Najważniejsze jest pierwsze wrażenie!

## Sprawdzone wzorce projektowe

# Projektowanie<br>interfejsów

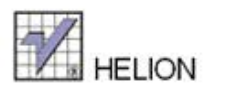

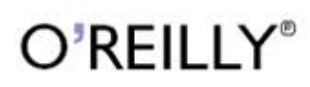

Jenifer Tidwell

Tytuł oryginału: Designing Interfaces

Tłumaczenie: Maksymilian Gutowski

ISBN: 978-83-246-3741-6

© 2012 Helion S.A

Authorized Polish translation of the English edition of Designing Interfaces, 2nd Edition 9781449379704 © 2011 Jennifer Tidwell

This translation is published and sold by permission of O'Reilly Media, Inc., which owns or controls all rights to publish and sell the same.

All rights reserved. No part of this book may be reproduced or transmitted in any form or by any means, electronic or mechanical, including photocopying, recording or by any information storage retrieval system, without permission from the Publisher.

Wszelkie prawa zastrzeżone. Nieautoryzowane rozpowszechnianie całości lub fragmentu niniejszej publikacji w jakiejkolwiek postaci jest zabronione. Wykonywanie kopii metodą kserograficzną, fotograficzną, a także kopiowanie książki na nośniku filmowym, magnetycznym lub innym powoduje naruszenie praw autorskich niniejszej publikacji.

Wszystkie znaki występujące w tekście są zastrzeżonymi znakami firmowymi bądź towarowymi ich właścicieli.

Autor oraz Wydawnictwo HELION dołożyli wszelkich starań, by zawarte w tej książce informacje były kompletne i rzetelne. Nie biorą jednak żadnej odpowiedzialności ani za ich wykorzystanie, ani za związane z tym ewentualne naruszenie praw patentowych lub autorskich. Autor oraz Wydawnictwo HELION nie ponoszą również żadnej odpowiedzialności za ewentualne szkody wynikłe z wykorzystania informacji zawartych w książce.

Wydawnictwo HELION ul. Kościuszki 1c, 44-100 GLIWICE tel. 32 231 22 19, 32 230 98 63 e-mail: helion@helion.pl WWW: http://helion.pl (księgarnia internetowa, katalog książek)

Drogi Czytelniku! Jeżeli chcesz ocenić tę książkę, zajrzyj pod adres http://helion.pl/user/opinie/projin Możesz tam wpisać swoje uwagi, spostrzeżenia, recenzję.

Printed in Poland.

[• Kup książkę](http://helion.pl/page54976~rf/projin)

- 
- Oceń książkę • Oceń książkę

[• Księgarnia internetowa](http://ebookpoint.pl/r/4CAKF)<br>• Lubię to! » Nasza społeczność

• Lubię to! » Nasza społeczność

# **Spis treści**

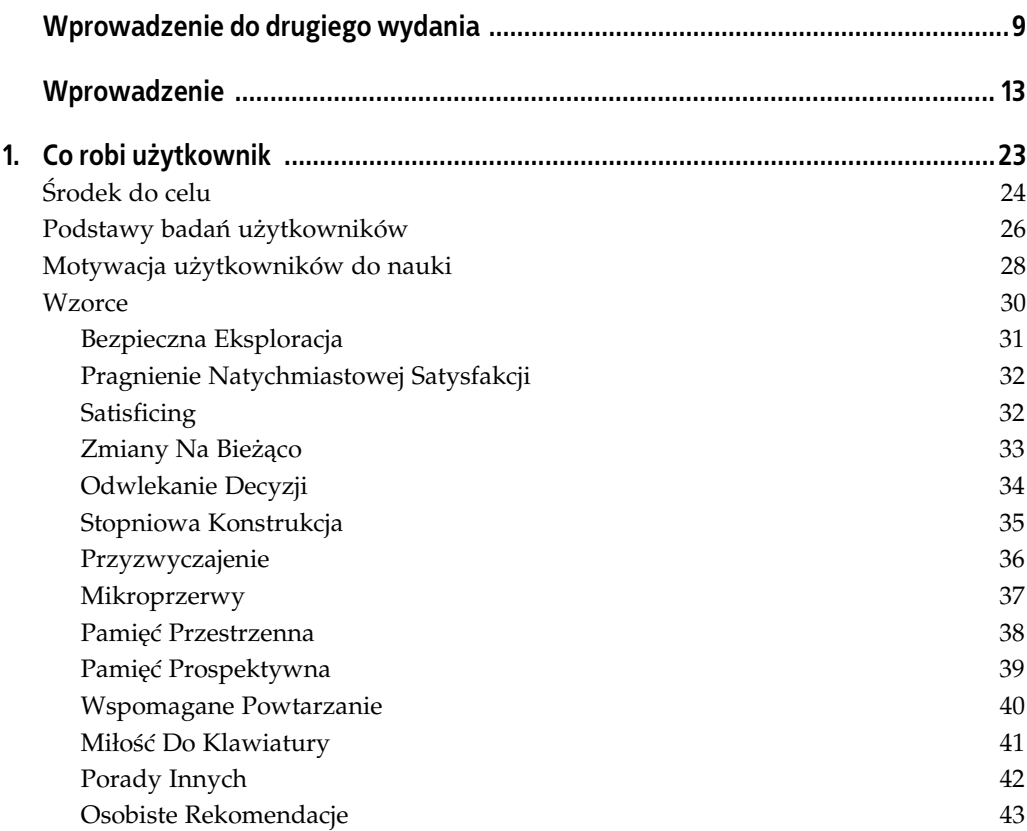

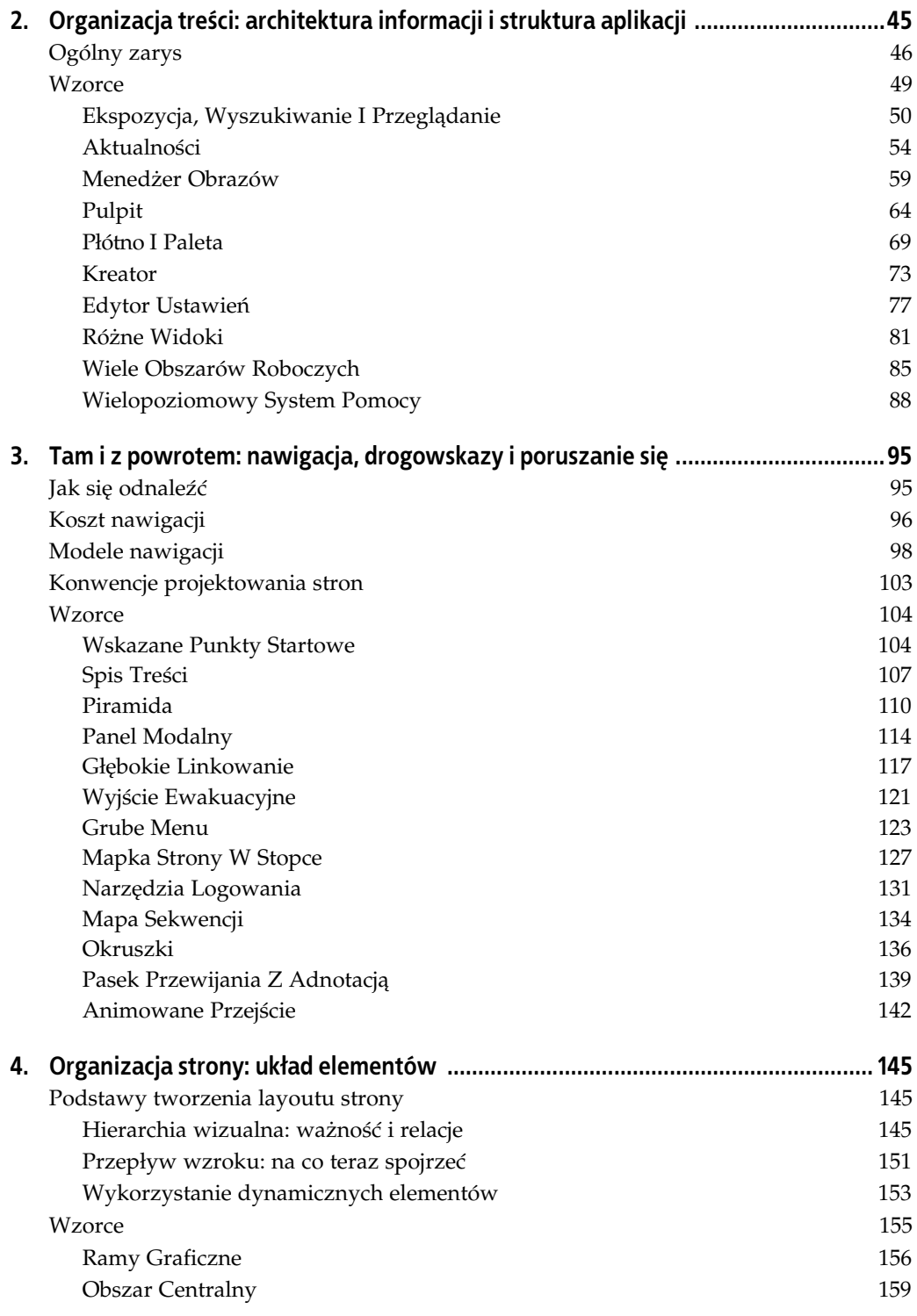

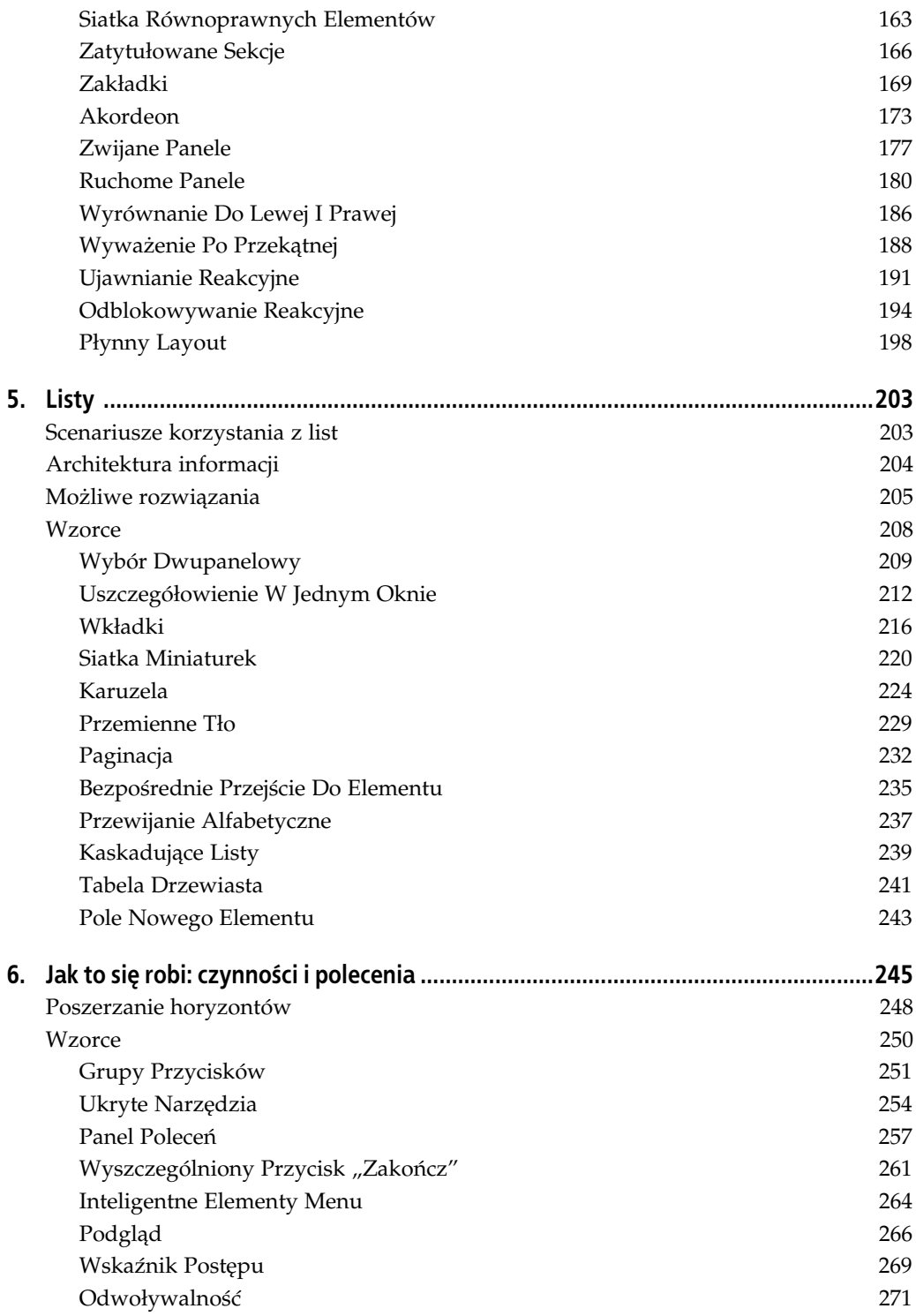

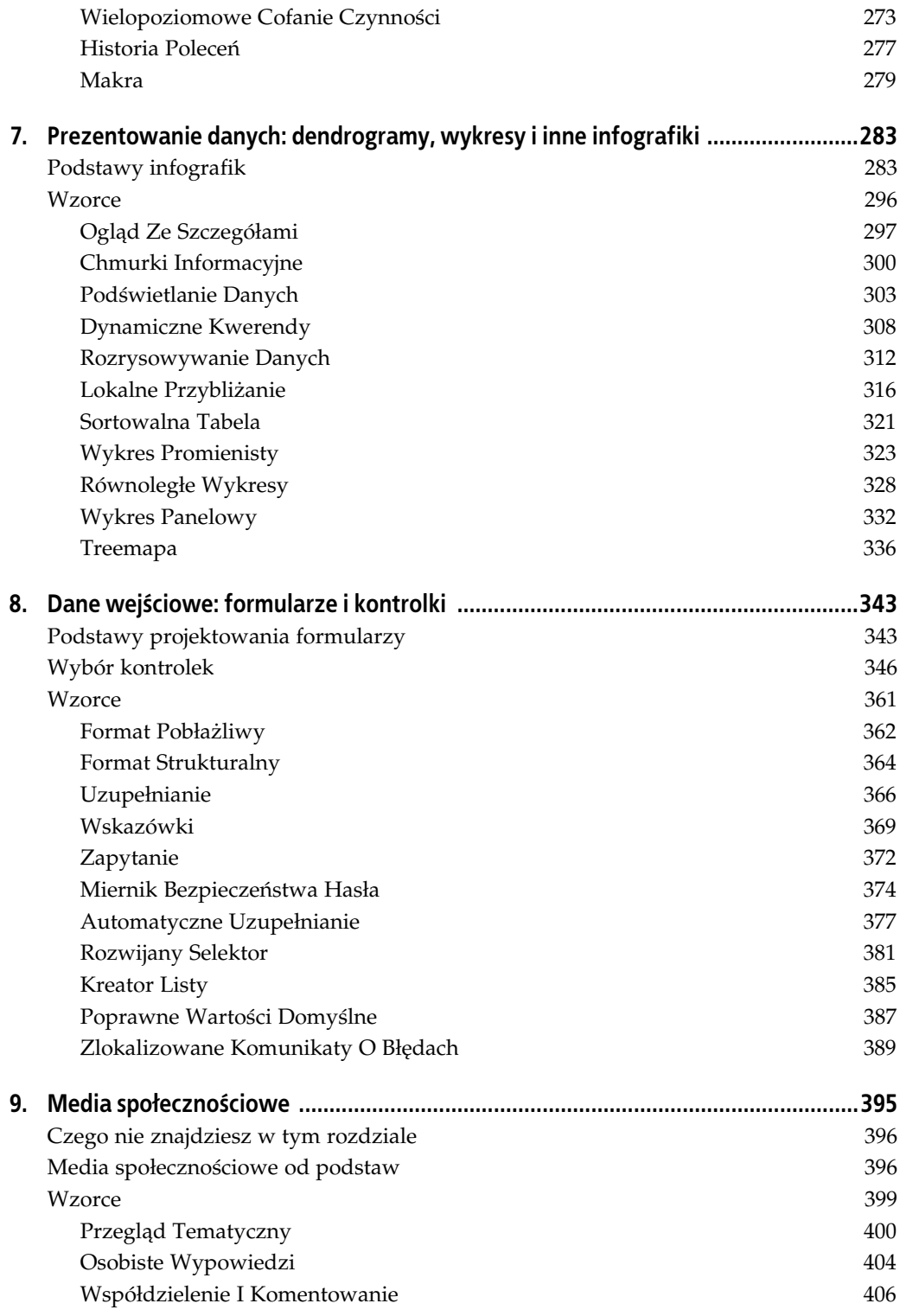

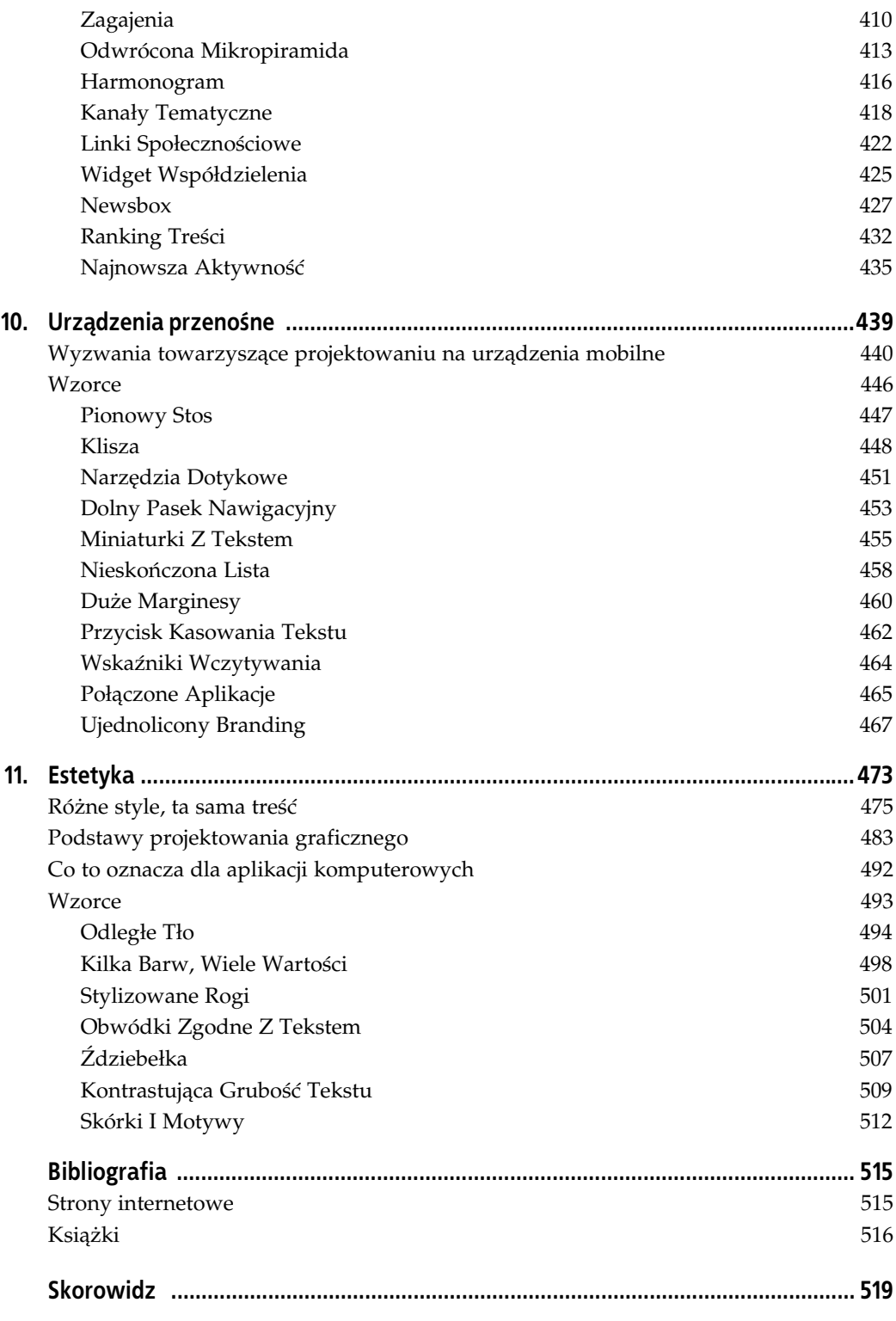

# **ROZDZIAŁ 3. Tam i z powrotem: nawigacja, drogowskazy i poruszanie si**

Przedstawione w tym rozdziale wzorce odnoszą się do problemu nawigacji — skąd użytkownik wie, gdzie się znajduje, dokąd ma się udać i w jaki sposób to zrobić.

Nawigację określiłam mianem "problemu", ponieważ poruszanie się po witrynie lub aplikacji przypomina dojeżdżanie do pracy. Dojazdy są konieczne, żeby znaleźć się tam, gdzie trzeba, ale jednocześnie nudne, niekiedy wręcz irytujące, a czas i energia, które na nie poświęcamy, wydają się zmarnowane. Czy tego czasu nie można by wykorzystać lepiej, choćby grając w grę lub rzeczywiście pracując?

Najlepszy dojazd do pracy to brak dojazdu. Wygodnie mieć pod ręką wszystkie narzędzia pracy i nigdzie nie jeździć. Na tej samej zasadzie trzymanie elementów interfejsu "w zasięgu ręki" też jest wygodne, zwłaszcza dla średnio zaawansowanych użytkowników, czyli takich, którzy już wiedzą, gdzie wszystko się znajduje. Rzadziej używane narzędzia warto czasami umieścić na osobnym ekranie, żeby nie zawadzały. Opłaca się też rozmieścić grupy elementów na osobnych stronach zwłaszcza wtedy, kiedy spowoduje to, że rozkład interfejsu będzie bardziej sensowny. Są to zupełnie poprawne rozwiązania, o ile tylko "odległości", które użytkownik musi przebyć, pozostają niewielkie.

Zatem im mniej, tym lepiej. Zanim omówię to zagadnienie szerzej, poruszę kwestię terminologii.

## **Jak się odnaleźć**

Załóżmy, że utworzyłeś rozległą witrynę lub aplikację, którą musiałeś podzielić na sekcje, podsekcje, wyspecjalizowane narzędzia, strony, okna, kreatory i podobne fragmenty. Jak pomóc użytkownikowi w poruszaniu się po niej?

**Drogowskazy** są elementami, które pozwalają użytkownikowi na zorientowanie się w swoim bezpośrednim otoczeniu. Do powszechnie spotykanych znaków drogowych należą paski tytułowe okien, logo stron internetowych i inne znaki promocyjne, zakładki oraz wskaźniki zaznaczenia. Wzorce i techniki w rodzaju dobrze sformatowanych zarówno globalnych, jak i lokalnych linków nawigacyjnych, Map Sekwencji, Okruszków czy Pasków Przewijania Z Adnotacją (które w tym rozdziale omówię) wskazują użytkownikowi, gdzie się znajduje i dokąd może się udać za pomocą jednego kliknięcia. Pomagają mu zatem orientować się w otoczeniu i planować swoje kolejne kroki.

**Orientacja** jest tym, co ludzie robia, aby dotrzeć do celu. Terminu raczej nie ma sensu objaśniać, ale to, co ludzie robią, jest samo w sobie bardzo wdzięcznym tematem badań. Zagadnienie to zostało zgłębione przez specjalistów z dziedziny kognitywistyki, projektowania  $s$ rodowiska i webdesignu. Poniższe elementy — patrząc zdroworozsądkowo — pomagają użytkownikom w docieraniu do celu.

#### *Dobre oznaczenia*

Oznaczenia o jasnym sensie wychodzą użytkownikowi naprzeciw i wskazują, którędy się udać. Znajdują się tam, gdzie można by ich oczekiwać, dzięki czemu użytkownik, kiedy musi podjąć jakąś decyzję, zawsze ma pod ręką wskazówki. Możesz skontrolować swój interfejs pod tym kątem, wykonując najważniejsze czynności, których usprawnienie jest celem Twojego projektu. Dopilnuj, by w każdym punkcie, w którym użytkownik ma podjąć jakąś decyzję, dalsza droga była odpowiednio oznaczona. Umieść mocne "wezwania do działania" na pierwszych stronach, które użytkownik zobaczy.

#### *Wskazówki przestrzenne*

Toalety szuka się zwykle na tyłach lokali gastronomicznych, a bramy tam, gdzie ścieżka krzyżuje się z płotem. W podobny sposób przycisku "X" do zamknięcia okna można się spodziewać w prawym górnym rogu, a logo strony w lewym górnym rogu. Weź pod uwagę, że znajomość takich wskazówek często jest uwarunkowana kulturowo, więc ktoś zupełnie niewtajemniczony (np. użytkownik, który nigdy nie miał styczności z systemem operacyjnym) może ich nie zauważyć.

#### *Mapy*

Ludzie niekiedy chodzą od oznaczenia do oznaczenia lub od linku do linku, nie analizując swoich ruchów po interfejsie w odniesieniu do ogólnego porządku rzeczy. (Na tym zwykle polega odnajdowanie właściwej drogi na obcym lotnisku). Niektórzy, zwłaszcza kiedy często przebywają w takiej przestrzeni, wolą jednak wyobrazić ją sobie w całości. Ponadto mapa bywa niekiedy jedyną pomocą nawigacyjną w źle oznaczonych lub gęsto zabudowanych przestrzeniach, np. blokowiskach.

Omówiony w tym rozdziale wzorzec Wskazane Punkty Startowe jest przykadem starannie przygotowanego oznaczania skrzyżowanego ze wskazówką środowiskową, co polega na tym, że linki jako takie wyróżniają się na stronie. Mapa Sekwencji, jak sama nazwa wskazuje, jest mapą. Z użyciem wzorca Ogląd Ze Szczegółami (rozdział 7.) prezentować można również mapy przestrzeni wirtualnych. Panel Modalny można poniekąd uznać za wskazówkę środowiskową, ponieważ użytkownik wyłączający taki panel wie, że wróci tam, gdzie był wcześniej.

Porównuję tutaj przestrzeń wirtualną z fizyczną, lecz wirtualna przestrzeń może zaoferować coś, czego fizyczna przestrzeń (na razie) nie może zapewnić — jest to Wyjście Ewakuacyjne. Gdziekolwiek jesteś, możesz kliknąć link Wyjścia Ewakuacyjnego, aby powrócić na znajomą stronę. To tak, jakbyś mógł w każdej chwili przejść przez magiczny portal prowadzący do domu.

## **Koszt nawigacji**

Kiedy wchodzisz do nieznanego pokoju, rozglądasz się dookoła. W ułamku sekundy przyswajasz sobie kształt pokoju, jego umeblowanie, oświetlenie, wyjścia oraz inne wskazówki. Momentalnie oceniasz, co to za pokój i jaki to ma zwizek z powodem, dla którego do niego wszedłeś. W następnej kolejności wykonujesz zamierzoną czynność. Gdzie? Jak? Na te pytania możesz znaleźć odpowiedź od razu, choć nie zawsze, bo czasami w takim pokoju przyciągają Twoją uwagę inne, ciekawe rzeczy.

Podobnie wejście na stronę internetową lub otworzenie okna niesie z sobą koszt poznawczy. Musisz rozpracować nową przestrzeń: przyswoić sobie jej kształt, układ, treść, wyjścia oraz to, w jaki sposób wykonać czynność, którą zamierzałeś na tej stronie lub w tymże oknie wykonać. Wymaga to wydatku czasu i energii. "Zmiana kontekstu" zmusza do zwrócenia uwagi na otoczenie i dopasowanie się do niego.

Jeżeli nawet okno (lub pomieszczenie) jest już znane, styczność z nim i tak kosztuje. Nie jest to wprawdzie duży koszt, ale trzeba go uwzględnić — weź pod uwagę, ile trzeba czekać na wczytanie strony lub otworzenie okna.

Jest to prawda w przypadku stron internetowych, okien aplikacji, okien dialogowych i ekranów urządzeń przenośnych. Rodzaje decyzji, które użytkownicy podejmują w sprawie tego, dokąd się udać, też są takie same. Oznaczenia zawsze trzeba czytać, a ikony rozszyfrowywać. Kliknięcie linku lub przycisku, którego znaczenie nie jest jasne, zawsze jest dla użytkownika pewnym ryzykiem.

Ponadto czas wczytywania treści wpływa na decyzje użytkowników. Kiedy strona wczytuje się zbyt długo lub w ogóle nie wczytuje się, użytkownik może się zniechęcić i wyjść ze strony, nim znajdzie to, co go interesuje. (Ilu użytkowników tracisz przez ten odtwarzacz wideo na pasku bocznym?). Co więcej, jeśli strony witryny niezmiennie wczytują się zbyt wolno, użytkownicy tracą chęć do jej przeglądania.

Firmy typu Google dokładają wszelkich starań, by strony wczytywały się tak szybko, jak to możliwe, właśnie ze względu na to, że kosztem opóźnień jest utrata odbiorców.

#### **Niewielkie odległości**

Wiedząc, że przechodzenie ze strony na stronę wiąże się z kosztem, rozumiesz już, dlaczego ograniczanie liczebności takich przejść jest nieodzowne. Kiedy wykonanie prostego zadania wymaga wielu takich przejść, postaraj się ograniczyć je do jednego lub dwóch.

Rzeczywisty wzrost wydajności zależy jednak od samej struktury aplikacji. Jedną z najgorszych rzeczy, jaką projektant może zrobić, jest zmuszenie użytkownika do wchodzenia na wiele podstron czy otwierania wielu okien za każdym razem, kiedy musi wykonać jakąś prostą, codzienną czynność. (Jeszcze gorzej jest, gdy doprowadzisz użytkownika do takiego miejsca, po czym stwierdzisz, że nie spełnił stosownego warunku, żeby wykonać zadanie, i każesz mu wrócić do punktu wyjścia).

Czy możesz zaprojektować swoją aplikację tak, by najczęstsze czynności (czyli około 80% ogółu czynności) można było wykonać na jednej stronie, bez jakichkolwiek zmian kontekstu lub najwyżej z jedną?

Jest to trudne przy niektórych aplikacjach. Czy jakieś narzędzie jest zbyt rozbudowane, żeby je umieścić na stronie głównej? Spróbuj je ograniczyć: usunąć kontrolki, skrócić oznaczenia, zamienić słowa w obrazy albo wprowadzić wyspecjalizowane kontrolki, które pozwolą zaoszczędzić miejsce. Czy narzędzie nie pasuje do reszty strony głównej? Spróbuj zatem je zmniejszyć, oddzielić pustą przestrzenią lub umieścić gdzieś, gdzie nie będzie zawadzać. Czy możesz zrobić tak, by treść strony była sukcesywnie ujawniana? Czy możesz domyślnie ukryć część treści z pomocą Zatytułowanych Sekcji lub Akordeonu?

Czasami odpowiednim rozwizaniem jest obsugiwanie pewnych funkcji ze stron, do których trzeba przejść kilkoma kliknięciami — chodzi tu o te pozostałe 20% funkcji, które nie muszą być pod ręką. Może też się tak zdarzyć, że zachowanie wizualnej prostoty aplikacji jest ważniejsze od zaoszczędzenia użytkownikowi jednego czy dwóch przejść. Rzadko używane funkcje możesz umieścić za dodatkowymi "drzwiami" (zgodnie z zasadą 80/20). Jak zawsze, jeśli masz jakiekolwiek wątpliwości, poeksperymentuj z różnymi projektami i przetestuj ich używalność.

## **Modele nawigacji**

Jak wygląda **model nawigacji** Twojej strony lub aplikacji? Innymi słowy: jak ekrany, strony oraz przestrzenie są połączone i w jaki sposób użytkownicy poruszają się między nimi?

Wróćmy jednak do terminologii.

System **nawigacji globalnej** jest tym, co znajdziemy na kadej stronie gównej. Zwykle przyjmuje postać menu, zakładek i pasków bocznych, z których pomocą użytkownik porusza się po strukturze nawigacyjnej witryny. (W poprzedniej edycji tej książki nawigację globalną uznałam za wzorzec. Dziś jest to jednak na tyle powszechna i dobrze zrozumiana koncepcja, że nie ma już sensu nadawać jej takiej rangi).

System **nawigacji funkcyjnej**, który również można znaleźć na każdej stronie głównej, składa sie z linków i narzedzi odnoszacych sie do tych elementów strony lub aplikacji, które nie sa właściwą treścią, czyli do rejestracji, pomocy, drukowania, Edytorów Ustawień (rozdział 2.), ustawień językowych itp.

Nawigacje asocjacyjna i wierszowa opierają się na umieszczaniu linków w pobliżu lub w obrębie samej treści strony lub aplikacji. Kiedy użytkownik czyta stronę lub posługuje się nią, takie odnośniki oferują mu możliwości, które w danej sytuacji mogą być przydatne. Wiążą w ten sposób treść pod względem tematycznym.

Przyjrzyjmy się teraz kilku modelom, na których opierają się witryny i aplikacje.

*O i szprychy*

Architektura ta (rysunek 3.1), znajdowana najczęściej na urządzeniach mobilnych, polega na wylistowaniu wszystkich najważniejszych obszarów strony lub aplikacji na stronie głównej, czyli "osi". Użytkownik przechodzi do tych obszarów kliknięciem lub naciśnięciem stosownego elementu, wykonuje odpowiednie zadanie, po czy wraca na ekran gówny, by udać się do innego obszaru. Ekrany "szprych" są skonstruowane tak, by ściśle odnosiły się do swoich funkcji; ich przestrzeń jest starannie rozplanowana i może w niej nie być miejsca na listę innych najważniejszych ekranów. Dobrym przykładem tego modelu jest ekran główny iPhona oraz Spis Treści, który pojawia się na stronach internetowych.

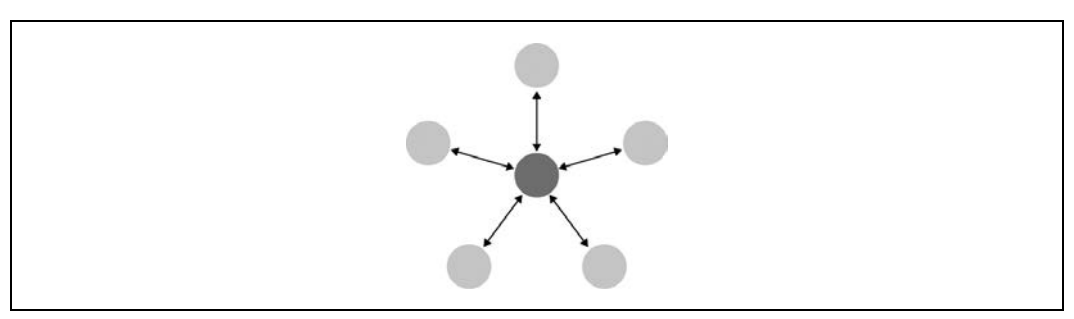

*Rysunek 3.1. O i szprychy*

#### Pełne połączenie

Na tym modelu opiera się wiele stron internetowych. Tu też mamy do czynienia z ekranem głównym lub stroną główną, lecz zarówno na niej, jak i na wszystkich innych stronach znajdują się linki do pozostałych stron — na każdej znajduje się system nawigacji globalnej w rodzaju paska górnego menu. Globalna nawigacja może być ograniczona do jednego poziomu (co widać na przykładzie na rysunku 3.2, gdzie widnieje tylko pięć stron) albo głęboka i rozbudowana, składająca się z wielu poziomów i "zagrzebanych" głęboko elementów. Jeśli użytkownik może z każdej strony za pomocą jednego kliknięcia dotrzeć do dowolnej strony całej witryny, mamy właśnie model pełnego połączenia.

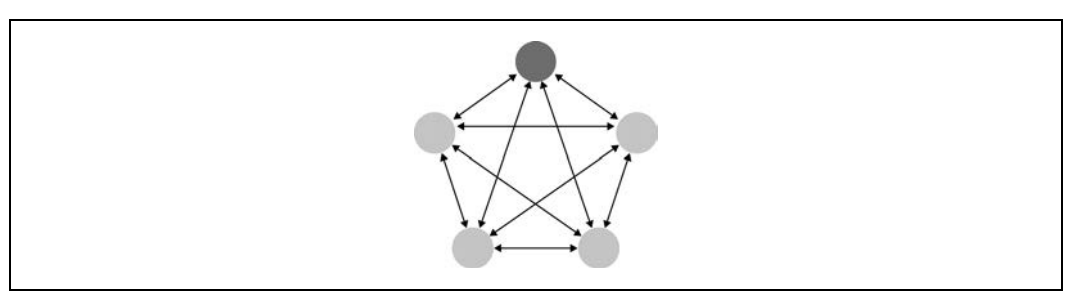

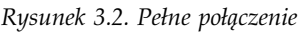

#### *Wiele poziomów*

Ten model również powszechnie występuje na stronach internetowych (rysunek 3.3). Najważniejsze strony są ze sobą w pełni połączone, ale podstrony łączą się jedynie między sobą, choć zazwyczaj mają również odnośniki do stron pierwszopoziomowych w ramach systemu globalnej nawigacji. Spotkałeś się z tym na witrynach, których podstrony były wylistowane jedynie w paskach bocznych bądź drugopoziomowych zakładkach — użytkownik widzi te elementy jedynie w tych menu, które pojawiają się dopiero po kliknięciu linku pierwszopoziomowej strony lub kategorii. Aby z dowolnej podstrony dotrzeć na inną, trzeba kliknąć dwa razy lub więcej. Wielopoziomową witrynę można przekształcić w całkowicie połączoną przy użyciu rozwijanych menu lub wzorców Grube Menu i Mapka Strony W Stopce. Takie rozwiązanie jest zdecydowanie lepsze.

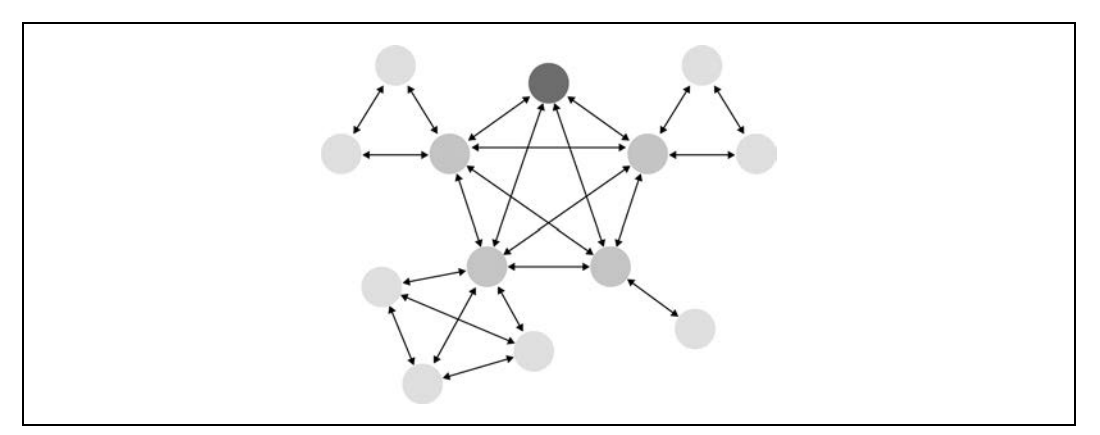

*Rysunek 3.3. Wiele poziomów*

#### *Krok po kroku*

Pokazy slajdów, wykresy procesów i Kreatory (rozdział 2.) prowadzą użytkownika krok po kroku przez kolejne ekrany w określonej kolejności (rysunek 3.4). Odnośniki *Wstecz i Dalej* są na stronie wyeksponowane.

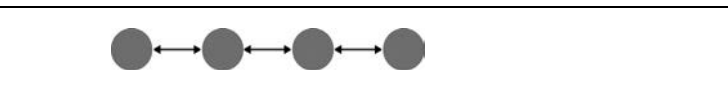

*Rysunek 3.4. Krok po kroku*

#### *Piramida*

Piramida jest wariantem modelu "krok po kroku", w jakim dodatkowo istnieje strona centralna bądź menu, gdzie zawarta jest cała sekwencja elementów lub podstron (rysunek 3.5). Użytkownik może wybrać dowolny element, przejść do niego, a następnie, korzystając z odnośników *Wstecz i Dalej,* poruszać się po elementach we właściwej kolejności. W każdej chwili może też wrócić do strony centralnej. Więcej na ten temat przeczytasz w tym rozdziale, w opisie wzorca Piramida.

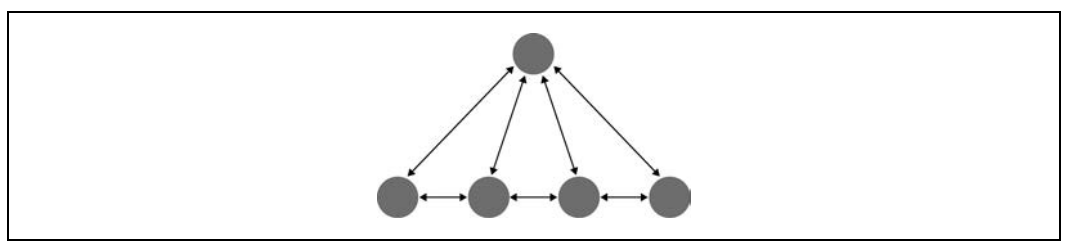

*Rysunek 3.5. Piramida*

#### *Przeciganie i przyblianie*

Są rzeczy, które najlepiej prezentują się jako duże, pojedyncze obszary, a nie wiele małych. Do tej kategorii należą mapy, duże obrazy, duże dokumenty tekstowe, infografiki i media uwzględniające upływ czasu (czyli dźwięk i film). W rozdziale 7. omówię je bardziej szczegółowo. Przeciąganie i przybliżanie to też sposób nawigacji, więc przy takim modelu należy udostępnić użytkownikowi kontrolki służące do "przeciągania" treści (poziomo lub pionowo), przybliżania i oddalania oraz przywracania określonego stanu. Na rysunku 3.6 prezentuję przykład tego modelu.

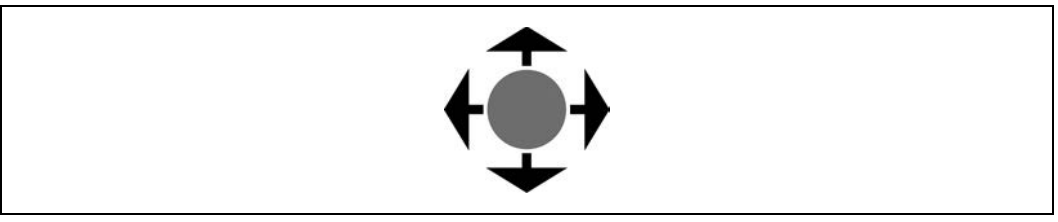

*Rysunek 3.6. Przeciganie i przyblianie*

#### *P-aska nawigacja*

W niektórych rodzajach aplikacji potrzebne są dość minimalistyczne systemy nawigacji, a czasami nawet nie są w ogóle potrzebne. Zastanów się nad aplikacjami opartymi na wzorcu Pótno I Paleta, w rodzaju Photoshopa, albo nad innymi, rozbudowanymi aplikacjami, takimi jak Excel. Znajduje się w nich wiele narzędzi i funkcji, do których można z łatwością dotrzeć za pośrednictwem menu, pasków narzędzi i paneli. Z narzędzi, które nie oddziałują na pracę w programie natychmiastowo, można skorzystać za pośrednictwem Paneli Modalnych lub wieloetapowych sekwencji. Style nawigacyjne tych rodzajów aplikacji wydają się charakteryzować inną jakością niż pozostałe, które tu opisuję — użytkownik zawsze wie, gdzie się znajduje, ale może mieć problemy ze znalezieniem właściwego narzędzia, ze względu na dużą ilość funkcji dostępnych w każdym momencie.

#### *Panel modalny*

Technika ta polega na wprowadzeniu użytkownika na ekran, którego jedyna opcja nawigacji polega na potwierdzeniu zapoznania się z jego treścią, wypełnieniu formularza lub wyłączeniu okna (rysunek 3.7). Panele modalne często pojawiają się na wierzchu elementów na ekranie lub stronie i służą do wykonywania drobnych konkretnych czynności, wymagających od użytkownika poświęcenia im całej swojej uwagi. Więcej na ten temat przeczytasz w opisie wzorca Panel Modalny.

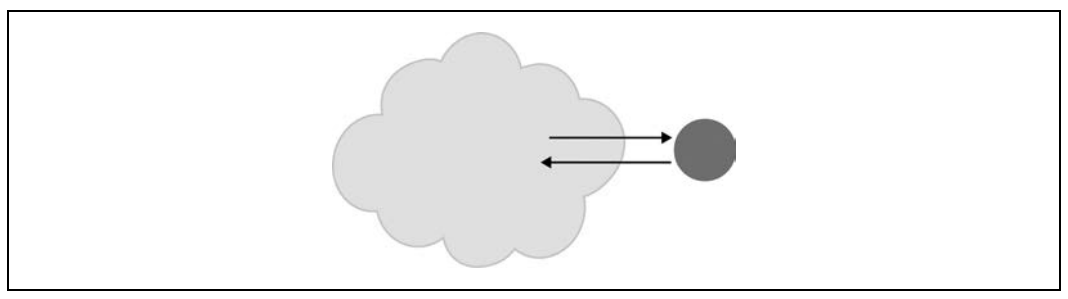

*Rysunek 3.7. Panel modalny*

#### *Wyraźne punkty wejścia*

Skąd użytkownik wie, jak zacząć korzystać ze skomplikowanej strony lub aplikacji? Można mu wskazać odpowiednie czynności z pomocą wzorca Wskazane Punkty Startowe (rysunek 3.8). Nowi użytkownicy oraz tacy, którzy rzadko ze strony lub aplikacji korzystają, nie muszą dzięki temu tak bardzo wysilać się przy nauce obsługi.

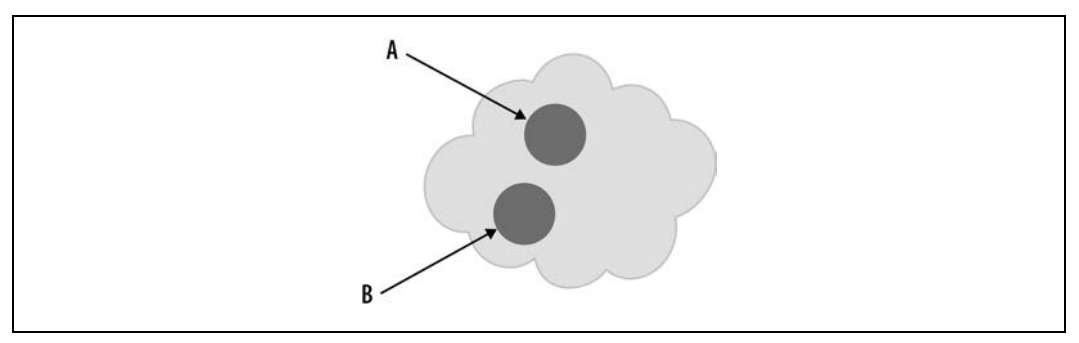

*Rysunek 3.8. Wyraźne punkty wejścia* 

*Zak-adki*

Zakładki (rysunek 3.9), permalinki, głębokie linki i wzorzec Głębokie Linkowanie pozwalają użytkownikowi na wygodne dotarcie do wybranego przez siebie miejsca w dowolnej chwili, jeśli nawet miejsce to jest zagrzebane głęboko w strukturze nawigacyjnej. Daj mu sposób na uniknięcie konieczności przedzierania się przez niezliczone odnośniki, by dotrzeć do upragnionej strony lub stanu.

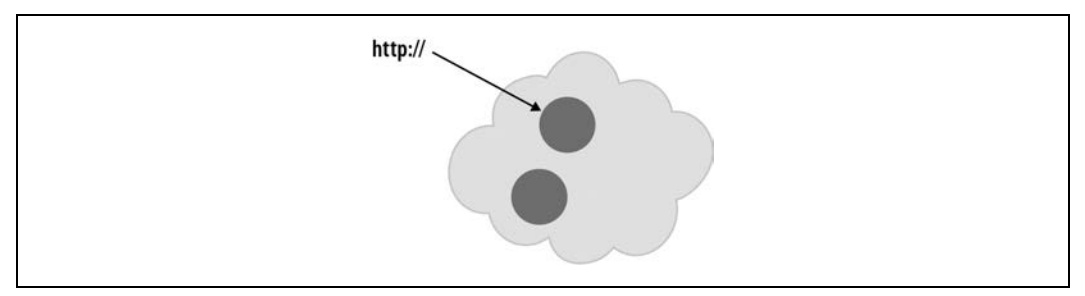

*Rysunek 3.9. Zak-adki*

*Wyjcie ewakuacyjne*

Kiedy użytkownik beznadziejnie zaplątuje się w aplikacji, staje przed błędem programu lub strony albo trafia za głębokim linkiem do strony, której treść jest niezrozumiała ze względu na brak kontekstu, potrzebne jest mu wyjście ewakuacyjne (rysunek 3.10), czyli dobrze oznaczony link, który pozwala wrócić do znajomego punktu. Więcej na ten temat przeczytasz w opisie wzorca Wyjście Ewakuacyjne.

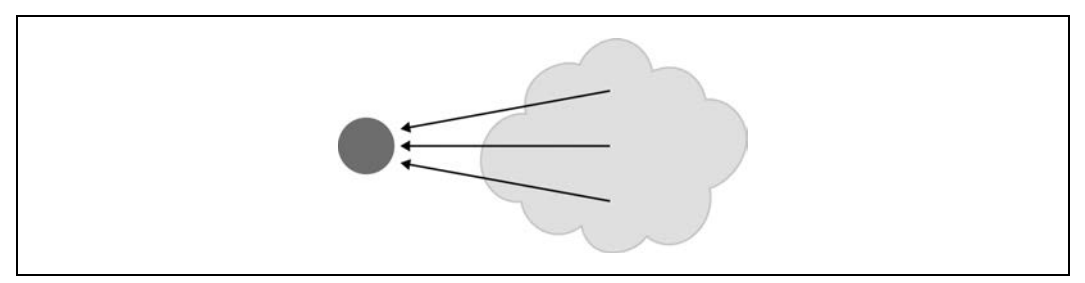

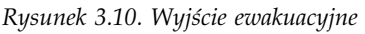

Należy zwrócić uwagę na trzy rzeczy, które cechują te modele. Po pierwsze, można je łączyć. W jednej aplikacji lub na jednej witrynie można wykorzystać kilka z nich, zwłaszcza Panel Modalny, Ważne Punkty Wejścia, Zakładki oraz Wyjście Ewakuacyjne, gdyż są one silnie zlokalizowane i nie wpływają na ogólną strukturę nawigacyjną.

Po drugie, niektóre z tych mechanizmów w istocie ograniczają możliwości nawigacyjne użytkownika. Otwarty dostęp do elementów i możliwość szybkiego poruszania się między nimi to na ogół dobra rzecz, ale kiedy użytkownik ogląda zajmujący cały ekran pokaz slajdów, na pewno nie chce widzieć skomplikowanego menu nawigacji globalnej! Woli skoncentrować się na samym pokazie slajdów, więc wystarczą mu przyciski Wstecz i Dalej oraz Wyjście Ewakuacyjne. Obecność pełnego wachlarza opcji nawigacyjnych pociąga za sobą koszt: zajmuje miejsce, zaśmieca ekran, zwiększa obciążenie poznawcze i sugeruje użytkownikowi, że strona, którą przegląda, nie ma większego znaczenia.

Po trzecie, wszystkie te mechanizmy i wzorce można urzeczywistnić na ekranie na różne sposoby. Do przedstawiania systemu globalnej nawigacji na podstronach rozbudowanej witryny lub aplikacji można wykorzystać zakładki, menu albo dendrogramy w pasku bocznym — nie musisz jednak podejmować decyzji w sprawie jego dokładnej postaci, dopóki nie dojdziesz do etapu tworzenia layoutu. Podobnie panel modalny można przedstawić w postaci lightboksu lub okna dialogowego, ale decyzję dotyczącą tego również możesz odwlec do momentu, aż stwierdzisz, co właściwie powinno być modalne, a co nie.

Projektowaniem graficznym można zająć się na dalszym etapie projektowania ogólnego, już po ustaleniu architektury informacji i modeli nawigacyjnych.

## **Konwencje projektowania stron**

Opracowanie modelu nawigacyjnego warto oddzielić od tworzenia projektu graficznego. Dzięki temu staje się łatwiejsze myślenie o projektach samych stron w sposób elastyczny i świadomy. Istnieją jednak pewne konwencje określające przestrzenne rozmieszczenie funkcji nawigacyjnych. Błędem byłoby je zlekceważyć.

System nawigacji globalnej umieszcza się zwykle na samej górze lub po lewej stronie — czasami i tu, i tu. Rzadziej pojawia się on po prawej, gdyż może to powodować problemy z rozmiarem strony i przewijaniem poziomym, jeżeli projektant nie zdecyduje się skorzystać z wzorca Płynny Layout (rozdział 4.).

Dwa stosunkowo nowe podejścia do nawigacji globalnej to wzorce Grube Menu i Mapka Strony W Stopce, które umożliwiają użytkownikowi zobaczenie całej struktury hierarchicznej witryny, co odbywa się kosztem utraty wolnej przestrzeni w nagłówku lub stopce. Jak już wspomniałam, wzorce te pozwalają na przekształcenie wielopoziomowego modelu nawigacyjnego na model w pełni połączony.

Kiedy goście na stronie są przeważnie zarejestrowanymi użytkownikami, można w jej prawym górnym rogu zamieścić zestaw linków funkcyjnych. Zazwyczaj tam użytkownicy szukają narzędzi związanych z ich pobytem na stronie, czyli ustawień konta, profili użytkownika, wylogowywania, pomocy itp. Więcej na ten temat przeczytasz w opisie wzorca Narzędzia Logowania.

Nawigacja asocjacyjna — polegająca na umieszczaniu odnośników we właściwej treści lub w jej pobliżu, w celu tematycznego zgrupowania zasobów — często przyjmuje formę sekcji lub panelu "Podobne artykuły". Można się z tym często spotkać na serwisach informacyjnych i blogach. Kiedy użytkownik czyta artykuł, w stopce lub na pasku bocznym można znaleźć inne artykuły, dotyczące podobnych tematów lub napisanych przez tego samego autora.

Tagi zarówno zdefiniowane przez użytkowników, jak i odgórnie narzucone wspomagają nawigację asocjacyjną oraz ułatwiają korzystanie ze spisów podobnych artykułów i linków. Chmury tagów ułatwiają znajdowanie tematów na niektórych stronach, zwłaszcza takich, na których znajduje się bardzo dużo artykułów o bardzo szczegółowo określonej tematyce. (Na mniejszych stronach i blogach nie działają one równie dobrze). Częściej spotykana technika nawigacyjna polega na przedstawieniu listy tagów, którymi artykuł został opatrzony, na samym końcu. Każdy tag jest wtedy odnośnikiem prowadzącym do całego zbioru artykułów, które zostay nim oznaczone.

Kiedy strona wykorzystuje media społecznościowe, należy uwzględnić jeszcze więcej opcji nawigacyjnych. Na stronie głównej można umieścić Newsbox, który odeśle użytkownika do ostatnio opublikowanych elementów. W Rankingach Treści pokazuje się najczęściej współdzielone lub komentowane elementy, podczas gdy Najnowsza Aktywność pokazuje użytkownikom bieżące dyskusje. Linki Społecznościowe i Widgety Współdzielenia łączą użytkowników bezpośrednio z serwisami społecznościowymi. O tych wzorcach przeczytasz w rozdziale 9.

## **Wzorce**

W tym rozdziale opowiadam o różnych aspektach nawigacji: o ogólnej strukturze lub modelu, świadomości tego, gdzie się jest, dokąd należy się udać oraz zorientowaniu się, w jaki sposób.

Pierwsza seria wzorców odnosi się do modelu nawigacyjnego i można z nich korzystać niezależnie od ogólnego layoutu całego ekranu. Oto one:

- 1. Wskazane Punkty Startowe
- 2. Spis Treści
- 3. Piramida
- 4. Panel Modalny
- 5. Głębokie Linkowanie
- 6. Wyjście Ewakuacyjne

Łącząc layouty z modelami na konwencjonalnych stronach, uzyskujemy następujące wzorce:

- 7. Grube Menu
- 8. Mapka Strony W Stopce
- 9. Narzedzia Logowania

Następne wzorce sprawiają się dobrze jako oznaczenia miejsc, w których użytkownik się znajduje, choć taka role może pełnić również dobrze zaprojektowany system nawigacji globalnej. Mapa Sekwencji, Okruszki i Pasek Przewijania Z Adnotacją mogą też służyć jako interaktywne mapy treści. Paski Przewijania Z Adnotacją są przeznaczone raczej dla modeli nawigacyjnych typu "przeciąganie i przybliżanie", a nie dla wytworów składających się z wielu połączonych między sobą stron.

- 10. Mapa Sekwencji
- 11. Okruszki
- 12. Pasek Przewijania Z Adnotacj

Animowane Przejście pomaga użytkownikowi w zachowaniu orientacji, kiedy porusza się po interfejsie. Jest to jedynie sztuczka, ale niezwykle dobrze przyczynia się do tego, że użytkownik wie, gdzie jest i co się dzieje.

13. Animowane Przejście

## **Wskazane Punkty Startowe**

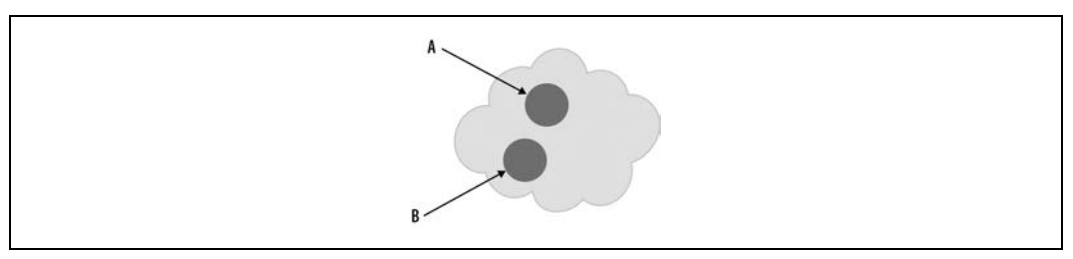

*Rysunek 3.11. Schemat Wskazanych Punktów Startowych*

#### **Co zrobi**

Przedstaw jedynie kilka głównych punktów rozpoczęcia pracy z interfejsem. Powinny skłaniać do wykonania jakiejś czynności i być zrozumiałe. Używaj wyrazistych wezwań do działania.

#### Kiedy używać

Projektujesz stronę lub aplikację, z której użytkownicy będą korzystać sporadycznie lub na której będą się zwykle zjawiać nowi użytkownicy. Większość z takich użytkowników najlepiej obsłużyć, dając im do przeczytania tekst wprowadzający, każąc wykonać jakieś zadanie lub dokonać wyboru spośród bardzo małej ilości najpopularniejszych opcji.

Jednak nie musi to być najlepsze rozwiązanie, jeżeli funkcja tej aplikacji lub strony jest w pełni oczywista i wprowadzenie zbędnego etapu nawigacyjnego miałoby zirytować użytkownika (tak jak w aplikacjach przeznaczonych dla rednio zaawansowanych i ekspertów).

#### **Dlaczego**

Niektóre aplikacje i witryny po uruchomieniu lub otworzeniu pokazują użytkownikowi istny mętlik: wiele paneli, nieznajome terminy i wyrażenia, bezsensowne reklamy i nieaktywne paski narzędzi. Niezdecydowany użytkownik nie ma jasnego wskazania, co powinien zrobić najpierw. "Włączyłem... I co dalej?".

Dla dobra tych użytkowników podaj na początku kilka możliwości rozpoczęcia pracy z programem. Kiedy te możliwości będą odpowiednio dopasowane do oczekiwań użytkownika, będzie mógł z pełnym przekonaniem wybrać którąś z nich i zabrać się do pracy — to z kolei oddziałuje na pragnienie natychmiastowego zaspokojenia. W innym przypadku użytkownik przynajmniej będzie wiedział, do czego strona lub witryna służą, skoro będzie mógł już od progu zapoznać się z najważniejszymi zadaniami i kategoriami. W ten sposób sprawiasz, że aplikacja staje się zrozumiała sama przez się.

#### **W jaki sposób**

Kiedy użytkownik wchodzi na stronę lub uruchamia aplikację, powinien zetknąć się z punktami startowymi jako swego rodzaju "wrotami" do właściwej treści. Od tych punktów poprowadź użytkownika przez aplikację delikatnie, ale stanowczo, aż uda mu się zaznajomić z środowiskiem na tyle dobrze, by mógł już podążyć dalej samodzielnie.

Te punkty startowe powinny odnosić się do większości powodów, dla których użytkownicy korzystają z aplikacji lub strony. Może to być zatem jeden punkt, dwa albo o wiele więcej, w zależności od tego, co pasuje do projektu. Należy je jednak opisać językiem zrozumiałym dla świeżo upieczonego użytkownika — to nie jest miejsce na techniczne określenia, które pojawiają się wyłącznie w Twojej aplikacji.

Pod względem graficznym punkty startowe powinny być wyeksponowane zgodnie z ich względną ważnością.

Na stronach startowych większości witryn zazwyczaj można również znaleźć dodatkowe linki nawigacyjne: system nawigacji globalnej, funkcyjnej i inne. Powinny one być mniejsze i mniej wyeksponowane niż Wskazane Punkty Startowe. Te dodatkowe odnośniki pełnią bardziej wyspecjalizowaną rolę i nie zawsze prowadzą użytkownika do samego serca strony, podobnie jak drzwi do garażu nie prowadzą bezpośrednio do salonu. Wskazane Punkty Startowe powinny pełnić rolę "drzwi frontowych".

#### **Przykady**

Główna część strony iPada firmy Apple (rysunek 3.12) musi spełnić zaledwie kilka zadań: zwrócić na siebie uwagę, zachęcić do iPada i skierować użytkownika tam, gdzie będzie mógł się dowiedzieć więcej o produkcie albo go zakupić. Nawigacja globalna jest graficznie wytumiona w porównaniu z mocnymi, wyrazistymi punktami startowymi. Na pozostaym obszarze strony tekst i linki zagęszczają nieco treść, ale jest to właściwie jedyne, co użytkownik widzi nad zgięciem.

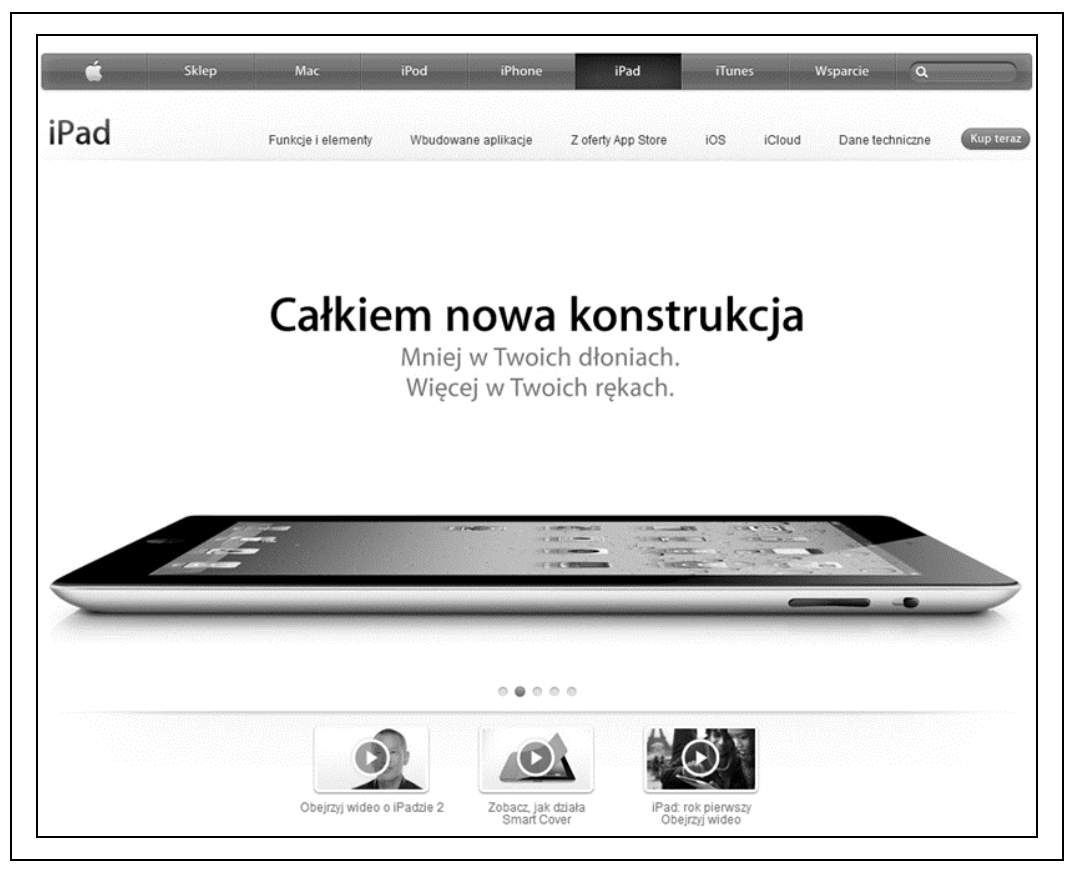

*Rysunek 3.12. Strona iPada na serwisie firmy Apple*

W Fireworksie i innych aplikacjach tuż po uruchomieniu otwiera się okno startowe (rysunek 3.13), które wskazuje nowemu lub sporadycznemu użytkownikowi możliwe czynności, z których najpopularniejsze to utworzenie czegoś nowego, otworzenie istniejącego dokumentu i przeczytanie zasobów systemu pomocy. W tym oknie startowym znajduje się kratka, którą można bardzo wygodnie zdezaktywować wyświetlanie ekranu startowego przy kolejnych uruchomieniach. Okno to może męczyć zaawansowanych użytkowników, ponieważ jest dodatkowym, a zbędnym krokiem na drodze do rozpoczęcia pracy w programie.

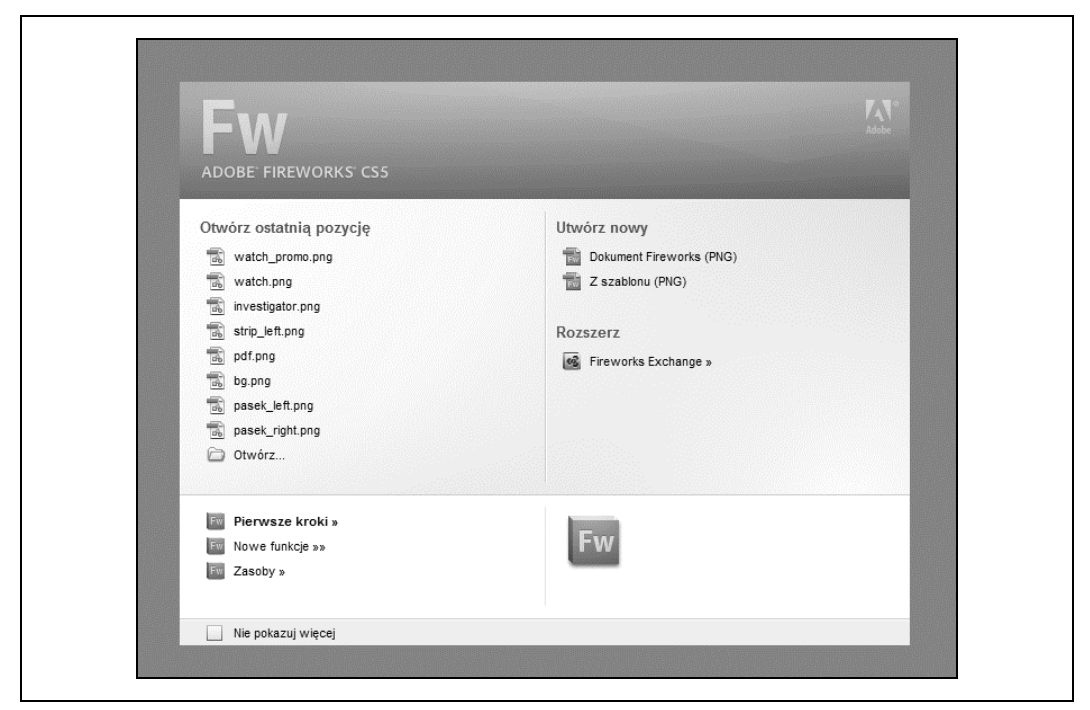

*Rysunek 3.13. Okno startowe Fireworksa*

#### **W innych bibliotekach**

*http://quince.infragistics.com/Patterns/Clear%20Entry%20Points.aspx*

## **Spis Treści**

| craigslist                                            | <b>boston</b> W gbs nwb bmw nos sob                                       |                    |                        |                                      |                                         | other cities                                                                                    | us states                                                                     | countries                                                              |
|-------------------------------------------------------|---------------------------------------------------------------------------|--------------------|------------------------|--------------------------------------|-----------------------------------------|-------------------------------------------------------------------------------------------------|-------------------------------------------------------------------------------|------------------------------------------------------------------------|
|                                                       | community                                                                 |                    | housing                |                                      | iobs                                    | albany<br>boston<br>cape cod                                                                    | alabama<br>alaska<br>arizona                                                  | argentina<br>australia<br>austria                                      |
| post to classifieds                                   | activities<br>lost+found                                                  |                    | apts / housing         |                                      | accounting+finance                      |                                                                                                 |                                                                               |                                                                        |
|                                                       | artists                                                                   | musicians          | rooms / shared         |                                      | admin / office                          | catskils                                                                                        | arkansas                                                                      | bangladesh                                                             |
| my account                                            | childcare                                                                 | local news         | sublets / temporary    |                                      | arch / engineering                      | eastern ct<br>glens talls<br>hartford<br>hudson valley<br>long island<br>maine<br>new hampshire | california<br>colorado<br>connecticut<br>dc<br>delaware<br>florida<br>georgia | belgium<br>brazil<br>canada<br>caribbean<br>chile<br>china<br>colombia |
|                                                       | general                                                                   | politics           | housing wanted         |                                      | art / media / design                    |                                                                                                 |                                                                               |                                                                        |
| help, faq, abuse, legal                               | groups                                                                    | rideshare          | housing swap           |                                      | biotech / science                       |                                                                                                 |                                                                               |                                                                        |
|                                                       | pets                                                                      | volunteers         | vacation rentals       |                                      | business / mgmt                         |                                                                                                 |                                                                               |                                                                        |
| search craigslist                                     | events                                                                    | classes            | parking / storage      |                                      | customer service                        |                                                                                                 |                                                                               |                                                                        |
| swingset                                              |                                                                           |                    |                        | office / commercial                  | education                               |                                                                                                 |                                                                               |                                                                        |
| $\frac{1}{2}$ (>)<br>for sale                         | personals                                                                 |                    | real estate for sale   |                                      | food / bev / hosp                       | new haven<br>new york<br>north jersey<br>northwest ct<br>rhode island                           | quam<br>hawaii<br>idaho<br><b>illinois</b><br>indiana                         | costa rica                                                             |
|                                                       | strictly platonic                                                         |                    |                        |                                      | general labor                           |                                                                                                 |                                                                               | croatia                                                                |
|                                                       | women seek women                                                          |                    | for sale               |                                      | government                              |                                                                                                 |                                                                               | czech repub                                                            |
| event calendar                                        | women seeking men                                                         |                    | appliances arts+crafts |                                      | human resources                         |                                                                                                 |                                                                               | denmark<br>ecuador                                                     |
|                                                       | men seeking women<br>men seeking men<br>misc romance<br>casual encounters |                    | antiques               | auto parts                           | internet engineers                      | south coast                                                                                     | kwa<br>kansas<br>kentucky<br>louisiana<br>maine                               | egypt<br>finland<br>france<br>germany<br>great britain                 |
| 28 29 30<br>3<br>$\overline{2}$<br>27<br>$\mathbf{1}$ |                                                                           |                    | barter                 | baby+kids                            | legal / paralegal                       | vermont                                                                                         |                                                                               |                                                                        |
| 8<br>10<br>5<br>$\overline{7}$<br>6<br>9<br>4         |                                                                           |                    | bikes                  | beauty+hith                          | manufacturing                           | western mass<br>worcester                                                                       |                                                                               |                                                                        |
|                                                       |                                                                           |                    | boats                  | cars+trucks<br>cds/dvd/vhs<br>books  | marketing / pr / ad<br>medical / health |                                                                                                 |                                                                               |                                                                        |
| 11 12 13 14 15 16 17                                  |                                                                           | missed connections |                        |                                      |                                         |                                                                                                 |                                                                               |                                                                        |
| 18 19 20 21 22 23 24                                  | rants and raves                                                           |                    | business               | cell phones                          | nonprofit sector                        | us cities                                                                                       | maryland                                                                      | greece                                                                 |
|                                                       | discussion forums                                                         |                    | free                   | computer clothes+acc<br>collectibles | real estate<br>retail / wholesale       | atlanta<br>nuntin                                                                               | mass<br>michigan                                                              | hong kong<br>hungary                                                   |

*Rysunek 3.14. Craigslist*

#### **Co zrobi**

Umieść na stronie listę linków do bogatych w treść podstron witryny lub aplikacji. Przedstaw wystarczająco dużo informacji na temat każdego linku, aby użytkownik mógł podjąć właściwą decyzję. Nie zamieszczaj na stronie jakichkolwiek innych istotnych treści.

#### Kiedy używać

Projektujesz stronę domową, ekran powitalny albo jakikolwiek inny obszar, który ma pełnić rolę "spisu treści" pokazującego, dokąd użytkownik może się dalej udać. Może Ci też brakować miejsca na promowane treści (np. artykuł, film lub reklamę) albo chcesz, żeby użytkownik mógł się skoncentrować na wybraniu odpowiadającego mu odnośnika.

Szczególnie w aplikacjach i stronach na urządzenia mobilne trzeba stosować Spisy Treści, które najefektywniej wykorzystują niewielki obszar ekranu.

Jeżeli musisz zatrzymać użytkowników na witrynie, lepszym rozwiązaniem może być umieszczenie gdzieś na stronie materiałów promocyjnych lub innych interesujących treści. W takim przypadku skorzystanie z wzorca Spis Treści to niekoniecznie najlepsze wyjście. Kiedy należy objaśnić użytkownikowi, na czym polega wartość i rola witryny, wykorzystaj dostępną przestrzeń właśnie w tym celu.

Zaprojektowanie Spisu Treści wymaga odwagi, ponieważ musisz mieć pewność, że użytkownicy:

- będą wiedzieli, czego strona lub aplikacja dotyczy,
- · będą wiedzieli, czego szukają i jak to znaleźć,
- · nie będą zainteresowania wiadomościami, aktualizacjami i promowanymi treściami.

#### **Dlaczego**

Użytkownik może bez żadnych zakłóceń skoncentrować się na dostępnych opcjach nawigacyjnych. Cały ekran (albo chociaż większa jego część) służy do organizowania, wyjaśnienia i zilustrowania odnośników, a także kieruje użytkowników do stron, które najbardziej odpowiadają ich potrzebom.

#### **W jaki sposób**

Kiedy tworzysz projekt na urządzenia przenośne, Spis Treści jest jednym z najważniejszych narzędzi do projektowania witryn i aplikacji o wielu poziomach funkcjonalności. Lista oznaczeń powinna być krótka, same elementy powinny być na tyle duże, by dało się je z łatwością nacisnąć (na ekranach dotykowych), a hierarchie nie powinny być zbyt rozbudowane.

Poniższe akapity odnoszą się już do pełnorozmiarowych witryn i aplikacji.

Po pierwsze, dobrze oznacz linki i dodaj wystarczająco dużo informacji kontekstowych, aby użytkownik mógł zdecydować, dokąd się udać. To nie musi być łatwe. Odwiedzającym użytkownikom bardzo może się przydać opis lub podgląd każdego linku, jednak takie treści zajmują dużo miejsca na stronie. Podobnie zresztą jest z miniaturkami — może i wyglądają świetnie, ale czy aby na pewno wnoszą coś dobrego do interfejsu?

Przyjrzyj się rysunkom 3.15 i 3.16. Osobom odwiedzającym serwis MIT nazwy linków są już znane, ponieważ to nazwy kierunków i jednostek akademickich. Wobec tego dodatkowe opisy byłyby zbędne. Projektant mógł zatem umieścić więcej linków nad zgięciem. Wskutek tego strona jest pełna treści i użyteczna.

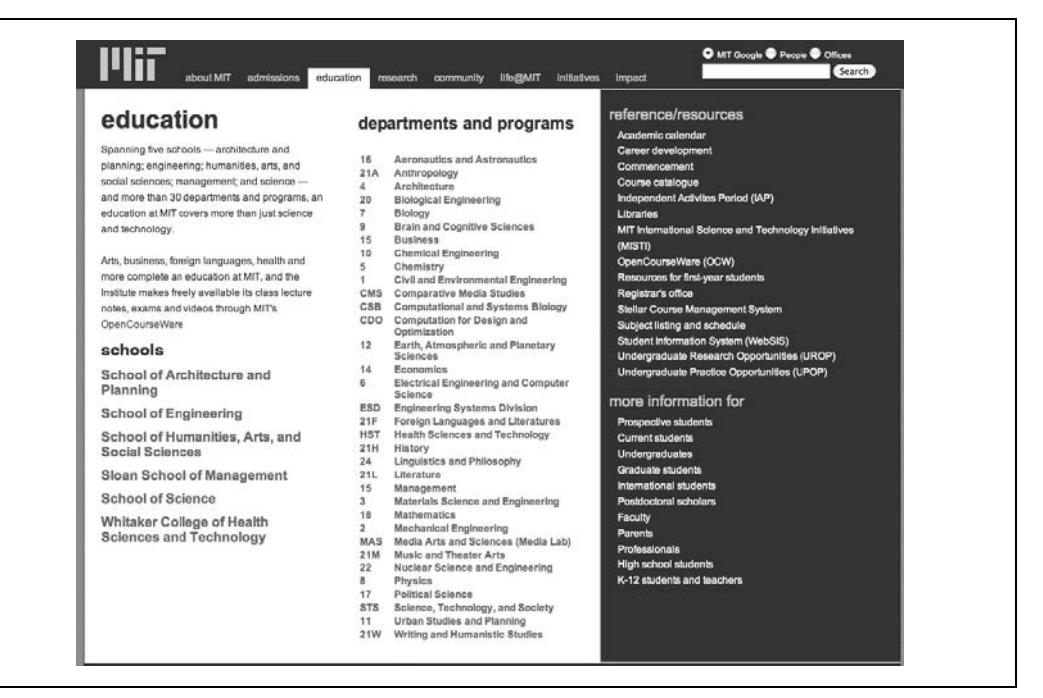

*Rysunek 3.15. Spis Treci na serwisie MIT*

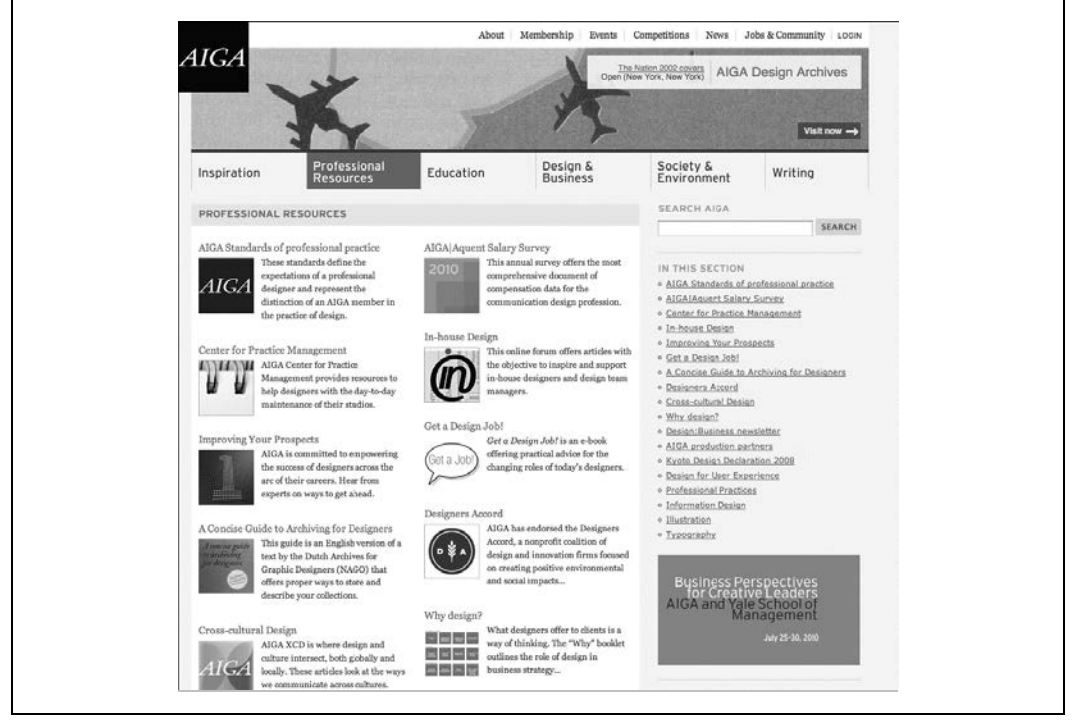

*Rysunek 3.16. Spis Treci na witrynie AIGA*

Z drugiej strony, artykuły na serwisie AIGA jak najbardziej zyskują na tym, że opisane są i tekstem, i obrazem. Same tytuły mogłyby nie przekonać użytkownika do kliknięcia. Miej też na uwadze to, że użytkownik, który nie zobaczy strony, jakiej się spodziewał, może się szybko zniechęcić. Dopilnuj, aby Twoje opisy były konkretne i uczciwe.

Po drugie, rozważ organizację przestrzenną listy linków. Czy mają być przydzielone do różnych kategorii, czy rozmieszczone w dwu- lub trzypoziomowej hierarchii. Czy mają być poszeregowane według dat? Niech lista wyraża obrany schemat organizacyjny. W rozdziale 5. przeczytasz wicej na ten temat.

Po trzecie, nie zapomnij o polu wyszukiwania.

Wreszcie zastanów się, czy masz coś jeszcze do powiedzenia na stronie. Obszar strony głównej jest szczególnie cenny, jeśli chodzi o przyciąganie uwagi użytkowników. Czy możesz na nim umieścić zwiastun ciekawego artykułu? Jakąś grafikę? Newsbox (rozdział 9.)? Jeżeli takie elementy bardziej denerwowałyby niż interesowały, skoncentruj się na tworzeniu Spisu Treści bez urozmaiceń.

#### **Przykady**

Na stronie "Education" ("kształcenie") serwisu MIT (rysunek 3.15) nie ma zbyt wielu objaśnień za to jest dużo linków. Kiedy użytkownik dociera do tego miejsca, prawdopodobnie szuka konkretnej jednostki akademickiej lub zasobów, a nie — przykadowo — informacji o tym, czym jest MIT. Zadaniem tej strony jest przekierowanie użytkownika na inną stronę, na której znajdzie odpowiedź na sprecyzowane wymagania. To samo można powiedzieć o serwisie Craigslist na rysunku 3.14.

Na witrynie AIGA znajduje się wiele zasobów dla profesjonalnych designerów. Można na niej zobaczyć kilka wysokopoziomowych kategorii, tak jak w systemie nawigacji globalnej, ale strona docelowa każdej z tych kategorii jest już Spisem Treści (rysunek 3.16). Artykuły opatrzone są miniaturkami i krótkimi opisami. Taki wzbogacony format daje użytkownikowi wystarczająco dużo informacji, aby mógł zdecydować, czy chce poświęcić czas na zapoznanie się z artykułem.

W Spisie Treści witryny Museum of Modern Art mamy do czynienia z dużymi obrazami i niewielką ilością tekstu (rysunek 3.17). Strona ta jest wystarczająco interesująca, by przyciągnąć użytkownika, mimo że nie ma na niej żadnej konkretnej treści.

#### **W innych bibliotekach**

Wzorzec Directory Navigation, do którego prowadzi poniszy adres URL, opisuje konkretny sposób wykorzystania Spisu Treści:

*http://welie.com/patterns/showPattern.php?patternID=directory*

## **Piramida**

#### **Co zrobi**

Połącz sekwencję stron odnośnikami *Wstecz i Dalej*. Utwórz stronę rodzica, na której umieścisz linki do wszystkich stron w sekwencji; pozwól użytkownikowi przeglądać je albo we właściwej kolejności, albo zgodnie z własnym uznaniem.

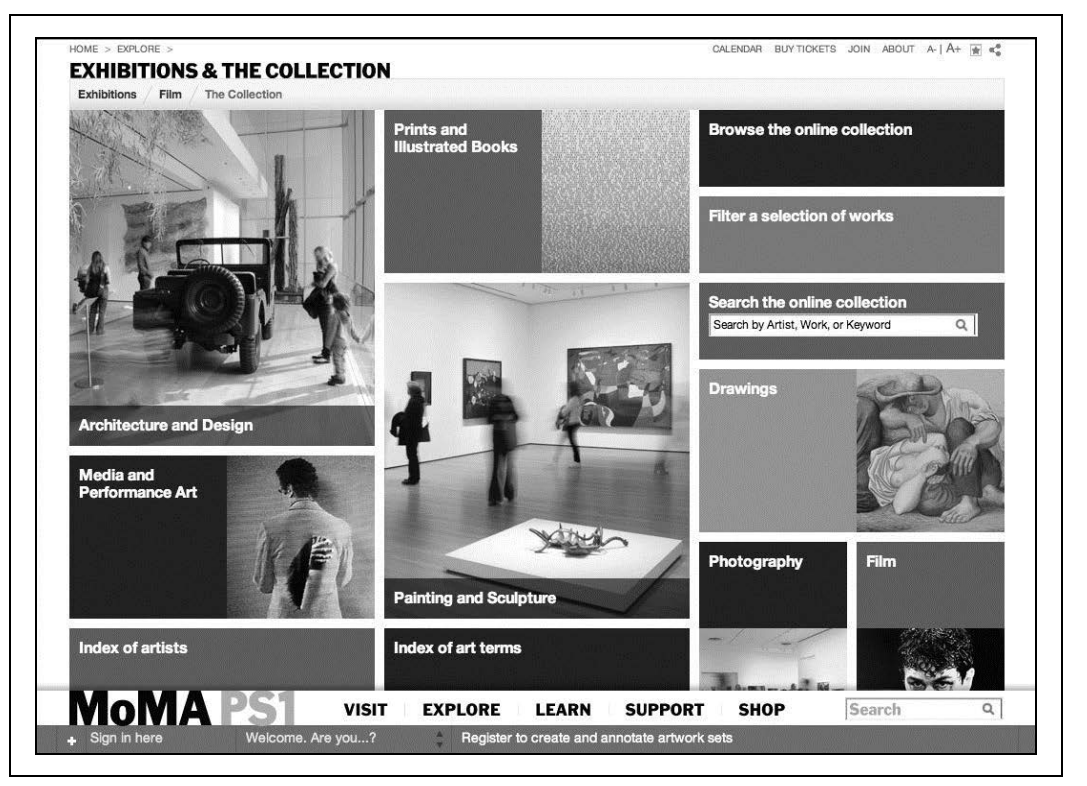

*Rysunek 3.17. Spis Treci witryny MoMA*

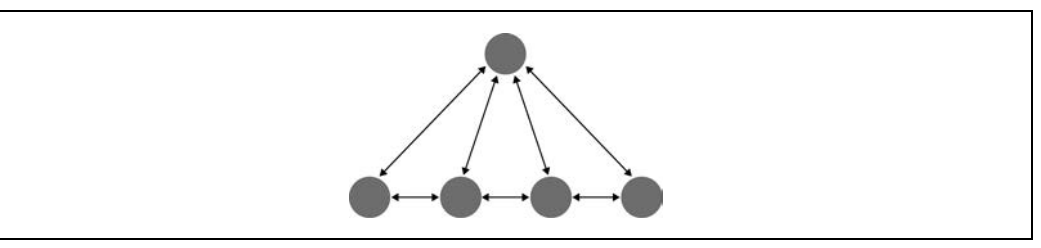

*Rysunek 3.18. Schemat Piramidy*

#### **Kiedy używać**

Na stronie lub w aplikacji znajduje się sekwencja elementów, które użytkownik zwykle ogląda po kolei, tak jak dzieje się to w przypadku pokazu slajdów, kreatora, rozdziałów książki lub serii produktów. Niektórzy użytkownicy wolą jednak przeglądać je pojedynczo i w wybranej przez siebie kolejności — w tym celu muszą jednak mieć możliwość wyboru spośród całego zakresu elementów.

Niemal wszystkie Menedżery Obrazów (rozdział 2.) opierają się na modelu nawigacyjnym Piramidy. Użytkownik czasami musi przejrzeć obrazy pojedynczo, a czasami woli przeglądać je zgodnie z sekwencją. Piramida pozwala mu zdecydować, jak to zrobić.

#### **Dlaczego**

Wzorzec ten zmniejsza liczbę kliknięć potrzebnych do poruszania się. Usprawnia nawigację i ilustruje sekwencję, w jakiej elementy występują.

Linki lub przyciski *Wstecz* i *Dalej* (albo *Poprzedni* i *Następny*) są w pełni użyteczne; ludzie wiedzą, co z nimi robić. Użytkownik może jednak nie życzyć sobie narzuconej sekwencji, gdzie po przejściu przez siedem stron musiałby siedmiokrotnie kliknąć Wstecz, gdyby chciał wrócić do punktu wyjścia. To nudne!

Umieszczając na każdym etapie sekwencji link prowadzący z powrotem do nadrzędnej strony, dajesz mu większe możliwości. Ma dzięki temu trzy opcje nawigacji: *Wstecz, Dalej* i *Z powrotem*. Nie komplikujesz w ten sposób pracy, a swobodnie przeglądający stronę lub aplikację użytkownik (który mógł tymczasem zmienić zdanie dotyczące tego, co chce zrobić) nie będzie musiał tyle klikać, żeby dotrzeć tam, gdzie chce. Tak jest wygodniej.

Podobnie połączenie szeregu w innym przypadku niepowiązanych stron ułatwia pracę użytkownikom, którzy chcieliby wszystkie strony przejrze. Bez linków *Wstecz* i *Dalej* byliby zmuszeni cały czas powracać do strony rodzica — z czasem mogliby się poddać i opuścić witrynę.

#### **W jaki sposób**

Podaj listę wszystkich elementów lub stron we właściwej im kolejności na nadrzędnej stronie. Ujmij ją w takiej formie, aby przystawała do rodzaju elementów, które prezentujesz. Dla zdjęć byłaby to Siatka Miniaturek, a dla artykułów — rozbudowana lista. Więcej na temat dopasowania formy do treści przeczytasz w rozdziale 5. Wystarczy, żeby użytkownik kliknął link lub element, aby dotrzeć do stosownej strony.

Umieść odnośniki Wstecz i Dalej na stronie każdego elementu. Na wielu stronach można znaleźć miniaturowe podglądy kolejnych elementów, np. w postaci tytułu lub miniaturki obrazu (tak jak na serwisie Flickr, co widać na rysunku 3.19). Dodatkowo utwórz też link prowadzący użytkownika z powrotem do strony nadrzędnej. Oznacz go nazwą w rodzaju "Powrót do...".

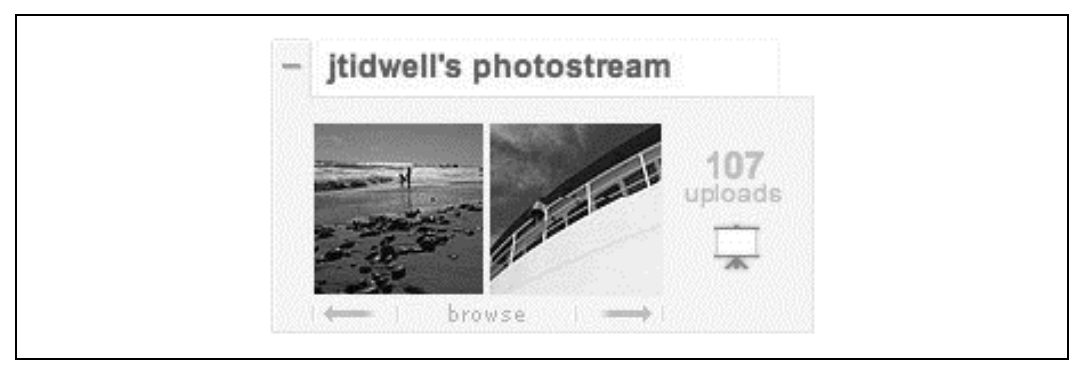

*Rysunek 3.19. Flickr*

Jeden z wariantów Piramidy polega na przeobrażeniu linearnej sekwencji w pętlę, gdzie ostatnia strona łączy się z pierwszą, bez pośrednictwa strony rodzica. Takie rozwiązanie bywa użyteczne, choć użytkownik może nie być świadom tego, że ma do czynienia z pętlą. Czy

użytkownik rozpozna pierwszą stronę sekwencji? Niekoniecznie. Jeżeli kolejność sekwencji jest istotna, powinieneś połączyć ostatnią stronę ze stroną nadrzędną, by użytkownik wiedział, że zobaczył już wszystko, co trzeba.

#### **Przykady**

Strony serwisu Flickr oparte sa na klasycznej wersji Piramidy. Menedżer Obrazów wyświetla zdjęcia z sekwencji zwanej photostream ("fotostrumień"), którą można zobaczyć w całości, klikając link oznaczenia u góry widgetu (rysunek 3.19). Dwie miniaturki przedstawiają poprzednie i kolejne zdjęcie photostreamu.

Interaktywna aplikacja w serwisie "New York Times" (rysunek 3.20) to kolejny przykład Menedżera Obrazów. Na stronie rodzicu znajduje się nieregularna Siatka Miniaturek z klikalnymi obrazami; na stronach zdjęć (rysunek 3.21) widnieją natomiast przyciski strzałek służące do poruszania się po elementach zbioru. Zauważ, że widać tu również informację o tym, który element sekwencji użytkownik w danej chwili ogląda — w tym przypadku  $121$  z  $176''$  — co jest miłym dodatkiem. Nie ma przycisku  $72$  powrotem", ale jedyny przycisk poza wspomnianymi powyżej — *Close* (zamknij) — przenosi użytkownika na stronę nadrzędną. (Jest to zatem ciekawie wykorzystany Panel Modalny).

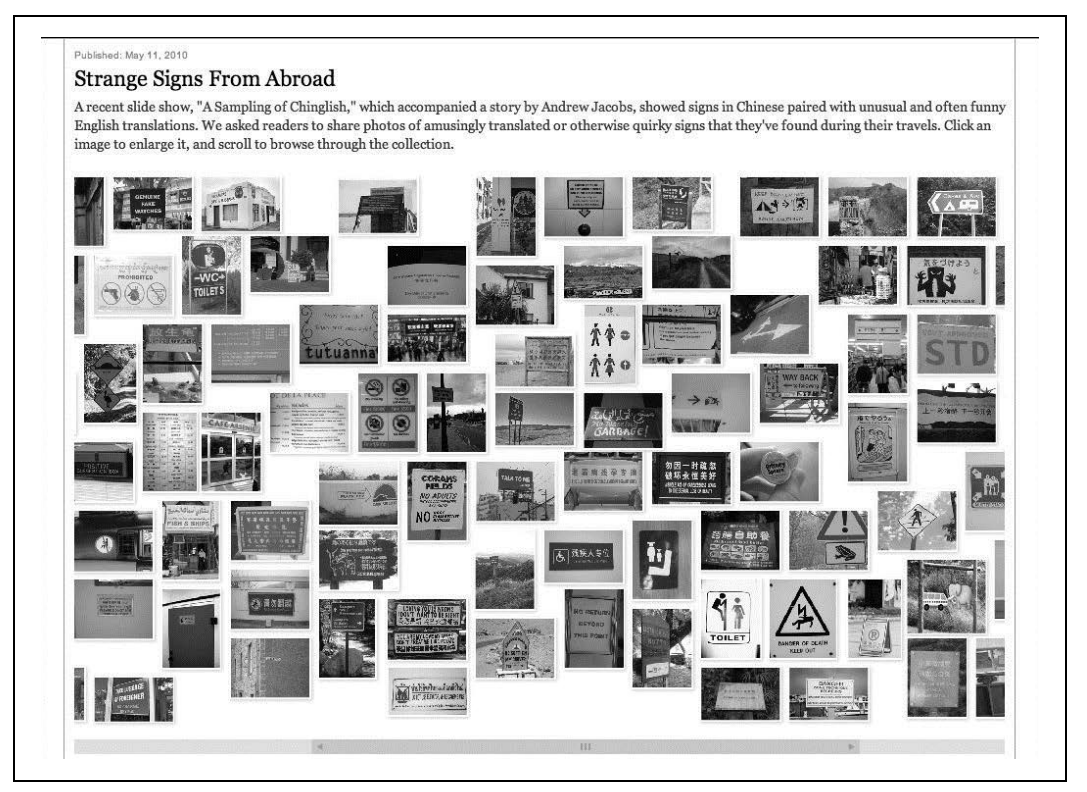

Rysunek 3.20. Interaktywna aplikacja "New York Timesa"; na rysunku przedstawiam stronę nadrzędną, *na której wyświetlone są wszystkie zdjęcia* 

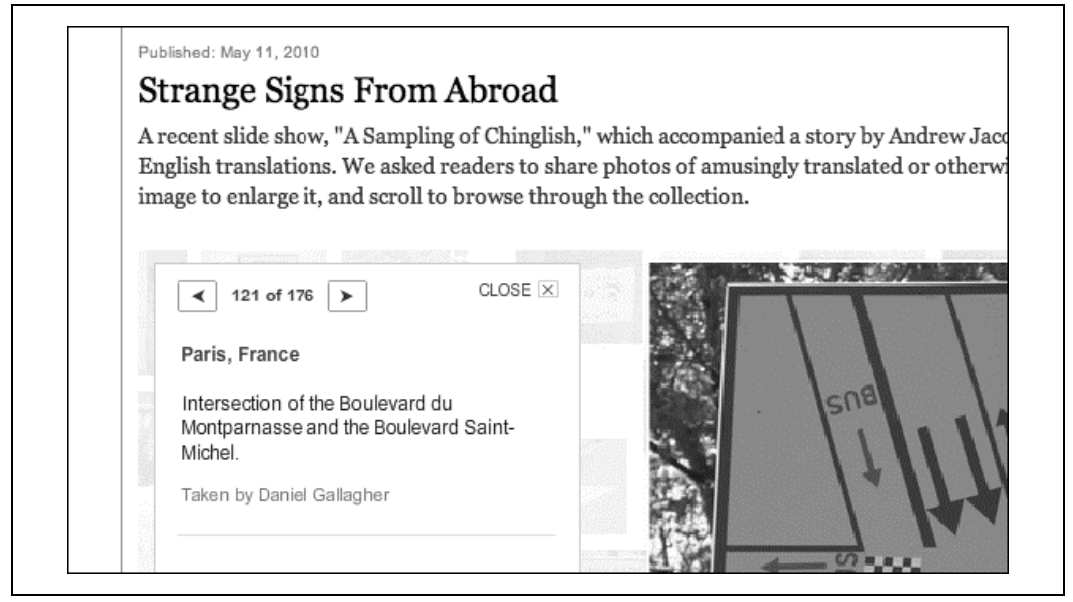

*Rysunek 3.21. Podstrona tej samej aplikacji, na której przy zdjciu widniej przyciski Back, Next i Close (wstecz, dalej i zamknij)*

## **Panel Modalny**

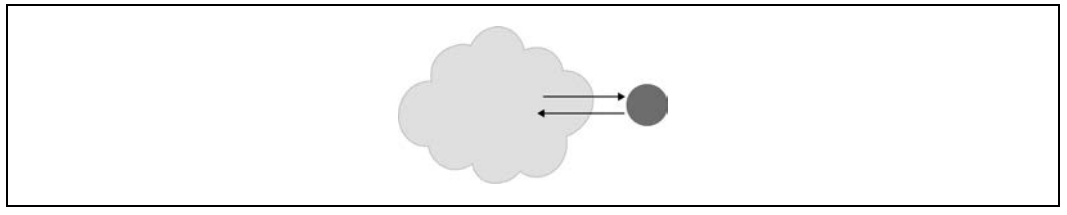

*Rysunek 3.22. Schemat Panelu Modalnego*

#### **Co zrobi**

Pokazuj jedną stronę bez jakichkolwiek innych możliwości nawigacyjnych, dopóki użytkownik nie wykona zadanej mu czynności.

#### Kiedy używać

W aplikacji lub na stronie nic nie może lub nie powinno się dziać bez udziału użytkownika. W aplikacji skoncentrowanej na dokumencie użytkownik przy zapisywaniu pliku może być poproszony o podanie nazwy pliku, jeżeli nie określił jej wcześniej. W innych kontekstach użytkownik może być zmuszony do zarejestrowania się lub potwierdzenia przeczytania ważnej wiadomości, nim zyska możliwość podjęcia jakichkolwiek innych czynności.

Jeżeli użytkownik podejmuje się drobnej czynności, która może później wymagać od niego dalszego wkładu, znajdź sposób, by pobrać dane od użytkownika bez używania panelu modalnego. Przykładowo możesz umieścić pole tekstowe tuż pod naciśniętym przyciskiem; takie pole może tam sobie "wisieć", aż użytkownik je wypełni. Nie trzeba zatrzymywać działania strony lub aplikacji tylko dlatego, że jakiś element czeka na dane. Pozwól użytkownikowi zająć się czymś innym, a do pytania powrócić później.

#### **Dlaczego**

Panel Modalny odcina użytkownika od wszystkich innych opcji nawigacyjnych. Nie może on go zatem zignorować i zająć się czymś innym na stronie lub w aplikacji. Po wykonaniu przypisanej mu czynności użytkownik wraca tam, gdzie był wcześniej.

Łatwo ten model zrozumieć i projektować na jego podstawie, choć w ciągu ostatnich lat był nadużywany. Panele modalne zakłócają pracę. Kiedy użytkownik nie spodziewa się, że będzie zmuszony odpowiedzieć na zapytanie Panelu Modalnego, musi on przerwać pracę być może nawet w celu podjęcia decyzji co do czegoś, co go w ogóle nie obchodzi. Odpowiednio użyty Panel Modalny zwraca natomiast uwagę użytkownika na kolejną decyzję, którą ma podjąć. Zadne inne możliwości nawigacyjne nie mogą go wtedy od tego odwieść.

#### **W jaki sposób**

W tym miejscu na ekranie, na którym skupiona jest uwaga użytkownika, umieść panel, ramkę dialogową albo stronę, w których znajdzie się zapytanie o wymagane dane. Element ten powinien tymczasowo uniemożliwić klientowi korzystanie z innych stron aplikacji. Panel powinien być w miarę schludny, zgodnie z założeniem, iż użytkownik ma mieć możliwość pełnego skoncentrowania się na swoim nowym zadaniu.

Pamiętaj, że jest to wzorzec określający formę nawigacji. Powinieneś starannie oznaczyć drogi wyjścia, których zresztą nie powinno być wiele — jedna, dwie, może trzy. W większości przypadków są to przyciski opatrzone krótkimi, "czasownikowymi" wyrazami w rodzaju "Zapisz" czy "Nie zapisuj". Zwykle można gdzieś znaleźć przycisk *Zamknij* lub "X" w prawym górnym rogu. Po kliknięciu takiego przycisku użytkownik powinien wrócić tam, gdzie był wcześniej.

Panel Modalny można ująć graficznie w bardzo ciekawy sposób jako lightbox. Polega to na przyciemnieniu większości obszaru ekranu i podświetleniu jasnego panelu modalnego, co sprawia, że uwaga zostaje skupiona na nim. (Zeby mogło to odnieść skutek, Panel Modalny musi być wystarczająco duży, aby użytkownik mógł go bez problemu znaleźć. Widywałam tak małe i oddalone od środka ekranu panele, że odnalezienie ich w dużym oknie przeglądarki było dość trudne).

Na niektórych witrynach zamiast Paneli Modalnych stosuje się podstrony oferujące skrajnie ograniczone możliwości nawigacyjne. Ekrany logowania i rejestracji zazwyczaj właśnie tak działają: nie ma na nich systemów nawigacji lokalnej i globalnej, lecz jedynie linki służące do wyłączenia strony (Anuluj, Dalej itp.) oraz Wyjście Ewakuacyjne.

Systemy operacyjne i platformy GUI zazwyczaj udostępniają modalne okna dialogowe z poziomu systemu. Te przydają się najbardziej w tradycyjnych aplikacjach komputerowych. Należy unikać umieszczania ich na stronach internetowych, a stosować innego rodzaju panele, nad którymi projektant ma większą władzę, a które w mniejszym stopniu przeszkadzają użytkownikowi.

#### **Przykady**

Okno logowania na SlideShare oznaczone jest lightboksem, by przyciągało uwagę użytkownika. Kiedy użytkownik na SlideShare wykonuje czynność, która wymaga zarejestrowania, na ekranie pojawia się Panel Modalny z rysunku 3.23. Można się go pozbyć jedynie na trzy sposoby: logując się, rejestrując lub klikając znajomy przycisk " $X''$  w prawym górnym rogu. Jest to typowe zachowanie dla Paneli Modalnych pojawiających się na stronach internetowych.

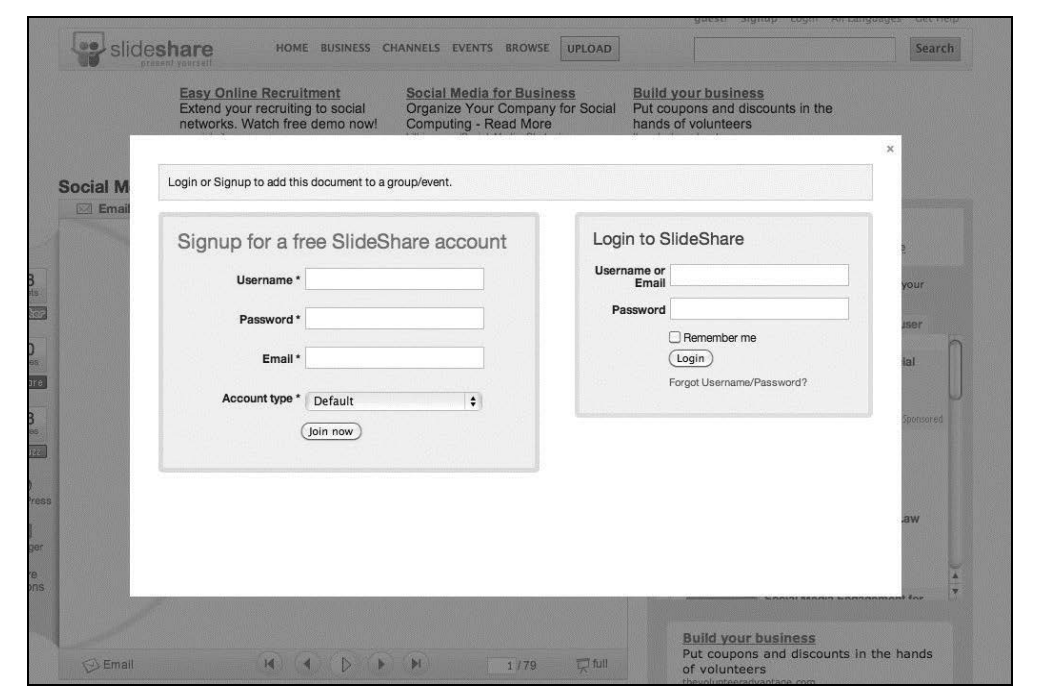

*Rysunek 3.23. Panel Modalny logowania na SlideShare*

Na serwisie Kayak użytkownik ma styczność z podobnym lightboksem przy zaawansowanym wyszukiwaniu. W tym przypadku panel wskazuje link, którym go uruchomiono, dzięki czemu użytkownik może skojarzyć czynność z rezultatem (rysunek 3.24). To ciekawe rozwiązanie.

Jeden rodzaj modalnej ramki dialogowej na Macintoshu zwraca na siebie uwagę, kiedy rozwija się z paska tytułowego okna. Takie i inne okna modalne aplikacji uniemożliwiają użytkownikowi posługiwanie się pozostałymi elementami aplikacji, toteż jest zmuszony dokończyć czynność lub porzucić ją całkowicie, nim zabierze się za cokolwiek innego (rysunek 3.25).

#### **W innych bibliotekach**

*http://quince.infragistics.com/Patterns/Modal%20Panel.aspx*

#### *http://patternry.com/p=overlay/*

Zapoznaj się również z wzorcem Dialog Overlay w książce *Designing Web Interfaces* Billa Scotta i Theresy Neil. Znajdziesz tam również opisy innych rodzajów okien.

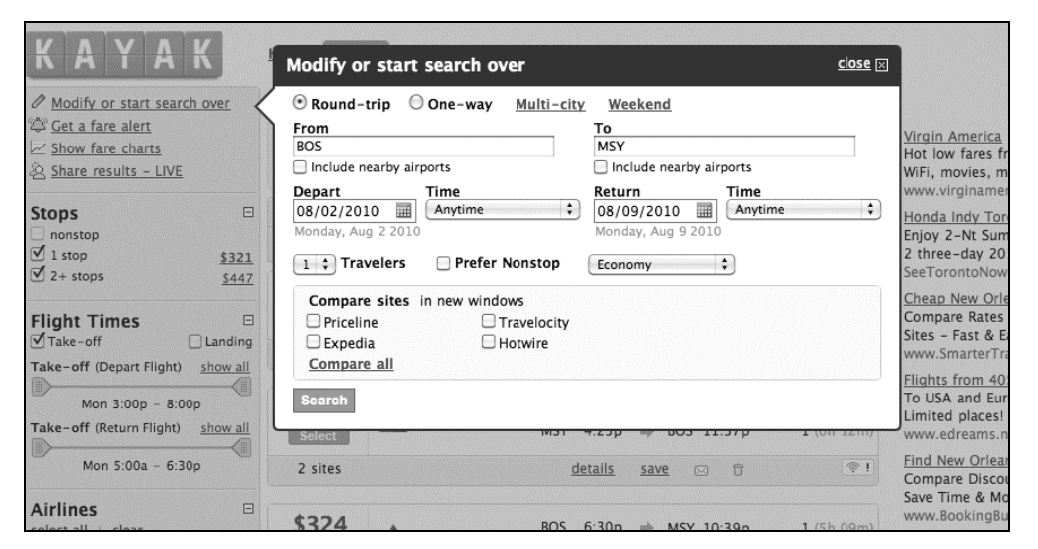

*Rysunek 3.24. Panel Modalny modyfikacji w-aciwoci wyszukiwania na serwisie Kayak*

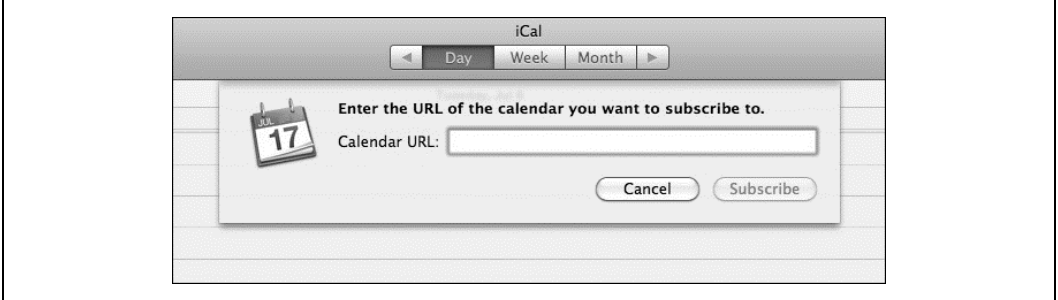

*Rysunek 3.25. Panel Modalny w aplikacji na Macintoshu*

## **Głębokie Linkowanie**

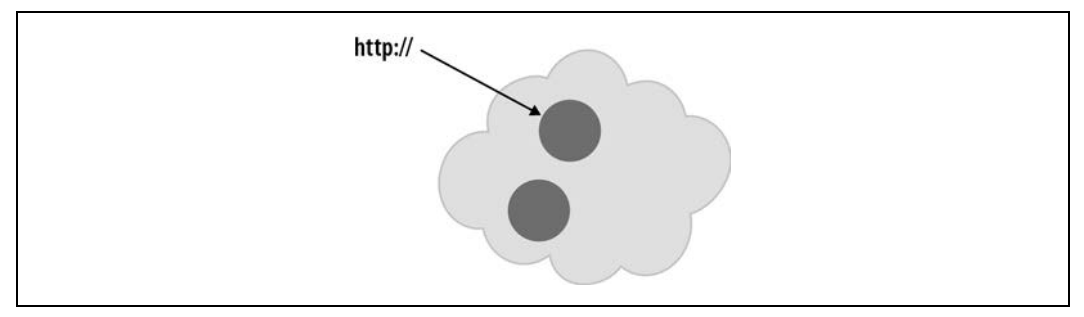

*Rysunek 3.26. Schemat G-bokiego Linkowania*

#### **Co zrobi**

Uchwyć określony stan witryny lub aplikacji w adresie URL, który można zapisać i przesłać innym. Po wczytaniu takiej informacji aplikacja pojawi się w takiej formie, w jakiej widział ją pierwotny użytkownik.

#### **Kiedy używać**

Witryna lub aplikacja zawierają obszerną i interaktywną treść w rodzaju mapy, książki, filmu lub infografiki. Pożądany punkt lub stan może być trudny do znalezienia albo uzyskanie go może być czasochłonne. Aplikacja może mieć wiele parametrów lub stanów do wyboru: widoków, skal, warstw danych i innych, które mogą utrudniać znalezienie danego punktu oraz spojrzenie na niego "prawidłowo".

#### **Dlaczego**

Głębokie Linkowanie umożliwia użytkownikowi bezpośrednie przeskoczenie do pożądanego punktu lub stanu aplikacji, pozwala zaoszczędzić czas i pracę. Przypomina link prowadzący bezpośrednio do danego fragmentu typowej strony (albo jak permalink do wpisu blogowego) w sposób taki, że użytkownik dostaje adres URL do wybranych treści. Taki element może jednak przyjąć formę bardziej złożoną niż permalink, ponieważ z założenia może uchwycić zarówno stan aplikacji, jak i położenie treści.

Wzorzec ten przydaje się przy zapisywaniu stanu, który użytkownik mógłby później odtworzyć, zwłaszcza jeżeli może z niego zrobić "zakładkę" z wykorzystaniem dobrze mu znanych mechanizmów (czyli zakadek w przegldarkach, serwisów w rodzaju Delicious itp.). Przydaje się on również do dzielenia się treścią z innymi ludźmi — właśnie wtedy "błyszczy" możliwościami. URL przekierowujący użytkownika do określonego stanu można wysłać pocztą elektroniczną, tweetem, opublikować na serwisie społecznościowym, przedstawić na forum, zamieścić we wpisie blogowym albo przekazać na wiele innych sposobów. Taki głęboko zalinkowany stan można potraktować jak deklarację; może on stać się "zakaźnym" albo "zapośredniczonym społecznie obiektem".

#### **W jaki sposób**

Wykryj umiejscowienie użytkownika w treści i zamieść dane o pozycji w adresie URL. Uwzględnij przy tym również dane pomocnicze: komentarze, warstwy danych, znaczniki, podświetlenia itp., aby użytkownik także mógł je odczytać po podaniu adresu URL.

Rozważ, jakie jeszcze parametry lub stany interfejsu użytkownicy mogą zachowywać; mogą to być poziom zbliżenia, powiększenia, tryb widoku, rezultaty wyszukiwania itp. Nie trzeba koniecznie zapisywać ich wszystkich — zalinkowane stany nie powinny ingerować we właściwości, których użytkownik zmieniać nie chce. Starannie przyjrzyj się kilku scenariuszom użytku, aby wypracować najlepszą formę.

Adres URL to najlepszy format zapisu przy Głębokim Linkowaniu, gdyż jest uniwersalnie uznawany, przenośny, krótki i obsługiwany przez wiele narzędzi, m.in. przez serwisy obsługujące zakładki społecznościowe. (Przy projektowaniu aplikacji niepołączonych internetem prawdopodobnie będziesz musiał wykazać się większą kreatywnością w zakresie doboru formatu). Możesz jednak skorzystać z innych formatów, takich jak XML, przy czym format tekstowy jest łatwiejszy w obsłudze niż binarny.

Spraw, aby wraz z kolejnymi krokami użytkownika przez treść i zmianami parametrów adres URL w pasku przeglądarki aktualizował się automatycznie, a użytkownik mógł w każdej chwili go zobaczyć i skopiować. Nie każdy wpadłby na pomysł, aby szukać głębokiego linku w pasku, więc możesz przygotować również funkcję typu "Link", która da użytkownikowi do zrozumienia: "Tutaj utworzysz link do tego miejsca". Na niektórych serwisach można skorzystać z możliwości wygenerowania kodu JavaScript, pozwalającego nie tylko uchwycić stan treści i pozycję użytkownika, ale także osadzić wszystko na innej stronie.

#### **Przykady**

Google Books zachowuje wiele różnych informacji o stanie w adresach URL (rysunek 3.27): stronę w książce, tryb przeglądania (jedna strona, dwie strony, miniatury), obecność pasków narzędzi, a nawet wyniki wyszukiwania. Serwis nie uwzględnia przy tym poziomu zbliżenia i słusznie, gdyż jest to wysoce zindywidualizowane ustawienie. Generująca adres URL funkcja Link jest w istocie zbędna — jest to ten sam adres, który widać w przeglądarce.

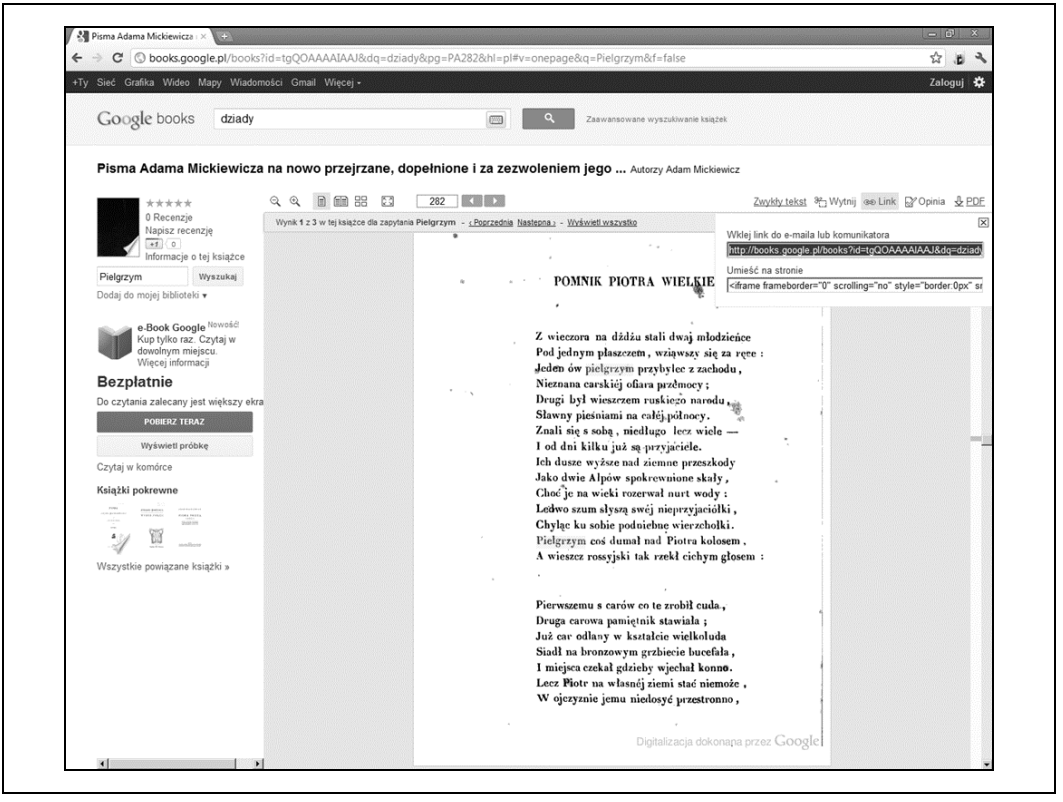

Rysunek 3.27. Głębokie Linkowanie w Google Books. Adres URL można pobrać z paska adresowego *przegldarki lub ramki Link*

Many Eyes, narzędzie wizualizacyjne IBM, pozwala użytkownikowi na utworzenie własnej infografiki w oparciu o gotowe rodzaje wykresów i zestawy danych (rysunek 3.28). Charakteryzują się one znaczną interaktywnością i bogactwem zasobów. Opracowaną na tym serwisie wizualizacją można się podzielić albo z użyciem kodu JavaScript (do umieszczenia treści na stronie), albo poprzez utworzenie zrzutu ekranu.

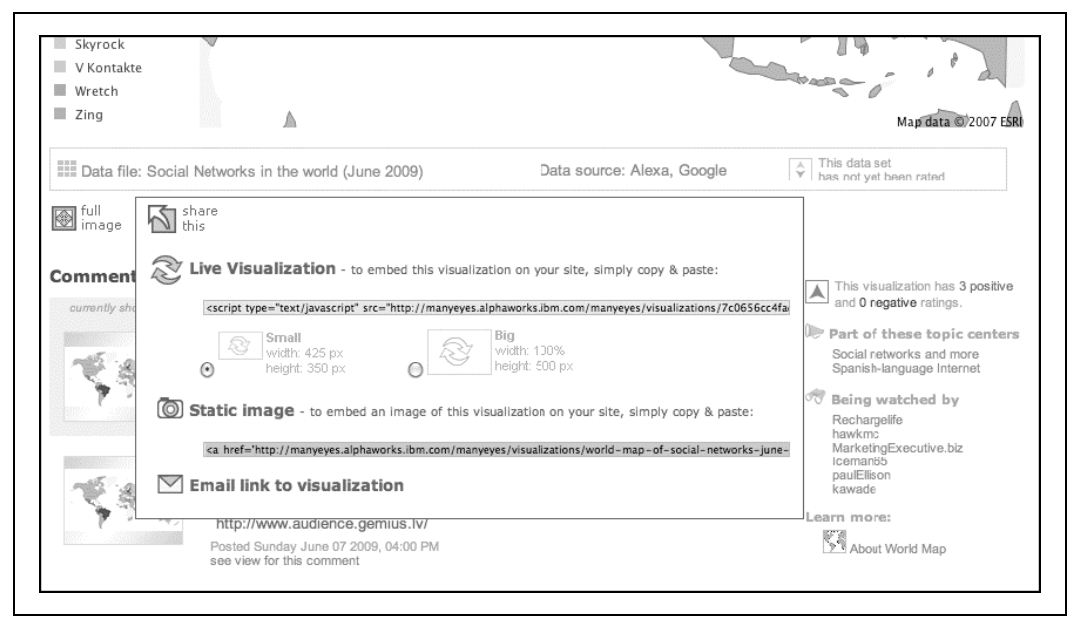

*Rysunek 3.28. Uchwycenie stanu wizualizacji na serwisie Many Eyes*

W adresie URL filmu z serwisu YouTube można umieścić sygnaturę czasową, choć na pierwszy rzut oka ta możliwość nie jest jasna. Po wczytaniu takiego adresu widz zostaje przeniesiony od razu do określonego fragmentu filmu. Szczegóły podaje serwis http://youtubetime.com (rysunek 3.29): wystarczy dodać na końcu adresu URL filmu fragment #t=*XmYs*, gdzie *X* oznacza minuty, a *Y* sekundy.

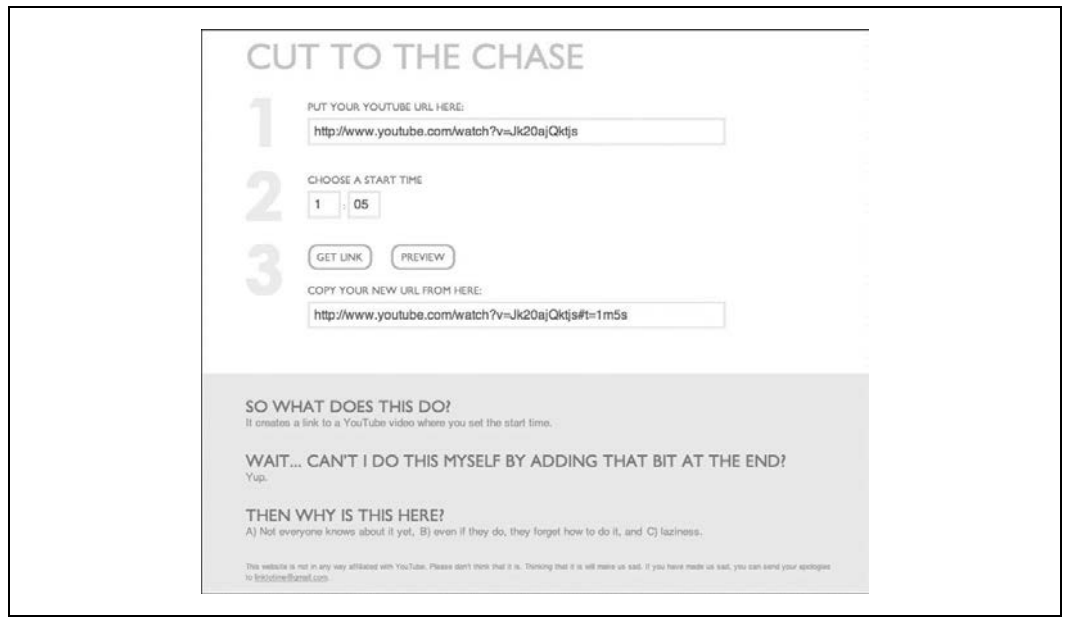

Rysunek 3.29. Serwis YouTubeTime tłumaczy, jak z pomocą adresu URL wskazać wybrany fragment filmu

## Wyjście Ewakuacyjne

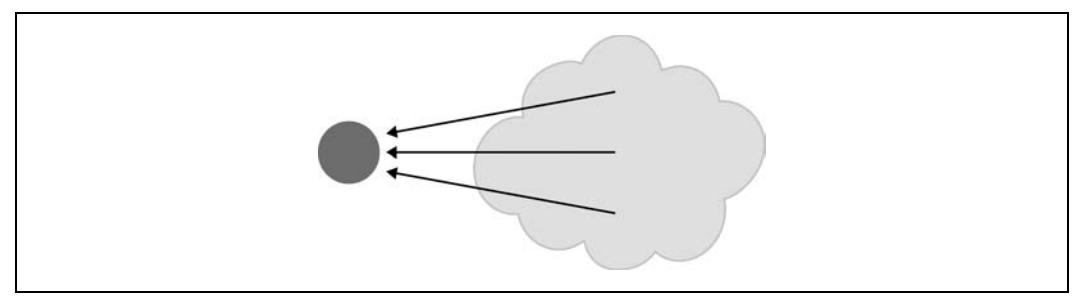

*Rysunek 3.30. Schemat Wyjcia Ewakuacyjnego*

#### **Co zrobi**

Na każdym ekranie, gdzie opcje nawigacyjne są ograniczone, umieść zrozumiale oznaczony przycisk lub link, który prowadzi użytkownika do znajomego punktu.

#### **Kiedy używać**

Twoje strony składają się na jakiś seryjny proces w rodzaju kreatora albo użytkownik ma styczność z elementami, które ograniczają jego możliwości nawigacyjne (np. z Panelem Modalnym). Mogą to być strony, do których użytkownicy sięgają w oderwaniu od kontekstu, w jakim się znajdują, tak jak ma to miejsce podczas oglądania rezultatów wyszukiwania.

(Wyjścia Ewakuacyjne nie są konieczne, jeżeli na stronie znajdują się Mapa Sekwencji lub Okruszki. Użytkownicy rozumiejący sposób ich funkcjonowania mogą z nich skorzystać, by dotrzeć do znajomego miejsca).

#### **Dlaczego**

Ograniczona nawigacja to jedno, ale brak wyjścia to zupełnie inna rzecz! Dając użytkownikowi łatwy i oczywisty sposób wyjścia ze strony, zmniejszasz ryzyko, że kiedykolwiek poczuje się na niej uwięziony.

Jest to funkcja z rodzaju takich, które zapewniają użytkownika, że może swobodnie zapoznawać się ze stroną lub aplikacją. Przypomina trochę funkcję cofnięcia zmian, gdyż zachęca ludzi do wykonywania różnych czynności bez obawy o to, że ich rezultaty okażą się nieodwracalne. Przypomnij sobie wzorzec Bezpieczna Eksploracja z rozdziału 1.

Umieszczenie Wyjść Ewakuacyjnych na stronach, do których użytkownicy docierają podczas wyszukiwania, jest szczególnie istotne. Odwiedzający może kliknąć taki link, aby dostać się na "normalną" stronę, z której dowie się, dokąd właściwie trafił.

#### **W jaki sposób**

Umieść na stronie przycisk lub link, który skieruje użytkownika z powrotem do "bezpiecznego miejsca". Takim miejscem może być strona główna, "oś" w modelu osi i szprych albo dowolna strona z pełnym systemem nawigacyjnym i jakimś wyjaśnieniem. To, do czego link konkretnie prowadzi, jest już zależne od ogólnego projektu aplikacji.

#### **Przykad**

Na stronach internetowych często widzimy klikalne logo, pełniące rolę linku do strony głównej. Zazwyczaj znaleźć je można w lewym górnym rogu strony i służą jako Wyjścia Ewakuacyjne do znajomych punktów, a jednocześnie pomagają w promowaniu "marki" witryny.

W niektórych oknach funkcję tę może pełnić przycisk w rodzaju *Anuluj*. Użytkownik może w ten sposób powiedzieć: "Mam już dość; zapomnijmy, że się za to zabrałem".

Czy zdarzyło Ci się kiedyś zadzwonić np. do banku i wysłuchać serii pytań automatu zgłoszeniowego? Tego rodzaju obsługa jest niejasna i czasochłonna. Jeżeli zdarzy Ci się popełnić błąd, musisz zadzwonić jeszcze raz i zacząć od nowa. Tymczasem w wielu takich systemach telefonicznych istnieje Wyjście Ewakuacyjne, o którym pewnie nie słyszałeś: wystarczy w dowolnym momencie nacisnąć klawisz "0", żeby połączyć się bezpośrednio z człowiekiem na drugim końcu linii.

Na wielu witrynach można znaleźć strony, które ograniczają możliwości nawigacyjne, np. Panele Modalne i podstrony pozbawione systemu nawigacji globalnej. Ekran logowania na serwisie Netflix jest przykładem takiej strony. Kiedy użytkownik zdecyduje, że wcale nie chce się logować, może kliknąć logo Netflix, żeby powrócić na stronę główną (rysunek 3.31).

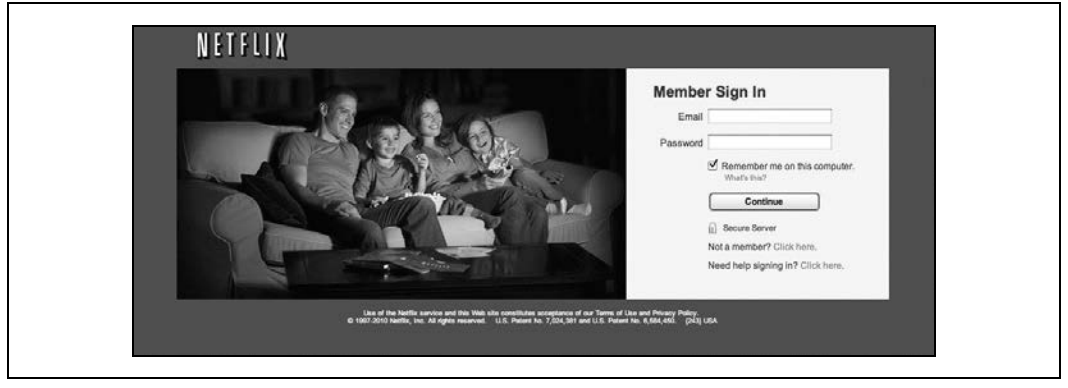

Rysunek 3.31. Strona logowania Netflix, której logo służy jako Wyjście Ewakuacyjne

Czasami można sobie pozwolić na dosłowność. Google Labs do niedawna oferowało użytkownikom funkcje, które nie były jeszcze w pełni gotowe do użycia i zawierały błędy. W przykładzie z rysunku 3.32 Google Maps daje użytkownikowi adres URL przedstawiony dosłownie jako "wyjście ewakuacyjne" na wypadek, gdyby coś się zepsuło.

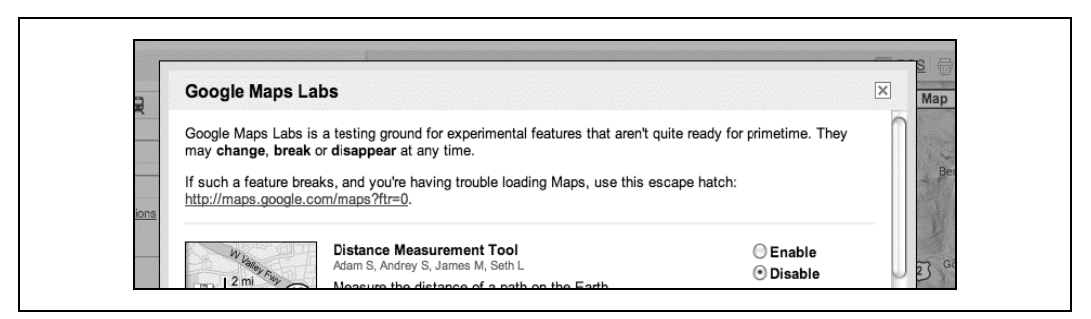

*Rysunek 3.32. Wyjcie Ewakuacyjne Google Maps Labs*
#### **W innych bibliotekach**

Te dwa wzorce noszą nazwę "Home Link" ("link domowy") i są bardzo podobne do Wyjścia Ewakuacyjnego.

*http://ui-patterns.com/patterns/HomeLink*

*http://welie.com/patterns/showPattern.php?patternID=home*

# **Grube Menu**

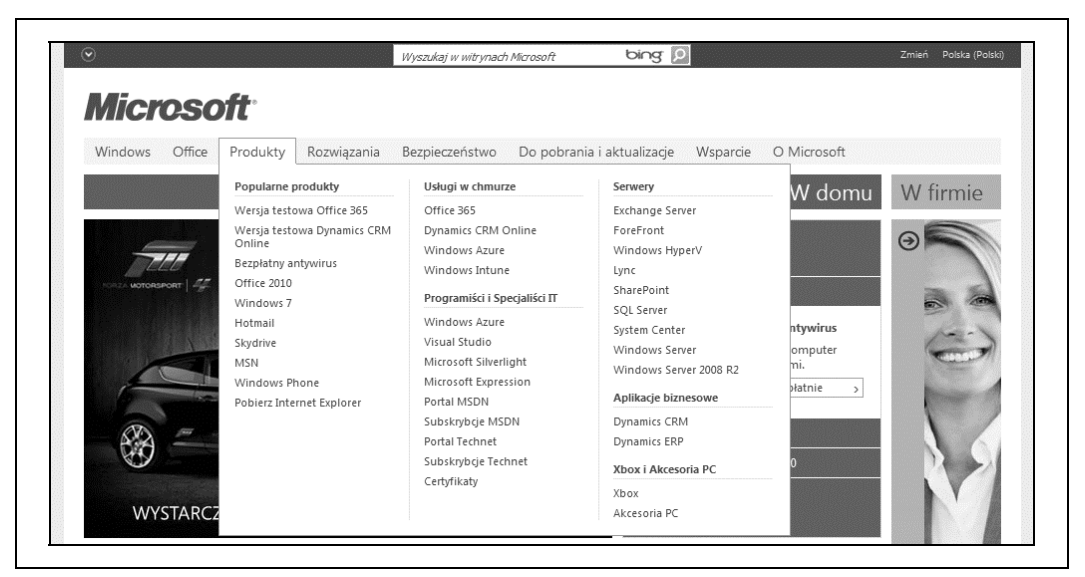

*Rysunek 3.33. Menu Produkty na serwisie Microsoftu*

#### **Co zrobi**

Przedstaw długą listę opcji nawigacyjnych w rozwijanych menu. Ukaż w nich wszystkie podstrony poszczególnych sekcji witryny. Uporzdkuj je starannie, odpowiednio dobierajc kategorie lub kolejność sortowania, oraz rozłóż je w poziomie.

#### **Kiedy używać**

Witryna lub aplikacja składają się z wielu stron w wielu kategoriach, być może uporządkowanych według hierarchii o trzech lub więcej poziomach. Chcesz zaprezentować większość z tych stron osobom, które będą niezobowiązująco przeglądać witrynę, dając im możliwość zapoznania się z jej zawartością. Twoi użytkownicy czują się swobodnie, korzystając z menu, które rozwija się kliknięciem lub najechaniem kursorem na jego nazwę.

#### **Dlaczego**

Grube Menu ułatwiają zapoznawanie się ze złożonymi witrynami. Dają użytkownikom więcej możliwości nawigacyjnych.

Udostępniając tyle linków na każdej stronie, dajesz odwiedzającym możliwość przechodzenia bezpośrednio między (na ogół) dowolnymi podstronami. Tym samym przeobrażasz wielopoziomową witrynę, której podstrony z różnych sekcji nie są wzajemnie połączone, we w pełni zintegrowaną witrynę.

Grube Menu oparte są na zasadzie **progresywnego ujawniania**, ważnej koncepcji z zakresu projektowania interfejsów użytkowników. Polega ona na tym, że rzeczywista złożoność elementów pozostaje ukryta, dopóki użytkownik sam nie podejmie stosownych czynności, by się z nią zapoznać. Osoba odwiedzająca stronę może zapoznać się z ogólną zawartością witryny, oglądając nagłówki w menu ogólnym, a kiedy jest już gotowa dowiedzieć się więcej, wystarczy, że wykona jeden gest, żeby otworzyć Grube Menu. Użytkownik nie jest zatem traktowany dziesiątkami podstron, kiedy tego nie chce.

Jeżeli w Twoim systemie nawigacji globalnej użyłeś już rozwijanych menu, możesz rozważyć, czy nie warto byłoby przekształcić ich w Grube Menu. Ma to sens, jeżeli przedstawienie większej liczby linków sprawi, że treść strony wyda się ciekawsza dla przypadkowego użytkownika. Dzięki zastosowaniu tego systemu ludzie nie będą musieli zgłębiać kolejnych kategorii i podkategorii, żeby trafić na ciekawe strony, gdyż będą mogli je przejrzeć już na samym początku.

#### **W jaki sposób**

W każdym menu umieść odpowiednio uporządkowaną listę linków. Rozmieść je w Zatytułowanych Sekcjach (rozdział 4.), jeżeli w ogóle przystają do takiej struktury danych; jeżeli nie, wybierz kolejność sortowania pasującą do charakteru treści, np. alfabetyczną lub chronologiczną.

Zdecyduj o rozmieszczeniu przestrzennym linków przy użyciu nagłówków, dużej ilości pustej przestrzeni, skromnych elementów graficznych i dowolnych innych elementów. Wykorzystaj przestrzeń poziomą — menu możesz rozłożyć na całą szerokość strony, jeżeli tak trzeba. Na wielu witrynach kategorie przedstawione są przy użyciu kolumn. Zbyt wysokie menu może wystawać poza dolną krawędź przeglądarki. (To użytkownik określa wysokość okna przeglądarki, więc wysokość menu powinieneś szacować ostrożnie).

Grube Menu na najlepszych stronach pasują stylistycznie do reszty witryny. Zaprojektuj je tak, by przystaway do kolorystyki, ukadu i wszelkich innych elementów strony.

Niektóre rodzaje menu nie działają dobrze w połączeniu z technologiami asystującymi, takimi jak czytniki ekranowe. Dopilnuj, by Grube Menu współpracowały z nimi, a jeśli to niemożliwe, rozważ skorzystanie z bardziej statycznej formy w rodzaju wzorca Mapka Strony W Stopce.

## **Przykady**

Grube Menu na stronie Starbucks są bardzo dobrze rozplanowane (rysunek 3.34). Każde menu ma inna wysokość, ale taka sama szerokość, a wszystkie są oparte na siatce elementów o jednakowym kształcie. Ich styl pasuje do ogółu witryny, a rozległe puste przestrzenie ułatwiają użytkownikowi czytanie. W menu występują materiały promocyjne, które jednak nie kłują w oczy. Kształt menu odbiegający nieco od regularnego prostokąta dodaje projektowi świeżości.

**124 Rozdzia 3. Tam i z powrotem: nawigacja, drogowskazy i poruszanie si**

|  | COFFEE<br><b>MENU</b><br>Beans Blends Brewing<br>৻ৣ                                                                                            | <b>COFFEEHOUSE</b><br>Drinks Food Nutrition<br>Music Wi-Fi Community                                                                        | <b>RESPONSIBILITY</b><br>Ethical Local Global                     | CARD<br><b>SHOP</b><br>Buy Reload Earn                      | Search Compare Buy                       |
|--|----------------------------------------------------------------------------------------------------|----------------------------------------------------------------------------------------------------|-------------------------------------------------------------------|-------------------------------------------------------------|------------------------------------------|
|  | Whole Bean Coffee                                                                                                    | <b>Starbucks VIA®</b><br><b>Instant Coffee</b>                                                                                              | Starbucks® Natural<br>Fusions                                     | 3 Region Blend                                              | Radio Arte is                            |
|  | Latin America<br>Africa/Arabia<br>Asia/Pacific<br>Gallery<br>Multi-Region Blends<br>Dark & Specialty Roast<br>Colombia<br><b>Italian Roast</b> | Share Starbucks VIA®<br>Starbucks VIA® Mug<br>Find Starbucks VIA®<br>Decaf Italian Roast<br>Decaf Italian Roast<br>Starbucks VIA® In Action | Vanilla<br>Caramel<br>Cinnamon                                    |                                                             | on the air.                              |
|  |                                                                                                    |                                                                                                    | Savoring                                                          | An abundance of flavor<br>and a journey for your<br>palate. | Share a little.<br>save a little.<br>viA |
|  |                                                                                                    |                                                                                                    | <b>Learn More</b>                                                 |                                                             |                                          |
|  |                                                                                                    |                                                                                                    | Flavors in Your Cup<br>Clover® Brewed Coffee<br>My Starbucks Idea |                                                             | Express your<br>love.                    |
|  |                                                                                                    |                                                                                                    | Coffee FAOs                                                       |                                                             |                                          |
|  |                                                                                                    | Looking for Coffee Beverages?                                                                                                    |                                                                   |                                                             | "When you                                |
|  |                                                                                                    | Brewed Coffee . Espresso Beverages . Frappuccino® Blended Beverages                                                                         |                                                                   |                                                             | break, you're<br>united."                |

*Rysunek 3.34. Menu "Coffee" ("Kawa") na anglojzycznej stronie Starbucks*

Jak widać na rysunku 3.35, menu na stronie Slate są mniej czytelne i bardziej zagęszczone, zgodnie z ogólnym stylem strony. Nie wykorzystują również należycie poziomej przestrzeni. Docenić należy jednak pomysł, by ich użyć w prezentowaniu promowanych artykułów mający rozeznanie użytkownik może przejrzeć wiele nagłówków, przeciągając kursorem po kolejnych menu.

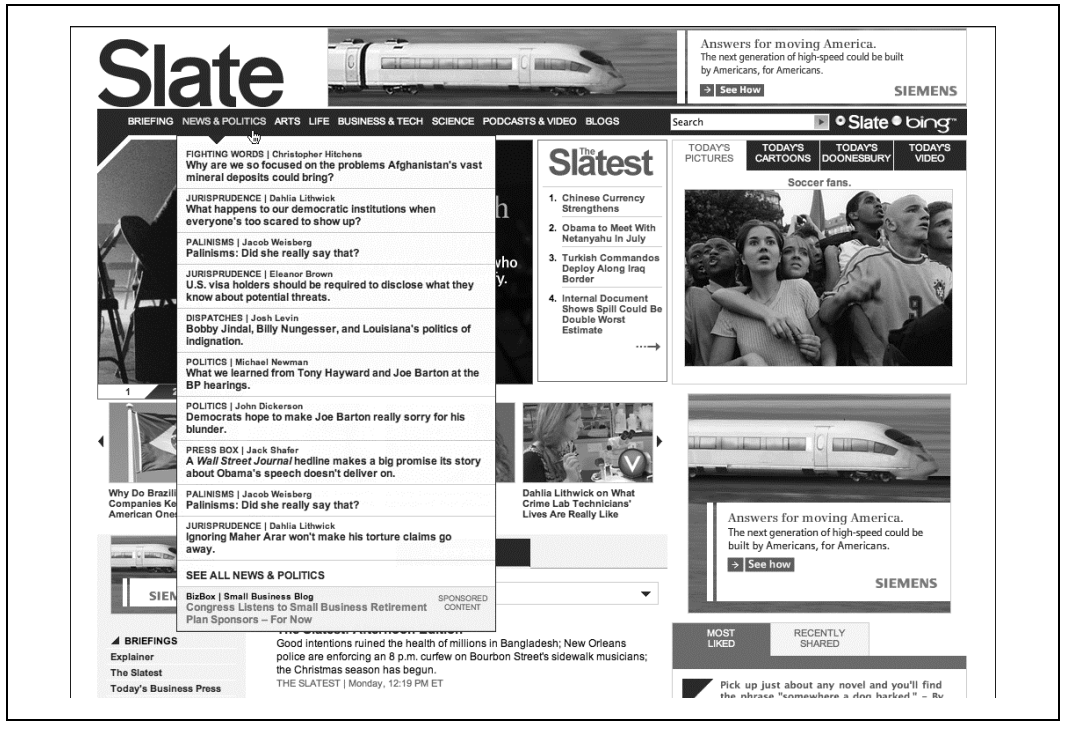

*Rysunek 3.35. Menu "News & Politics" ("Wiadomoci i polityka") na serwisie Slate*

Amerykański Czerwony Krzyż nie poprzestaje na rozwijaniu menu u góry strony (rysunek 3.36) — kiedy użytkownik najeżdża kursorem na dowolny, pierwszopoziomowy element menu, Grube Menu pojawia się w miejscu ruchomego, działającego jak karuzela panelu z wiadomościami. Menu wygląda tak samo we wszystkich pierwszopoziomowych elementach, toteż wszystkie podstrony z każdej kategorii są widoczne jednocześnie, niezależnie od tego, który element się wskaże.

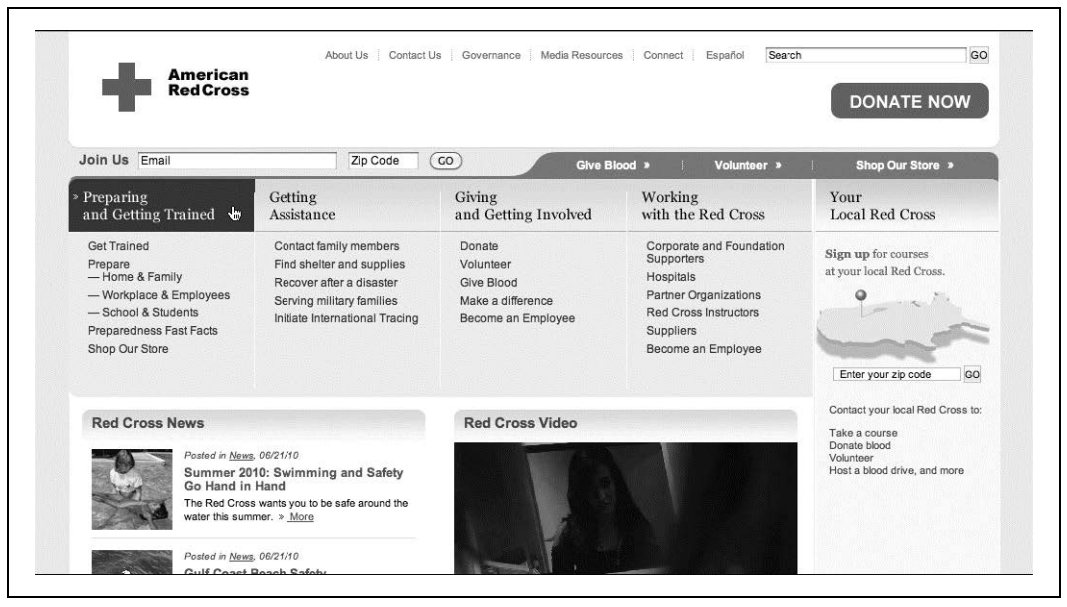

*Rysunek 3.36. Wszystkie menu na stronie Ameryka skiego Czerwonego Krzya*

WebMD korzysta z alfabetycznej kolejności sortowania w swoich długich, ahierarchicznych listach tematów związanych z problematyką zdrowotną (rysunek 3.37).

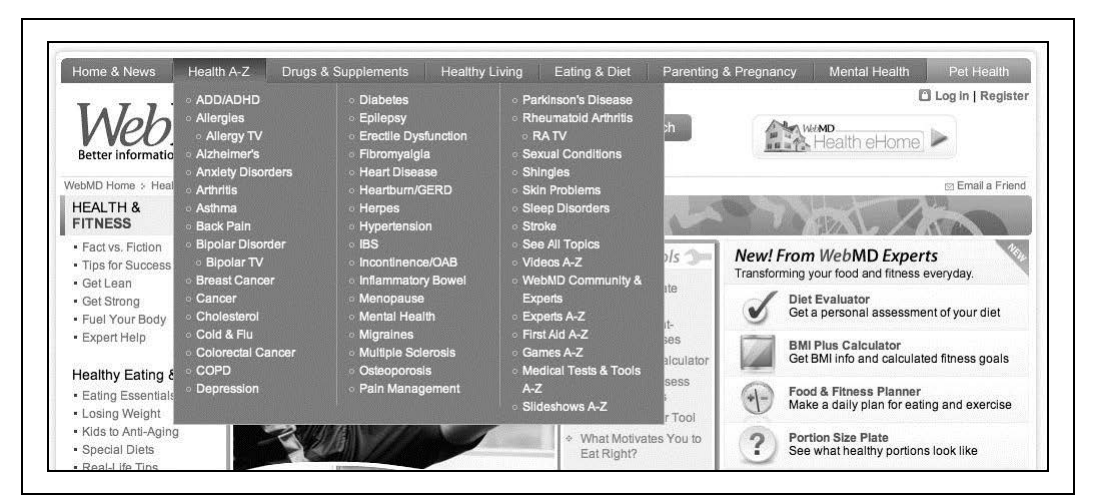

*Rysunek 3.37. Menu "Health A-Z" ("Zdrowie od A do Z") na stronie WebMD*

# **Mapka Strony W Stopce**

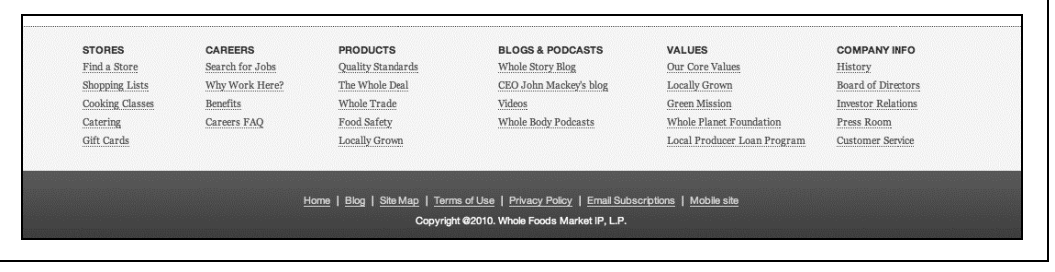

*Rysunek 3.38. Stopka serwisu Whole Foods*

#### **Co zrobi**

Umieść mapę strony w stopce każdej wchodzącej w skład witryny podstrony. Potraktuj ją jako część systemu nawigacji globalnej, uzupełniającą elementy zawarte w nagłówku. Skróć ją, jeżeli nie mieści się w tej ograniczonej przestrzeni.

#### **Kiedy używać**

Podstrony Twojej witryny są obszerne, a nie musisz znacząco ograniczać rozmiaru strony ani czasu jej wczytywania. Nie chcesz też, żeby system nawigacji w nagłówku lub pasku bocznym zajmował za dużo miejsca.

Witryna składa się z niemałej liczby stron, ale nie zawiera wielkiej liczby kategorii i "ważnych" stron (a są to rzeczy, których użytkownicy poszukują). W miarę wyczerpującą mapę strony — przynajmniej obejmującą podstrony, które pominięto w nagłówku — można zmieścić w pasku nie wyższym od połowy okna przeglądarki.

W nagłówku strony może się znajdować menu nawigacji globalnej, które jednak nie pokazuje wszystkich poziomów hierarchii strony, lecz — być może — jedynie kategorie najwyższego poziomu. Wolisz prostą i schludną stopkę od Grubych Menu ze względu na łatwość implementacji i kwestie związane z łatwością użycia.

#### **Dlaczego**

Mapka Strony W Stopce ułatwia zapoznawanie się ze strukturą rozbudowanej witryny. Ponadto taka mapka daje użytkownikowi dodatkowe możliwości nawigacyjne.

Umieszczając tyle linków na każdej stronie, pozwalasz użytkownikowi przeskakiwać bezpośrednio z dowolnej strony na inną podstronę (lub którąś ze stron nadrzędnych). Wielopoziomową witrynę, której podstrony nie są połączone z podstronami innych sekcji strony, przeobrażasz zatem w stronę charakteryzującą się pełną integracją. Użytkownik zwraca uwagę na stopkę, kiedy doczytuje stronę do końca. Umieszczając w tym miejscu ciekawe linki, zachęcasz go do pozostania na stronie.

Wreszcie, pokazując użytkownikowi całą mapkę strony, pozwalasz mu dobrze poznać konstrukcję witryny oraz zorientować się, gdzie może znaleźć interesujące go zasoby. Jest to bardzo cenne na rozbudowanych stronach.

Może się zdarzyć, że będziesz musiał zdecydować między zastosowaniem wzorców Mapka Strony W Stopce a Grube Menu. Mapkę Strony W Stopce stosunkowo łatwiej umieścić i łatwiej nią zarządzać, kiedy ma się do czynienia z konwencjonalną internetową stroną, jako że taka mapka nie zawiera dynamicznych elementów. Użytkownik nie musi rozwijać menu poprzez najechanie kursorem, gdyż Mapka Strony W Stopce jest po prostu zbiorem statycznych linków. Mapka taka jest również bardziej przyjazna dla czytników ekranowych, toteż ma przewagę również w zakresie łatwości dostępu.

Z drugiej strony, stopka może być zlekceważona przez zajętych lub przypadkowych użytkowników, zainteresowanych głównie treścią strony i nagłówkami. Jeżeli masz jakieś wątpliwości, przeprowadź testy używalności i sprawdź statystyki strony, żeby stwierdzić, czy ktokolwiek w ogóle ze stopki korzysta.

#### **W jaki sposób**

Zaprojektuj dla całej witryny stopkę, w której umieścisz spis najważniejszych sekcji oraz ich najważniejszych podstron. Umieść w niej również linki służące do nawigacji funkcyjnej, narzędzia w rodzaju wyboru języka, oraz Linki Społecznościowe (rozdział 9.) i inne typowe dla stopki dane, takie jak informacje o prawach autorskich i zasadach prywatności.

Może to być pełna mapa strony, chociaż wcale nie musi. Celem jest przedstawienie użytkownikom większości informacji, których poszukują, bez nadmiernego przeładowywania systemu nawigacji w pasku bocznym lub nagówku.

W praktyce opcje globalnej nawigacji u góry strony pełnią raczej funkcję zadaniową, odpowiadając na pytania użytkownika dotyczące tego, co zawiera witryna i gdzie znaleźć daną informację. Tymczasem w Mapce Strony W Stopce można uchwycić samą hierarchiczną strukturę witryny. Wydaje się, że ten dwuczłonowy układ nawigacji sprawdza się.

Jeżeli wędrowanie po treściach znajdujących się na witrynie jest samo w sobie skomplikowane, tak jak w bazie produktów, artykułów, utworów muzycznych, filmów, książek itp. elementów, obszar strony nad zgięciem możesz przeznaczyć na narzędzia służące do poruszania się po treści, a stopkę na niemal wszystkie pozostałe elementy.

Oto kilka przykładów treści, które można umieścić w stopce:

- · Główne kategorie zawartości,
- Informacja o witrynie lub organizacji,
- Strony partnerskie, np. witryny i marki należące do tego samego właściciela,
- · Linki do zasobów społecznościowych, np. forów,
- Pomoc,
- Informacje kontaktowe,
- · Bieżące promocje,
- · Informacje dla wolontariuszy i darczyńców (w przypadku organizacji non profit).

#### **Przykady**

Na przykładzie serwisu REI można poznać różnice między zadaniowym systemem nawigacji globalnej u góry strony i efektywną Mapką Strony W Stopce (rysunek 3.39). W nagłówku całkowicie słusznie — znajdują się narzędzia służące do robienia zakupów, poznawania nowych informacji i planowania podróży; w końcu po to użytkownicy wchodzą na tę stronę. W stopce można znaleźć dodatkowe, lecz równie istotne zasoby: informacje "o stronie", obsługę klienta, zasady członkostwa itp.

|                                                                                                    |                                           | SEARCH                                                                                                    | Shopping Cart   Log In or Register<br>Gift Registry   1-800-426-4840   Email Sign-Up   Store Locator |                                                                                                    |                                                                         |                                                                                       |
|----------------------------------------------------------------------------------------------------|-------------------------------------------|----------------------------------------------------------------------------------------------------|----------------------------------------------------------------------------------------------------|----------------------------------------------------------------------------------------------------|-------------------------------------------------------------------------|---------------------------------------------------------------------------------------|
| <b>SHOP REI</b>                                                                                                    | <b>SHOP REI-OUTLET</b>                    | TRAVEL WITH REI                                                                                                    | LEARN                                                                                                | <b>SHARE</b>                                                                                                    | <b>MEMBERSHIP</b>                                                       | <b>STEWARDSHIP</b>                                                                    |
| Camping & Hiking                                                                                                    | Climbing<br>Cycling Fitness               | Paddling<br>Snowsports                                                                                                    |                                                                                                    | Travel Men's Women's Kids'                                                                                                    | Shoes & Boots                                                           | <b>Brands</b><br><b>All Categories</b>                                                |
| <b>REI Gift Cards</b><br>Fast, easy and<br>one size fits all.<br>Buy now!                                                      |                                           | <b>REI Membership</b><br>REI member benefits include an<br>annual refund (typically 10% on<br>eligible purchases).<br>Join REI today! | Email Address                                                                                        | Sign up for REI Gearmail <sup>®</sup><br>and get 15% off selected items!                                                                                 |                                                                         | <b>Store Locator</b><br>Locate an REI store near you.<br>Enter Your ZIP Code          |
| <b>Company Info</b><br>About REI<br>Jobs at REI<br>100% Satisfaction<br>Guarantee<br>Corporate & Group Sales<br>Privacy Policy | Member Help<br>Dividend Lookup<br>We Care | <b>REI Membership</b><br>Become an REI Member<br>Find Membership Number<br>Apply for an REI Visa® Card<br><b>REI Gives</b>            | Outdoor Videos<br>Store Events<br><b>Gift Registry</b>                                               | <b>Expert Outdoor Advice</b><br><b>Expert Advice Articles</b><br><b>REI Outdoor School</b><br><b>Online Affiliate Program</b><br>Become an RFI Affiliate | Help<br><b>Help Section</b><br>Contact Us<br>Live Help<br>Shipping Info | Order Tracking<br>Returns and Exchanges<br>1-800-426-4840<br>Product Safety & Recalls |

*Rysunek 3.39. Nag-ówek i stopka REI*

W stopce serwisu "Los Angeles Times" znajdują się te same treści, co w zakładkach nagłówka, lecz w formie ahierarchicznej i nieco inaczej rozplanowanej (rysunek 3.40).

Serwis "Wall Street Journal" ma gigantyczną stopkę (rysunek 3.41). Powinieneś raczej tworzyć mniejszą.

Flickr, jak zawsze, cechuje się minimalizmem (rysunek 3.42). Zamiast kolumn, tak jak w większości witryn, użyto w nim rzędów. W MapQuest skorzystano z kolumn, ale również świetnie radzi sobie on na niewielkim obszarze (rysunek 3.43).

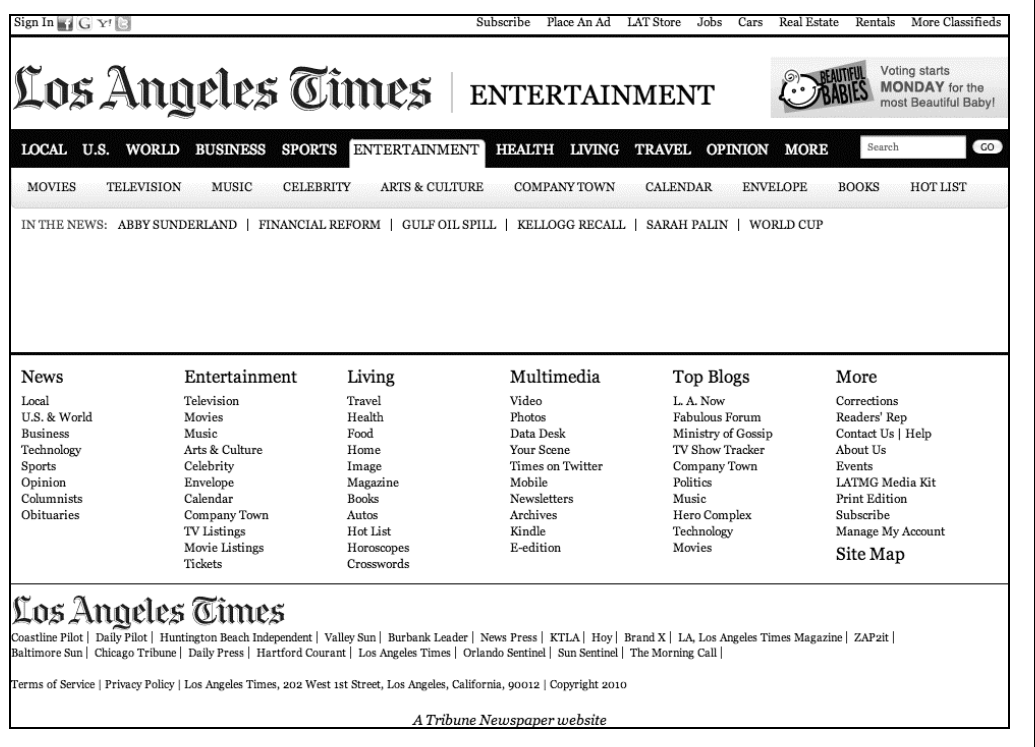

*Rysunek 3.40. Nag-ówek i stopka serwisu "Los Angeles Times"*

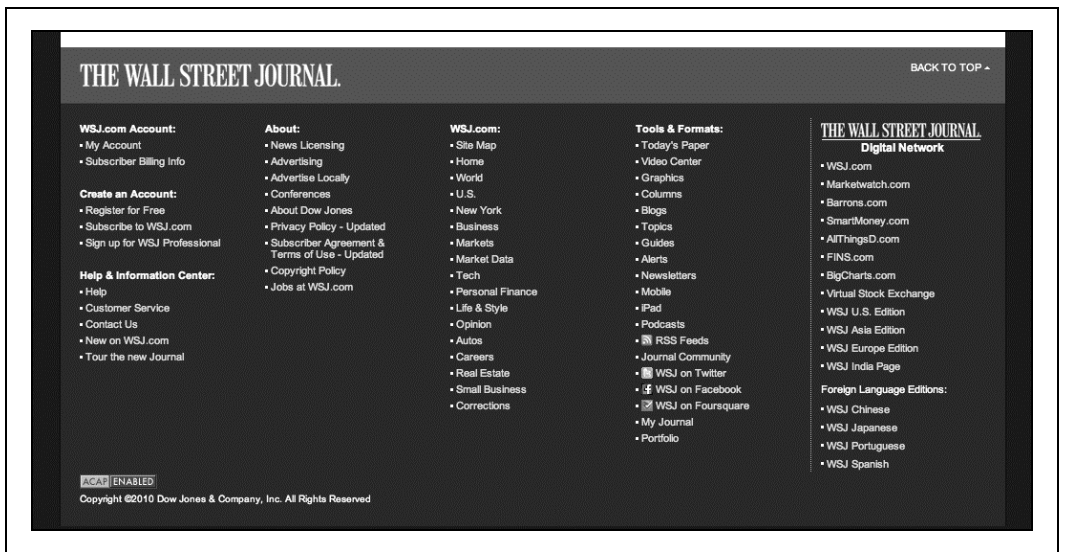

*Rysunek 3.41. Stopka serwisu "Wall Street Journal"*

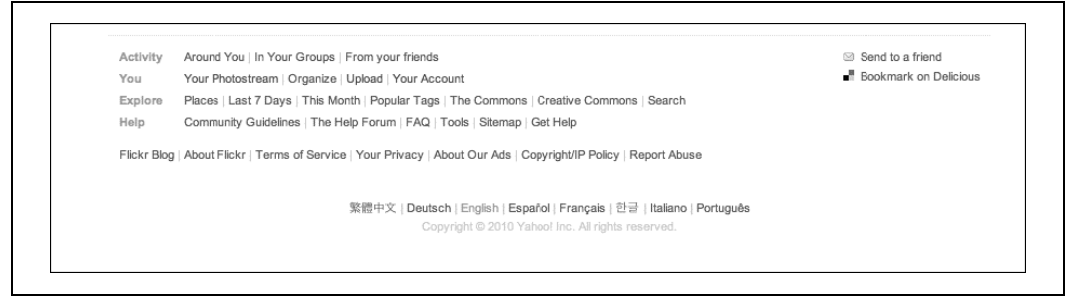

*Rysunek 3.42. Stopka serwisu Flickr*

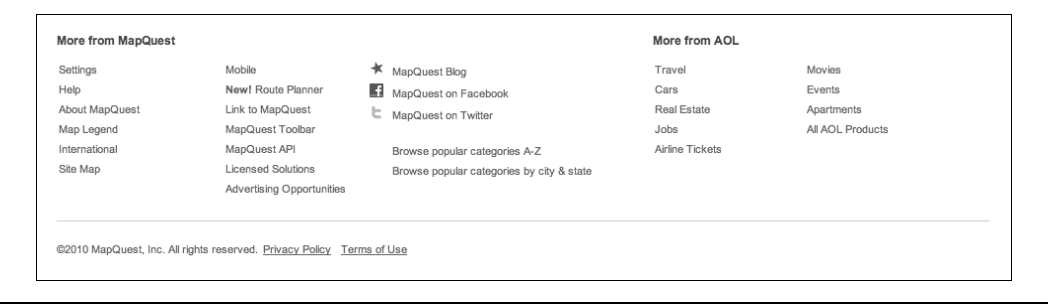

*Rysunek 3.43. Stopka serwisu MapQuest*

#### **W innych bibliotekach**

*http://welie.com/patterns/showPattern.php?patternID=sitemap-footer*

*http://ui-patterns.com/patterns/FatFooter*

Wzorzec ten, przy nieco rozbudowanej definicji, określa się niekiedy mianem "Fat Footer", czyli "gruba stopka". Ciekawe przykady dziaania tego wzorca znajdziesz w artykule *Informative and Usable Footers in Web Design* w "Smashing Magazine":

*http://www.smashingmagazine.com/2009/06/17/informative-and-usable-footers-in-webdesign/*

# **Narzędzia Logowania**

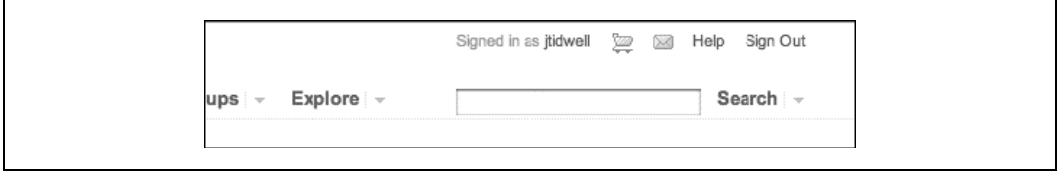

*Rysunek 3.44. Narzdzia logowania serwisu Flickr*

#### **Co zrobi**

Umieść narzędzia nawigacji funkcyjnej zalogowanego użytkownika w prawym górnym rogu strony. Uwzględnij narzędzia w rodzaju koszyków z zakupami, ustawień profilu i konta, pomoc oraz kontrolkę wylogowania.

#### **Kiedy używać**

Narzędzia Logowania przydają się na każdym serwisie, na którym użytkownicy często się logują.

#### **Dlaczego**

Wzorzec jest już w pełni konwencjonalny. Ludzie oczekują, że znajdą wymienione powyżej narzędzia w prawym górny rogu, więc zwykle tam najpierw patrzą. Zadbaj o pozytywne wrażenie użytkownika, umieszczając te narzędzia tam, gdzie można się ich spodziewać.

#### **W jaki sposób**

Zarezerwuj miejsce w prawym górnym rogu każdej strony na Narzędzia Logowania. W pierwszej kolejności powinna tam się znajdować nazwa użytkownika i ewentualnie miniaturka jego awatara, jeżeli istnieje, chyba że te informacje już się znajdują gdzieś na stronie. Dopilnuj, aby każde narzędzie działało tak samo na każdej stronie witryny lub aplikacji.

Zamieść tam narzędzia, takie jak:

- · przycisk lub link wylogowywania (to istotne, więc koniecznie musi się tam znaleźć),
- ustawienia konta,
- ustawienia profilu,
- pomoc,
- obsługa klienta,
- koszyk z zakupami,
- · wiadomości prywatne i powiadomienia,
- · link do osobistych zbiorów elementów (obrazów, ulubionych treści czy list życzeń),
- powrót do strony gównej.

Niech ten obszar nie będzie za duży lub zbyt wyrazisty, gdyż zdominuje całą stronę, a nie powinien. Są to narzędzia do nawigacji funkcyjnej, które muszą być stale dostępne, gdyby użytkownik ich potrzebował, ale poza tym powinny być "przezroczyste". Niektóre elementy można oznaczyć ikonkami zamiast tekstem. Koszyki z zakupami, wiadomości i linki do systemu pomocy opatruje się pewnymi standardowymi oznaczeniami graficznymi, z których też możesz skorzystać. Z przykładami zapoznasz się poniżej.

Pole wyszukiwania często umieszcza się obok Narzędzi Logowania. Musi się ono jednak znajdować zawsze w jednym miejscu, niezależnie od tego, czy użytkownik jest zalogowany, czy nie.

Kiedy użytkownik nie jest zalogowany, na tym obszarze można umieścić formularz logowania składający się z pól przeznaczonych na nazwę użytkownika i hasło, z wezwania do działania oraz ewentualnie funkcji pozwalającej na odzyskanie hasła.

#### **Przykady**

Na rysunku 3.45 widnieje przegląd Narzędzi Logowania z serwisów Mint, Twitter, Amazon i Gmail. Nie rzucają się od razu w oczy, ale można je łatwo znaleźć, ponieważ znajdują się we właściwym rogu strony lub okna.

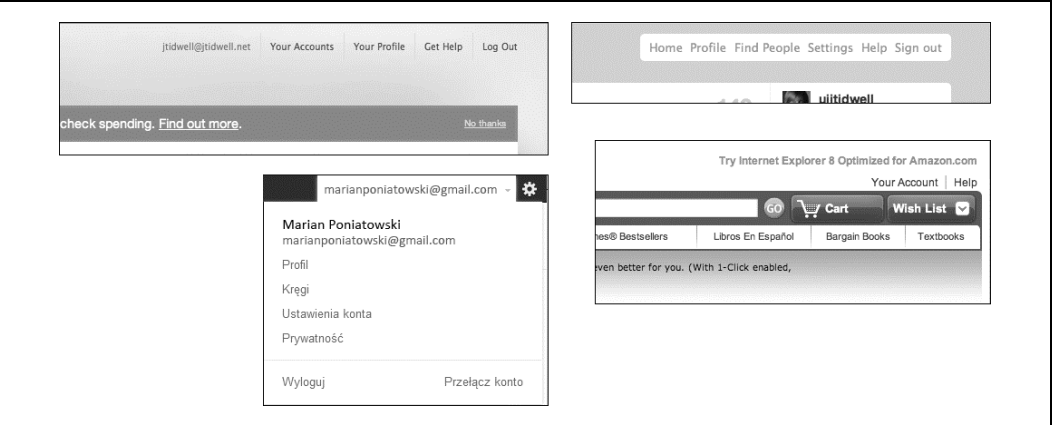

*Rysunek 3.45. Od lewego górnego rogu zgodnie z ruchem wskazówek zegara: Mint, Twitter, Amazon i Gmail*

W serwisie Scribd użyto niemal wszystkich podanych w tym wzorcu narzędzi (rysunek 3.46). Jako że jest ich dość dużo, wykorzystanie rozwijanego menu pozwala uniknąć zabałaganienia całego tego obszaru. Na serwisie iTunes również wykorzystano takie menu (rysunek 3.47).

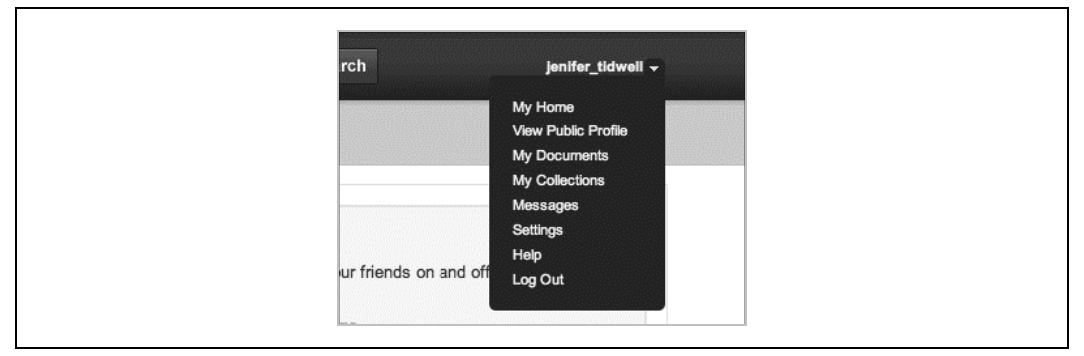

*Rysunek 3.46. Narzdzia logowania Scribd*

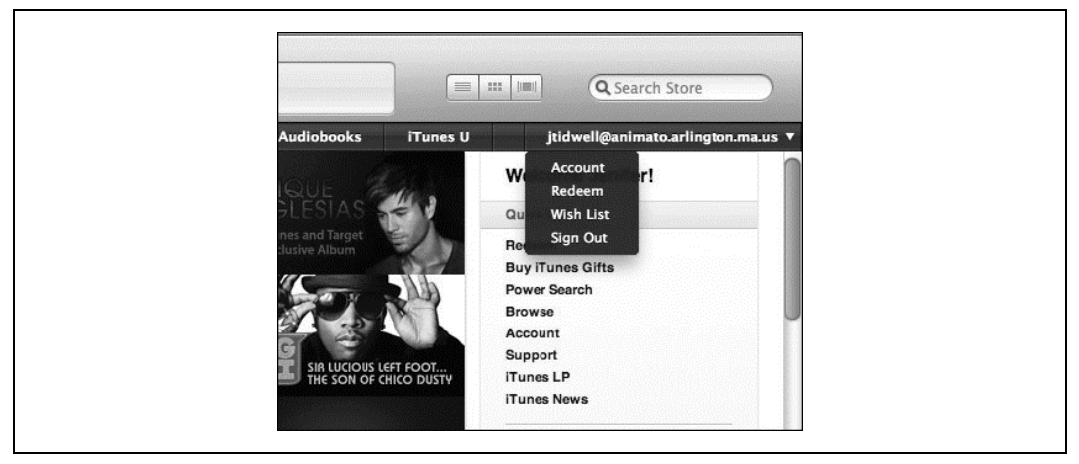

*Rysunek 3.47. Narzdzia logowania iTunes*

# **Mapa Sekwencji**

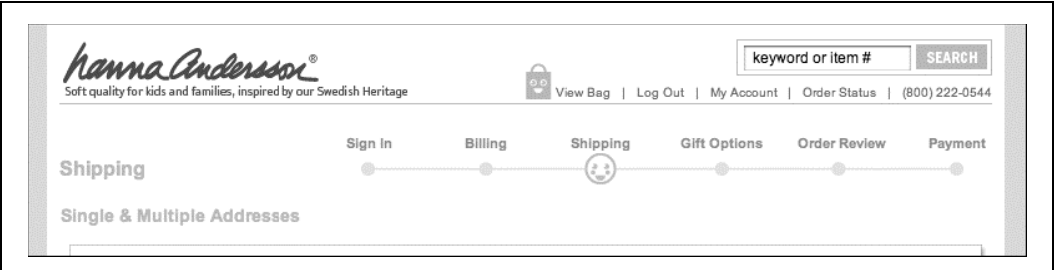

*Rysunek 3.48. Mapa sekwencji sk-adania zamówienia na serwisie Hanna Anderson*

#### **Co zrobi**

Na każdej stronie sekwencji umieść mapę wszystkich jej stron we właściwej kolejności wraz ze wskaźnikiem określającym, na jakim etapie użytkownik się znajduje.

#### **Kiedy używać**

Tworzysz jakąś narrację, proces, Kreator lub cokolwiek innego, przez co użytkownik przechodzi po kolei. Scieżka, którą użytkownik podąża, jest w znacznej mierze linearna.

Jeżeli topologia nawigacyjna jest rozległa i hierarchiczna (a zatem nielinearna), możesz rozważyć skorzystanie z wzorca Okruszki zamiast mapy strony. Jeśli etapów lub elementów jest wiele, a ich kolejność nie jest szczególnie ważna, interfejs powinien raczej przybrać formę Wyboru Dwupanelowego (rozdział 5.) lub Oglądu Ze Szczegółami (rozdział 7.).

#### **Dlaczego**

Mapa Sekwencji pokazuje użytkownikowi, na jakim etapie sekwencji się znajduje oraz — co ważniejsze — ile mu jeszcze zostało do końca. Ta wiedza pomaga mu podjąć decyzję, czy kontynuować, ocenić, ile to jeszcze potrwa i zachować orientację.

Mapy Sekwencji służą również jako narzędzia nawigacyjne. Jeżeli użytkownik chce wrócić do wcześniejszego kroku, może go w tym celu kliknąć na mapie.

#### **W jaki sposób**

Przy krawędzi strony umieść niewielką mapę stron wchodzących w skład sekwencji. Powinna być rozłożona w jednej linii lub kolumnie, aby przypadkiem nie konkurowała o uwagę z właściwą treścią strony. Wyróżnij wskaźnik bieżącego kroku, rozjaśniając go lub przyciemniając względem pozostałych. W podobny sposób oznacz również kroki, które użytkownik już przeszedł.

Dla wygody użytkownika możesz umieścić mapę obok głównych kontrolek nawigacyjnych, czyli zazwyczaj przycisków *Wstecz* i *Dalej*.

W jaki sposób oznaczyć poszczególne kroki w mapie? Jeżeli strony lub kroki są ponumerowane, użyj ich numerów, gdyż te są krótkie i łatwe do zrozumienia. Powinieneś jednak również umieścić na mapie tytuły stron. Niech będą odpowiednio krótkie, by można je było zmieścić na

**134 Rozdzia 3. Tam i z powrotem: nawigacja, drogowskazy i poruszanie si**

mapie. Daje to użytkownikowi wystarczająco dużo informacji, by wiedzieć, do których stron może wrócić, i rozeznać się, jakiego rodzaju informacje będzie musiał podać na kolejnych stronach.

#### **Przykady**

Pokaz slajdów widoczny na rysunku 3.49 opatrzony jest Mapą Sekwencji u dołu. Pozwala to użytkownikom na poruszanie się po zdjęciach nieco swobodniej, choć większość z nich prawdopodobnie wolałaby użyć przycisków Prev i Next u góry.

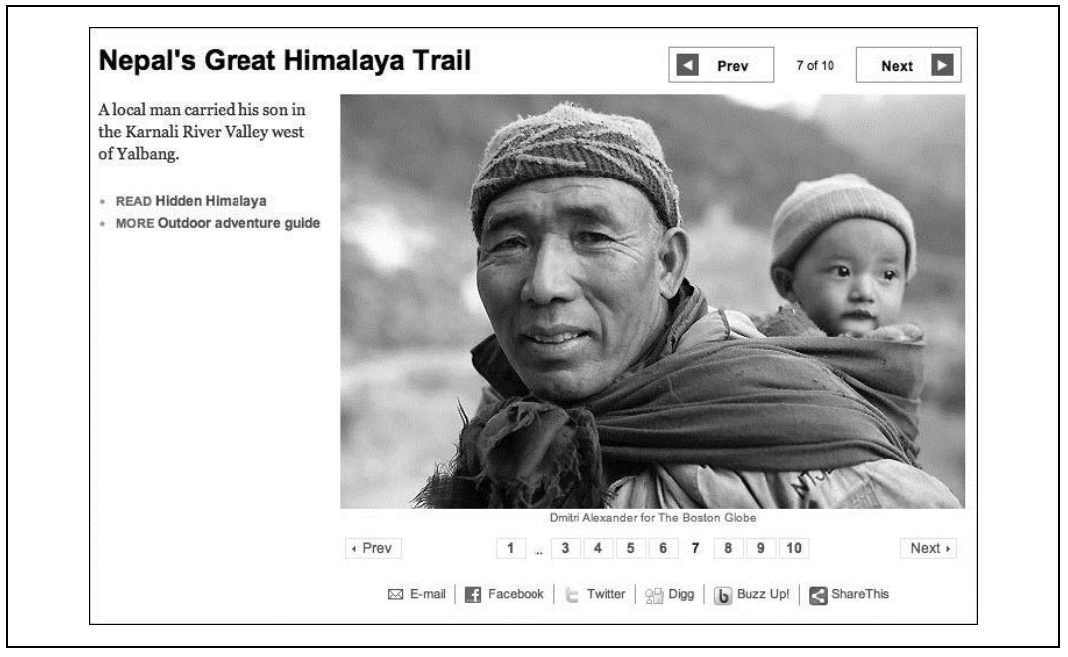

Rysunek 3.49. Pokaz slajdów na serwisie "Boston Globe" z mapą sekwencji pod zdjęciem

Konfigurator produktu na stronie Mini Cooper (rysunek 3.50) jest skrzyowaniem Edytora Ustawień z Kreatorem, gdyż pozwala użytkownikowi całkowicie dowolnie poruszać się po stronach, które są jednak kolejno ponumerowane. Mapa sekwencji u góry jest narzędziem kluczowym dla "zabawy" aplikacją, poruszania się po stronach i poznawania różnych możliwości.

Kreatory instalacji zwykle prowadzą użytkownika przez wiele etapów. W instalatorze Adobe (rysunek 3.51) po lewej stronie znajduje się typowa Mapa Sekwencji. Niektóre kroki instalatora są dezaktywowane, kiedy się je pomija lub kiedy nie mają związku z decyzjami użytkownika, tak jak w przypadku instalacji wersji demonstracyjnej, gdzie użytkownik nie mógł podać numeru Adobe ID.

#### **W innych bibliotekach**

*http://ui-patterns.com/patterns/StepsLeft http://developer.yahoo.com/ypatterns/navigation/bar/progress.html*

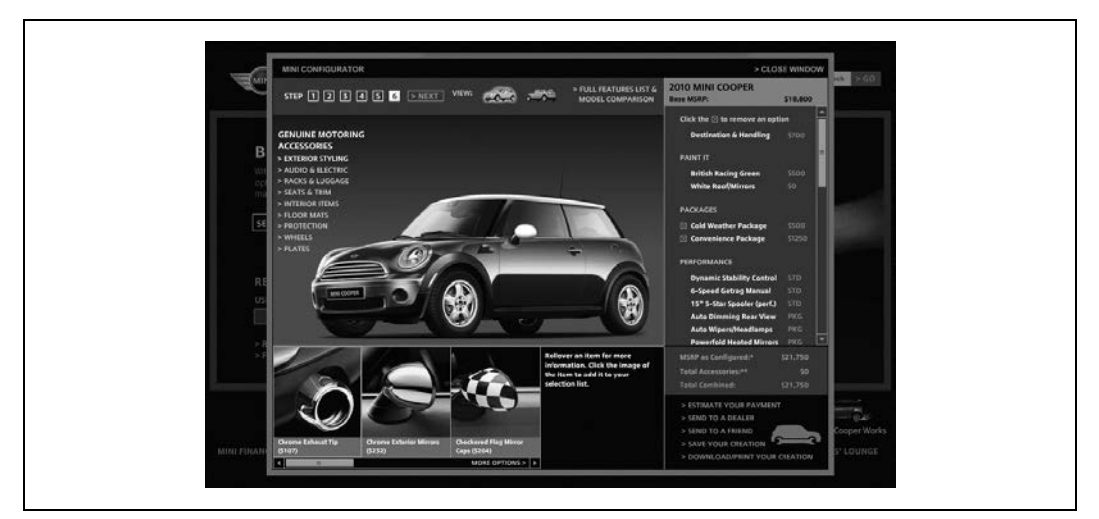

*Rysunek 3.50. Konfigurator produktu Mini Cooper z map sekwencji w lewym górnym rogu*

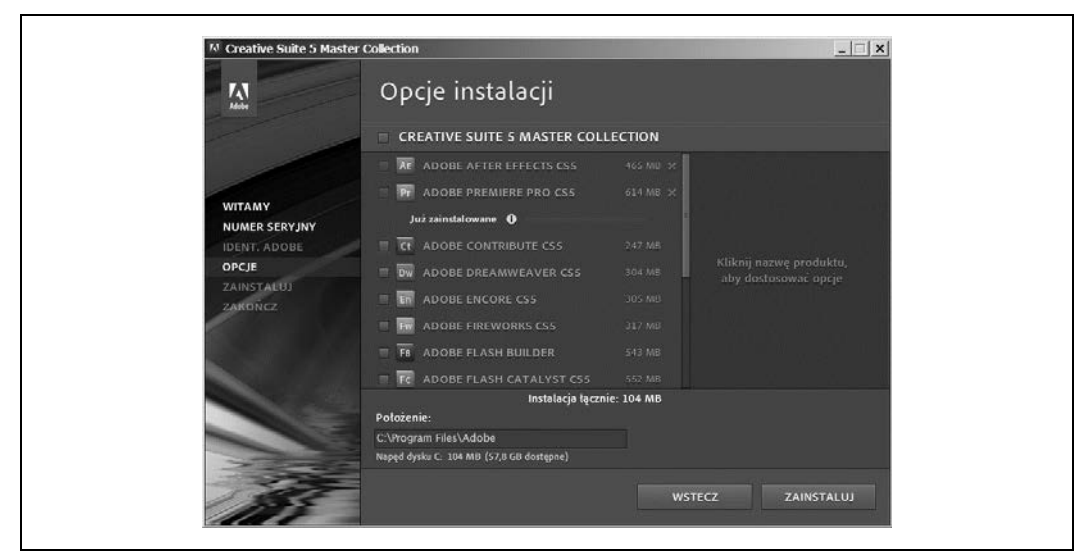

*Rysunek 3.51. Instalator Adobe CS5 z map sekwencji z lewej strony*

# **Okruszki**

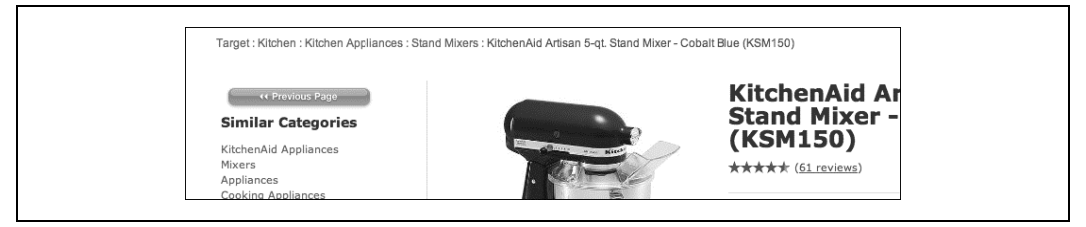

*Rysunek 3.52. Okruszki na serwisie Target*

#### **Co zrobi**

Na każdej podstronie wielopoziomowej hierarchii nawigacyjnej umieść listę wszystkich stron nadrzędnych, łącznie ze stroną główną.

#### Kiedy używać

Twoja aplikacja lub strona są oparte na hierarchicznej strukturze o dwóch lub więcej poziomach. Użytkownicy poruszają się z użyciem kontrolek nawigacyjnych, przeglądając, filtrując, wyszukując treści na stronie i docierając do nich za pomocą głębokich linków zdobytych w innych miejscach. Same narzędzia nawigacji globalnej nie wystarczą, żeby pokazać użytkownikowi, gdzie się znajduje, ponieważ hierarchia katalogów jest w takiej sytuacji zbyt rozległa.

Twoja witryna lub aplikacja mogą z kolei mieć zestaw narzędzi do przeglądania i filtrowania dużych baz danych, np. wystawionych na sprzedaż artykułów. Artykuły są uporządkowane wedug pewnej hierarchii, ale taka kategoryzacja niekoniecznie przystaje do sposobu, w jaki ludzie tych produktów poszukują.

#### **Dlaczego**

Okruszki ukazują wszystkie poziomy hierarchii między bieżącą stroną a stroną główną. W tym sensie Okruszki są linearnym wycinkiem ogólnej mapy witryny lub aplikacji.

Podobnie jak Mapa Sekwencji, Okruszki pomagają użytkownikowi określić, gdzie się znajduje. Przydaje się to zwłaszcza wtedy, kiedy użytkownik przeszedł bezpośrednio do strony znajdującej się na dalszym poziomie hierarchii, za pośrednictwem rezultatów wyszukiwania lub filtrowania wyników. W odróżnieniu od Mapy Sekwencji, Okruszki nie informują jednak użytkownika, dokąd uda się dalej - dotyczą jedynie chwili obecnej.

Niektóre źródła twierdzą, że Okruszki (nazwane tak z powodu baśni o Jasiu i Małgosi, gdzie Jaś rozrzucał okruszki chleba, by zaznaczyć drogę do domu) najbardziej się przydają, żeby wskazać użytkownikowi, po jakiej ścieżce dostał się do bieżącej strony z najwyższego poziomu witryny lub aplikacji. Jest to prawda wyłącznie w sytuacji, kiedy użytkownik rzeczywiście dotarł do bieżącej strony ze strony głównej przez kolejne poziomy hierarchii, bez odchodzenia w bok, równoległego przeglądania innych treści, trafiania w ślepe zaułki, wyszukiwania lub wchodzenia po bezpośrednich linkach z innych stron. Takie sytuacje zdarzają się stosunkowo rzadko.

Okruszki raczej wskazują położenie użytkownika względem reszty aplikacji lub witryny. Nie chodzi o historię przeglądania, lecz o kontekst. Przyjrzyj się przykładowi serwisu Target na rysunku 3.52. Przeglądanie filtrowane, czyli wyszukiwanie elementów o określonych cechach, sprowadziło mnie na tę stronę, zagrzebaną głęboko w hierarchii serwisu. (Taki sam wynik mogłabym też osiągnąć, prowadząc wyszukiwanie według słów kluczowych). Skoro jednak tu się znalazłam, mogę spojrzeć, gdzie jestem w hierarchii produktów, i wiem, dokąd mogę jeszcze trafić. Za pośrednictwem Okruszków mogę się przyjrzeć wszystkim mikserom dostępnym w sklepie Target i porównać produkty.

Wreszcie Okruszki zwykle są klikalnymi linkami lub przyciskami, wobec czego można je uznać za narzędzia nawigacyjne same w sobie.

#### **W jaki sposób**

W górnej części strony umieść linijkę tekstu lub rząd ikonek wskazujące położenie bieżącej strony w hierarchii. Zacznij od najwyszego poziomu, a po jego prawej umieszczaj kolejne, aż do bieżącej strony. Pomiędzy poziomami zamieść element graficzny lub tekstowy, żeby ukazać między nimi relację na linii rodzic–dziecko. Ów element przyjmuje zwykle formę strzałki wskazującej w prawo, trójkąta, znaku większości (>), ukośnika (/) lub prawego cudzysłowu ostrokątnego (»).

Każda strona powinna być oznaczona własnym tytułem. Użytkownik powinien od razu rozpoznać stronę, na której już był. Jeżeli natomiast nie był na poprzednich stronach w hierarchii, powinien chociaż domyślić się, co się na nich znajduje. Same oznaczenia powinny być linkami do stron.

Bieżąca strona bywa (choć nie zawsze) przedstawiana jako ostatni "okruszek". Jeżeli zdecydujesz się na takie rozwiązanie, odróżnij jej oznaczenie od pozostałych, gdyż ono nie jest linkiem.

#### **Przykady**

Panel sterowania Windows 7 jest hierarchicznym Edytorem Ustawień, którego elementy rozmieszczone są na trzech poziomach. Na rysunku 3.53 widnieje okno ustawień Personalizacja z kategorii *Wygląd i personalizacja* (która ma jeszcze sześć innych podkategorii).

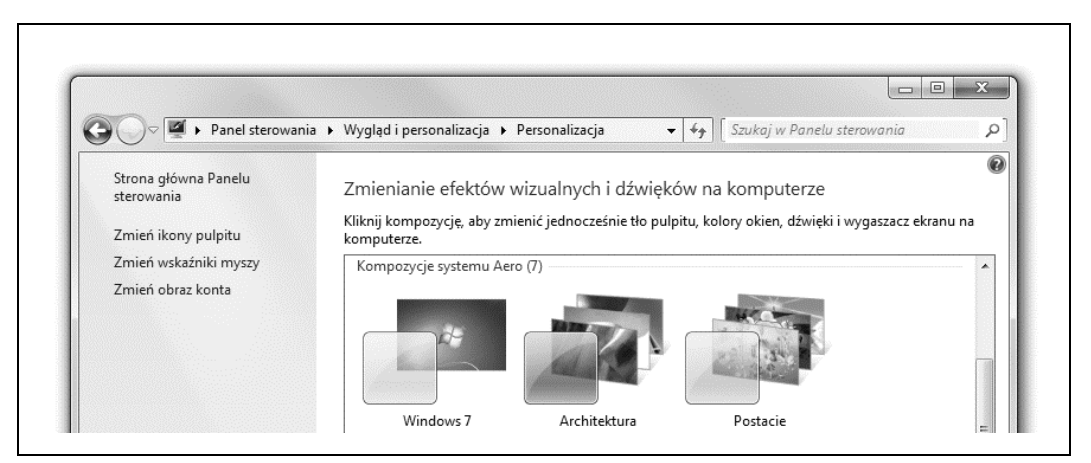

*Rysunek 3.53. Panel sterowania Windows 7*

Społeczności internetowe w rodzaju tej na rysunku 3.54 często opierają się na głębokich hierarchiach: kategoriach forów, forach, podforach, dalszych jeszcze podkategoriach i wątkach. Okruszki pomagają użytkownikom w zrozumieniu takich hierarchii i poruszaniu się po nich.

```
MotheringDotCommunity Forums > Parenting > Ages and Stages > The Childhood Years
Birthday Party Food Ideas--Four Year Olds
```
*Rysunek 3.54. Fora serwisu Mothering.com*

Na rysunku 3.55 widać przykład wykorzystania Okruszków w innych warunkach niż na stronie. Narzędzia programistyczne Chrome, pośród wielu innych tego rodzaju narzędzi, dają użytkownikom sposób na zarządzanie bardzo rozbudowanymi strukturami hierarchicznymi; w tym przypadku są to tagi strukturalne osadzone w kodzie HTML. Okruszki są nieocenione w orientowaniu się we własnym położeniu w tej strukturze.

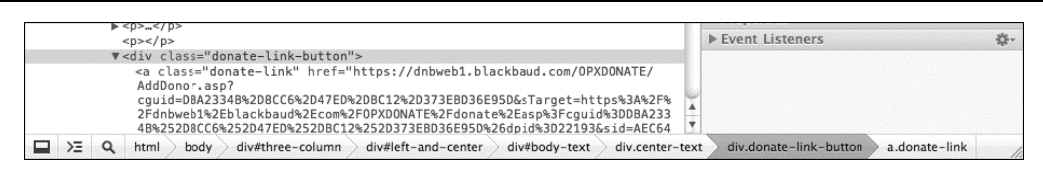

*Rysunek 3.55. Narzdzia programistyczne Chrome*

## **W innych bibliotekach**

*http://developer.yahoo.com/ypatterns/navigation/breadcrumbs.html*

*http://ui-patterns.com/patterns/Breadcrumbs*

*http://www.welie.com/patterns/showPattern.php?patternID=crumbs*

*http://patternry.com/p=breadcrumbs/*

*http://quince.infragistics.com/Patterns/Breadcrumbs.aspx*

*http://www.smashingmagazine.com/2009/03/17/breadcrumbs-in-web-design-examples-and-best-practices-2/*

# **Pasek Przewijania Z Adnotacj**

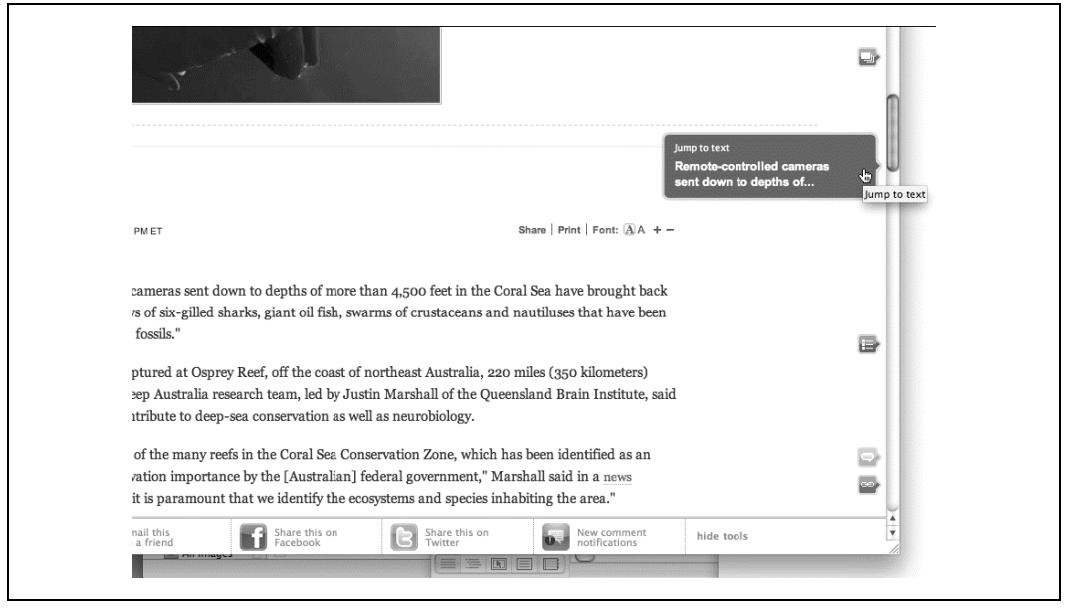

*Rysunek 3.56. Pasek przewijania na serwisie MSNBC z informacjami o sekcjach*

#### **Co zrobi**

Spraw, by pasek przewijania dodatkowo pełnił funkcję mapy treści bądź wskaźnika położenia użytkownika.

#### Kiedy używać

Projektujesz aplikację ukierunkowaną na pracę na dokumentach lub z interfejsem opartym na modelu nawigacji "przeciąganie i przybliżanie", np. mapę lub dużą wizualizację. Użytkownik będzie przeglądać dokument lub obraz w poszukiwaniu interesujących go elementów, np. według numerów stron lub punktów orientacyjnych. Użytkownicy mogą mieć problemy z orientowaniem się, gdzie są i co jeszcze zobaczą w miarę dalszego przewijania.

#### **Dlaczego**

Pomimo że użytkownik, kiedy przewija treść, pozostaje cały czas w obrębie jednego obszaru nawigacyjnego, drogowskazy są przydatne. Podczas szybkiego przewijania strony czytanie tekstu jest dość trudne (albo i niemożliwe, jeśli ekran nie nadąża z odświeżaniem), więc potrzebny jest inny wskaźnik położenia. Czasami nawet nie wystarczy zatrzymać się na chwilę, gdyż w danym fragmencie może brakować elementów w rodzaju nagłówków, po których można by się było zorientować w swoim położeniu.

Dlaczego mielibyśmy się posłużyć akurat paskiem przewijania? Dlatego, że właśnie na nim koncentruje się uwaga użytkownika. Jeżeli dołączysz do niego drogowskazy, użytkownik je dostrzeże i skorzysta z nich przy przewijaniu, zamiast przyglądać się jednocześnie dwóm różnym obszarom ekranu. Drogowskazy możesz też umieścić w pobliżu paska przewijania, żeby osiągnąć taki sam efekt. Im bliżej, tym lepiej.

Kiedy wskaźniki położenia znajdują się na samym pasku, mamy do czynienia z niejako jednowymiarowym Oglądem Ze Szczegółami (rozdział 7.). Scieżka paska jest oglądem, a przewijane okno szczegóem.

#### **W jaki sposób**

Umieść wskaźnik położenia na pasku przewijania lub w jego pobliżu. Mogą się tu przydać zarówno statyczne, jak i dynamiczne wskaźniki. Statyczne to takie, które nie zmieniają się z sekundy na sekundę, czyli np. kolorowe segmenty paska przewijania (rysunek 3.57). Dopilnuj jednak, żeby ich funkcja była zrozumiała. Takie dodatki mogą onieśmielić użytkowników, którzy nie są przyzwyczajeni do graficznego urozmaicenia paska przewijania.

Dynamiczne wskaźniki zmieniają się wraz z tym, jak użytkownik przewija stronę, i często przyjmują postać chmurek informacyjnych. W miarę przewijania chmurka informacyjna wyświetlana przy pasku zmienia się, by pokazać informacje o treściach w danym miejscu. Dokładna zawartość takiej chmurki różni się, w zależności od charakteru aplikacji. W programie Microsoft Word widnieje w niej numer strony i nagłówek.

Niezależnie od charakteru wskaźnika, będziesz musiał określić, czego użytkownik będzie najprawdopodobniej szukał, a tym samym sprecyzować, jakie treści znajdą się w adnotacji. Struktura treści jest dobrym punktem wyjścia. Kiedy treść jest kodem, możesz zawrzeć we wskaźniku funkcję lub metodę; kiedy jest to arkusz kalkulacyjny, podaj numer rzędu i podobne dane. Weź też pod uwagę sytuacje, kiedy użytkownik wyszukuje treści w dokumencie — adnotacja powinna wtedy wskazać, w których miejscach dokumentu znajdują się poszukiwane treści.

|                                                                                                    | 12100<br>н<br> 2101<br>2102<br>2103<br>2104 | public void removeContiguousElements (int st<br>if [[startIndex $\langle 0 $    [startIndex >= fProxies]<br>$[endIndex \le 0]$    $[endIndex \ge -$<br>(startIndex > endIndex))<br>return: |
|----------------------------------------------------------------------------------------------------|---------------------------------------------|----------------------------------------------------------------------------------------------------|
| ksDeleted findex, index);                                                                                            | 2096<br>2097<br>2098<br>2099                | fireTableRowsDeleted findex, index);                                                                                                    |
| (weElementAt (index);                                                                                                | 2094<br>2095                                | }else {<br>(Proxies.removeElementAt (index);                                                                                                    |
| weElementAt (1):<br>weElementAt (0);<br>sDeleted (0, 1);                                                             | 2091<br>ฟี2092<br>2093                      | fProxies.removeElementAt (1):<br>fProxies.removeElementAt (0);<br>fireTableRowsDeleted (0, 1);                                                                                             |
| .sizef) > 1) &&<br>.get[1] instanceof BrowserSeparator]] {<br>the top and had a separator after it, remove that too: | 2087<br>2088<br>2089<br>2090                | else if (findex == 0) &&<br>$[$ f $P$ roxies.size $()$ > 1 $]$ & &<br>[fProxies.gel[1] instanceof BrowserS]<br>// if it was at the top and had a separato                                  |

*Rysunek 3.57. Aplikacja tkdiff*

#### **Przykady**

Widoczna na rysunku 3.57 aplikacja tkdiff podświetla różnice między dwiema wersjami pliku tekstowego. Dodane sekcje oznaczone są na zielono, zmodyfikowane na niebiesko, a usunięte na czerwono. Pasek Przewijania Z Adnotacją pełni funkcję ogólnej mapy, co ułatwia użytkownikowi rozeznanie różnic między dużymi plikami.

Pasek przewijania Chrome opatrzony jest wskaźnikami rezultatów wyszukiwania (rysunek 3.58). Kiedy szukasz słowa na stronie internetowej, Chrome podświetla wyniki na samej stronie na żółto, a w pasku przewijania zaznacza ich położenie żółtym wskaźnikiem. Dzięki temu użytkownik może przewinąć stronę bezpośrednio do nich.

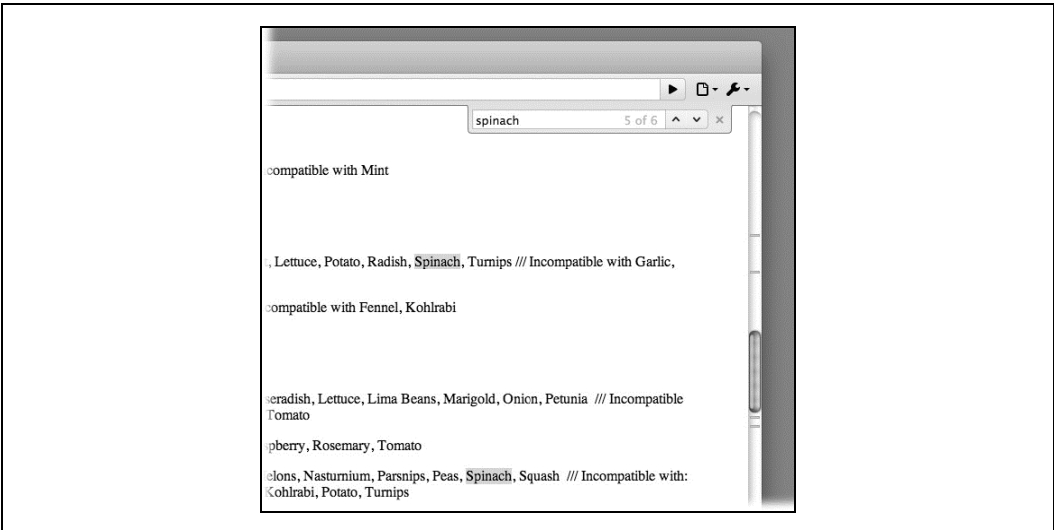

*Rysunek 3.58. Rezultaty funkcji Znajdź w Chrome* 

#### **W innych bibliotekach**

*http://quince.infragistics.com/Patterns/Annotated%20Scrollbar.aspx*

# Animowane Przejście

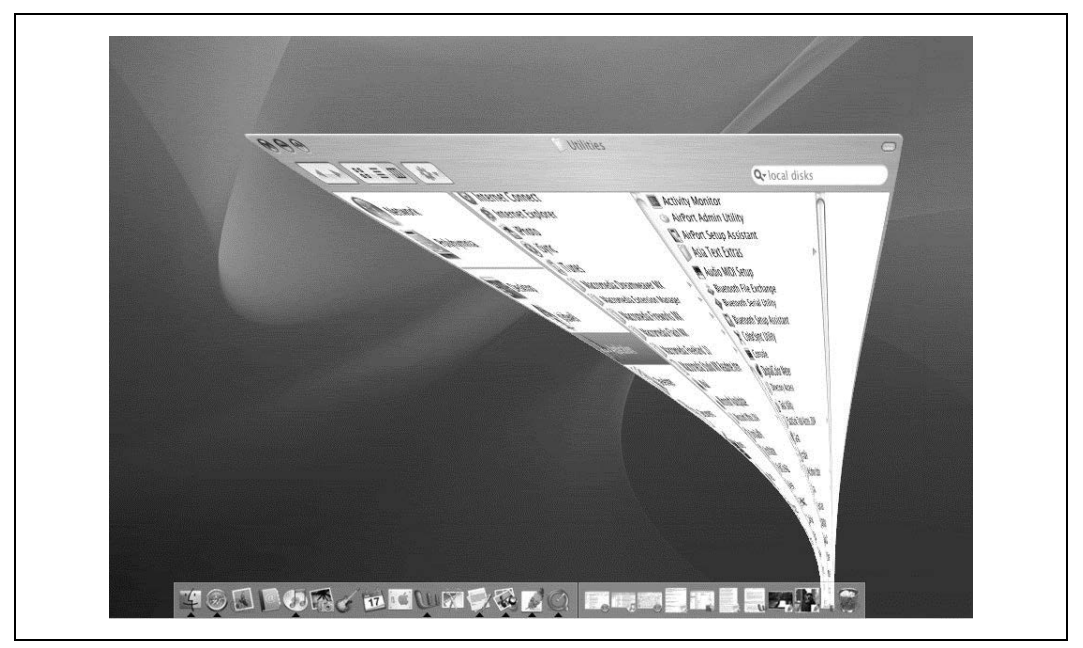

*Rysunek 3.59. Przejcie docka Mac OS*

#### **Co zrobi**

"Wygładź" zaskakujące lub znaczące przejście animacją, która sprawi, by wyglądało naturalniej.

#### Kiedy używać

Użytkownik porusza się po dużym obszarze wirtualnym w rodzaju obrazu, arkusza, wykresu lub dokumentu tekstowego. Być może ma możliwość przybliżania obrazu w zróżnicowanym stopniu, przecigania go, przewijania lub obracania. Jest to szczególnie przydatne w odniesieniu do grafik informacyjnych w rodzaju map i wykresów. (Wicej na temat wizualizacji danych przeczytasz w rozdziale 7.).

W interfejsie mogą też znajdować się sekcje, które użytkownik lub sam system mogą wielokrotnie otwierać i zamykać — dendrogramy ze "zwijanymi" punktami rodzicami, samodzielne okna, które można włączać i wyłączać, albo Rozwijane Panele (rozdział 4.). Animowane przejścia można wykorzystać również w momentach, kiedy użytkownicy przeskakują między stronami.

#### **Dlaczego**

Wszelkie zmiany widoku treści zakłócają orientację użytkownika w wirtualnej przestrzeni. Natychmiastowe przybliżenie lub oddalenie obrazu, podobnie jak obrócenie go albo wyłączenie elementów ekranu w sposób taki, że layout ekranu ulega zmianie, mogą zupełnie zmącić zmysł przestrzenny użytkownika. Nawet przeskoki przy przewijaniu długiej strony tekstu mogą spowolnić czytelnika.

**142 |** Rozdział 3. Tam i z powrotem: nawigacja, drogowskazy i poruszanie się

Jest o wiele lepiej, kiedy przejście z jednego stanu do drugiego odbywa się z zachowaniem ciągłości wizualnej. Innymi słowy, przejście ma być płynne, a nie nieciągłe. Ułatwia to użytkownikowi orientację. Możemy się domyślić, że wynika to z tego, iż gładkie przejścia przypominają zachowanie obiektów w świecie rzeczywistym. Kiedy ostatnio udało Ci się podskoczyć tak, by w mgnieniu oka znaleźć się kilka metrów nad ziemią? Możemy to także ująć mniej wymyślnie: animowane przejście pozwala oczom użytkownika śledzić zmianę położenia, dzięki czemu po nagłej zmianie nie musi się domyślać, jak wrócić do poprzedniej pozycji.

Dobrze wykonane Animowane Przejścia zwiększają atrakcyjność Twojej aplikacji. Są po prostu fajne!

#### **W jaki sposób**

Dla każdego rodzaju zmiany interfejsu zaprojektuj krótką animację "łączącą" stan poprzedzający z następującym. W przypadku przybliżania i obracania możesz ukazać pośrednie poziomy przybliżenia i obrotu. Zamykany panel może się zmniejszać, a pozostałe panele powiększać, by zająć jego miejsce. Dołóż wszelkich starań, by w każdej chwili wyglądało na to, że na ekranie zachodzi jakieś rzeczywiste zjawisko.

Ten wzorzec jest jednak obosiecznym mieczem. Uważaj by nie wywołać u użytkownika choroby lokomocyjnej! Animacje muszą być szybkie i dokładne; między gestem użytkownika a początkiem animacji nie powinno być żadnego opóźnienia. Ogranicz przejście do tej części ekranu, której dana czynność dotyczy — nie animuj całego ekranu. Ponadto przejście powinno być krótkie. Sugerowałabym, żeby trwało krócej niż sekundę, a badania wykazują, że 300 milisekund to idealny czas płynnego przewijania. Przeprowadź testy z udziałem użytkowników, aby określić ich granice tolerancji.

Jeżeli użytkownik wykonuje kilka czynności bardzo szybko, jedna po drugiej, tak jak wielokrotne przewinięcie ekranu klawiszem strzałki, połącz je w jedną animację. Inaczej użytkownik będzie musiał przesiedzieć kilka sekund animacji, jakby ukarano go za dziesięciokrotne naciśniecie jednego klawisza. I znowu: przejście ma być szybkie i następować niezwłocznie.

Oto niektóre z rodzajów przejść, które podano w bibliotece wzorców Yahoo! (http://developer. *yahoo.com/ypatterns/richinteraction/transition/*) i książce *Designing Web Interfaces*:

- · Rozjaśnienie i przyciemnienie,
- · Rozciągnięcie i ściągnięcie,
- Rozjaśnienie, wytłumienie i przebitka,
- Zarastanie,
- · Przesunięcie,
- Podświetlenie.

## **W innych bibliotekach**

Więcej omówień i świetnych przykładów Animowanych Przejść przedstawionych w poprzedniej liście znajdziesz w zbiorze wzorców Transition w Yahoo! Design Pattern Library:

#### *http://developer.yahoo.com/ypatterns/richinteraction/transition/*

Ponadto w Designing Web Interfaces znajdziesz cały rozdział poświęcony przejściom. Wprawdzie opisano w nim to samo, co na stronie serwisu Yahoo!, ale warto go przeczyta.

# **Skorowidz**

## **A**

adres URL, 118 afordancje, 250 agregacja treści, 54 agregator wiadomości, 58 Akordeon, 155, 173, 218 narzędzia programistyczne Chrome, 175, 176 panel formatowania w Wordzie, 173 Picasa, 175 Yahoo!, 177 aktualizowany kanał, 55 Aktualności, 49, 54 Czytnik Google, 59 Digg, 57 Facebook, 58 projekty, 56 prywatne, 56 publiczne, 56 strumień aktywności, 56 treść aktualizacji, 55 Twitter, 54 Wiadomości Google, 57 alarm, 39 algorytm rysowania, 325 algorytm sortowania, 322 analiza przyczyn źródłowych, 24 Animowane Przejście, 142 Designing Web Interfaces, 143 Mac OS, 142 rodzaje przejść, 143 wzorce Transition, 143 ankiety, 27 aplikacja Adobe Bridge, 62 Adobe Flash Builder, 70 Epicurious, 400, 461 Flash, 159 Flash Builder, 72

Freedom Trail, 467 GarageBand, 34, 248 GNOME, 492 IMDb, 461 Inxight TableLens, 319 iPhoto, 61 MacPaint, 70, 72 Many Eyes, 119 MATLAB, 43, 185 Photoshop, 70, 185 Picasa, 61, 175 QuickBooks, 491 Raven, 70, 71 RIA, 46 San Francisco Crimespotting, 301 Sherpa, 228 SumoPaint, 70, 71 tkdiff, 141 architektura informacji (AI), 45 architektura strony, 47 arkusz stylu CSS, 157 Automatyczne Uzupełnianie, 377 Amazon, 377 Chrome, 380 Dopplr, 381 Firefox, 380 Google, 380 Kayak, 380 Mac Mail, 380 Mac OS Spotlight, 380 Safari, 380 Visual Studio, 381

# **B**

Bezpieczna Eksploracja, 31, 86 Bezpośrednie Przejście Do Elementu, 235 Emacs, 237 Mac OS, 235

biblioteka wzorców, 17 biblioteka wzorców Transition, 143 biblioteka wzorców Yahoo!, 143, 436 biblioteki i kolekcje wzorców, 515 Blank Slate Invitation, 49 bliskość i dopełnienie, 148 Blogger, 514 branding, 474

# **C**

cechy interfejsów filtrowania, 294 Chmurka Informacyjna, 66, 300, 317 aktualizowana mapa, 300 mapa dotacji, 303 San Francisco Crimespotting, 302 Wykres Many Eyes, 302 Cleveland William, 335 cookies, 83 coplot, wspówykres, 335 CSS Zen Garden, 475 Projekt 1, 476 Projekt 2, 477 Projekt 3, 478 Projekt 4, 479 Projekt 5, 480 Projekt 6, 481 Projekt 7, 482 Projekt 8, 483 Ctrl+A, 36 Ctrl+P/Enter, 41 Ctrl+S, 36  $Ctrl+X$ , 36 Ctrl+Z, 276 czynno dwukrotne klikanie, 247 polecenia klawiszowe, 247 przeciągnij i upuść, 248 wpisywane polecenia, 248 czytnik e-książek, 452 czytnik RSS, 55, 217

## **D**

dane wejściowe, 343 dane wyjściowe w języku naturalnym, 367 dendrogram, 283 Designing Web Interfaces, 143 diagram genetyczny, 327 diagram prawidłowości, 326 Digg, 56 dobre oznaczenia, 96 dodatkowy wymiar, 333

Dolny Pasek Nawigacyjny, 453 Amazon, 453 NPR, 454 Obrazy Google, 455 drobne nierówności, 187 Drupal, 514 Duże Marginesy, 460 Best Western, 460 Epicurious, 462 IMDb, 462 dynamiczne formularze, 194 Dynamiczne Kwerendy, 293, 308, 325 Google Public Data Explorer, 308 panel ustawień treemapy, 311 San Francisco Crimespotting, 311 dynamiczne Wskazówki, 371 dziel i rządź, 74

# **E**

edytor tekstu Emacs, 36 Edytor Ustawień, 49, 50, 77 Amazon, 81 Facebook, 80 konfigurator produktu, 77 Mac OS, 77 ustawienia konta, 81 ustawienia profilowe, 80 wartości ustawień, 78 Windows 7, 79 Yahoo!, 80 Ekspozycja, Wyszukiwanie i Przeglądanie, 49 About.com, 53 Amazon, 53 CNET, 52 EMS, 50 Emacs, 36 Envisioning Information, 333

# **F**

filtr Price, 310 filtr treemapy, 310 filtrowanie, 293 filtry Adobe Bridge, 62 Flex, 70 Flickr, 62 Fling Brian, 441 Format Pobłażliwy, 362 Microsoft Outlook, 364 New York Times, 363 PayPal, 364 Weather.com, 362

Format Strukturalny, 364 LiveJournal, 366 Photoshop, 364 formularz, 343 formularz filtrowania wyników wyszukiwania, 368 formularz zakupu, 373

#### **G**

GarageBand afordancje, 250 polecenia, 249 gest, 450 ghosting, 183 gildia wzorców, 60 gildie wzorców niskopoziomowych, 49 Głębokie Linkowanie, 43, 47 Google Books, 119 schemat, 117 URL, 118 gradienty, 495 Grube Menu, 123 progresywne ujawnianie, 124 serwis Microsoftu, 123 Slate, 125 Starbucks, 125 WebMD, 126 grupy fokusowe, 27 Grupy Przycisków, 251 Adobe Flash Builder, 253 Google Dokumenty, 251 iTunes, 254 Microsoft Word, 253

## **H**

Harmonogram, 416 częstotliwość postowania, 418 E-maile, 417 Posty blogowe, 417 Posty twitterowe, 417 Strony facebookowe, 417 hierarchia listy, 208 hierarchiczna struktura witryny, 128 Historia Poleceń, 277 MATLAB, 277 Photoshop, 279 Uniks, 278

#### **I**

infografika, 283, 294 integracja Facebooka z aparatem, 467 Inteligentne Elementy Menu, 264 Illustrator, 265 Mac Mail, 264 Menu Gmail, 266 interaktywna mapa narciarska, 293 interfejs Cover Flow, 227 do zarządzania zdjęciami i filmami, 61 dynamiczny, 74 MacPaint, 70 przegldania, 61 przegldarkowy, 64 interfejsy Menu kontekstowe, 246 Odnośniki, 246 Panele poleceń, 247 Paski menu, 246 Paski narzędzi, 246 Przyciski, 246 Rozwijane menu, 246 Ukryte narzędzia, 247 interfejsy aplikacji produkcyjnych, 35

#### **K**

kanał komunikacyjny, 54 Kanał Tematyczy, 418 CNN, 420 Google, 421 przegląd tożsamości Microsoftu, 422 segmentacja grup, 419 Wired, 418, 421 Karuzela, 82, 224, 225 Amazon, 226 Apple, 227 Flickr, 227 Google Ksiażki, 226 iTunes, 227 Marriott, 224 New York Times, 228 system Android, 228 Kaskadująca Lista, 82, 208, 239 Album, 239 File Viewer, 240 Finder, 240 Kilka Barw, Wiele Wartości, 498 AdLucent.com, 501 Baby Name Wizard, 500 Mint, 498, 499 Klisza, 448 ESPN, 451 Weather, 449 kod czasowy, 55 Kolory i kroje, 492

komunikat o błędzie, 391 koncepcje UI, 250 konfigurator produktu Mini Cooper, 136 Kontrastująca Grubość Tekstu, 509 JonBrousseau.com, 512 KaleidoscopeApp.com, 511 Waterlife.nfb.ca, 511 kontrolka, 343, 346 Dendrogram, 349 Dendrogram pojedynczego wyboru, 351 Dwa pola tekstowe, 359 Dwa przewijane pola, 359 Dwa suwaki, 358 Edytor tekstu sformatowanego, 356 Jednowierszowe pole tekstowe, 354 Kalendarz, 360 Kaskadująca Lista, 349 Kaskadująca Lista z elementami przypisanymi do kategorii, 351 lista elementów, 347 Lista pól wyboru, 351 Nieuporządkowana lista, 354 Podwójny suwak, 358 Pokrętło, 349, 357 Pole tekstowe o Formacie Pobłażliwym, 356, 359 Pole tekstowe o Formacie Strukturalnym, 357, 360 Pole tekstowe z możliwością wpisywania znaczników, 356 Pole tekstowe z przyciskiem, 355 Pole tekstowe z wartością sprawdzaną po wprowadzeniu, 358 Pole wyboru, 347, 355 Przeglądarka, 350, 352 Przełącznik, 347 Przewijane pole, 357 Przyciski opcji, 347 Rozwijana lista z opcjami, 348 Rozwijany Selektor, 360 Suwak, 357 Suwak z polem tekstowym, 358 Szereg pól wyboru, 350 Szereg przełączników, 350 tabela pojedynczego wyboru, 348, 349 tabela wielokrotnego wyboru, 351 tabela wykorzystująca wzorzec Pole Nowego Elementu, 353 tabela z przyciskiem, 353 tabela, na którą można przeciągać elementy, 353 Tekst, 354 Wielowierszowe pole tekstowe, 355 Wzorzec Kreator Listy, 352 zegar, 360 koszt nawigacji, 96 niewielkie odległości, 97

Kreator, 49, 50, 73 importu tekstu w Excelu, 76 My Yahoo!, 73 serwisu Mint, 76 Kreator Listy, 385 Flickr, 386 Microsoft Outlook, 385 kroje, 486 krój pisma, 485 książki, 516 kwerenda, 294

#### **L**

layout, 82, 145, 187 elementy dynamiczne, 153 elementy spokrewnione, 149 gęstość, 146 kolor tła, 146 listy elementów, 150 otaczanie, 150 podpisy i komentarze, 150 rozmieszczenie i rozmiar, 147 rytm, 147 wyróżnianie drobnych elementów, 147 zgrupowanie elementów, 148 layout o lu no rozmieszczonych elementach, 474 layouty asymetryczne, 189 layouty symetryczne, 189 leading, 486 leniwe ładowanie, 459 lightbox, 115 linie przepywu wzroku, 151 Linki Społecznościowe, 128, 422 Huffington Post, 422 wabiki, 424 wady, 423 widgety, 424 lista filtrowanie, 204 przegldanie, 204 sortowanie, 204 wyszukiwanie, 204 lista dynamiczna, 54 lista elementów, 47 lista linków, 110 lista płaska, 225 Lokalne Przybliżanie, 301, 316 Dock Mac OS, 319 Inxight TableLens, 318 kalendarz DateLens, 316 lupki map Cartifact, 320 obrazy Google, 320 zniekształcenie przestrzeni konceptualnej, 317

## **M**

Makra, 279 Excel, 281 nagrywanie, 280 odtwarzanie, 280 Photoshop, 279 tworzenie, 280 Visual Basic, 281 makroodczyt, 297 manipulacja, 145 Mapa Sekwencji, 75 Boston Globe, 135 Hanna Anderson, 134 instalator Adobe CS5, 136 Mini Cooper, 136 Mapka Strony W Stopce, 127 Flickr, 131 Los Angeles Times, 130 MapQuest, 131 REI, 129 Wall Street Journal, 130 Whole Foods, 127 mapy, 96 media społecznościowe, 395, 399 memy, 44 Menedżer Obrazów, 49, 59, 113 Adobe Bridge, 63 filtry, 62 Flickr, 63 interfejs przeglądania, 61 iPhoto, 59 kolekcje publiczne, 62 miniaturka, 59 Picasa, 62 Siatka Miniaturek, 60 TED, 64 widok pojedynczego elementu, 61 wzorce i komponenty, 60 YouTube, 63 Miernik Bezpieczeństwa Hasła, 374 Blogger, 376 Gmail, 374 MSN, 376 Yahoo!, 377 miękka ostrość, 495 mikroaktualizacje, 55 mikroodczyt, 297 Mikroprzerwy, 37, 55 Miłość Do Klawiatury, 41, 60 miniaturka, 59 Miniaturki Z Tekstem, 455 App Store, 455 Boston.com, 457

iBird, 458 IMDb, 457 Kobo, 457 Mashable, 457 News, 457 Yahoo!, 457 YouTube, 457 miniwykres, 333 model nawigacji, 98 model organizacyjny, 285 geograficzny, 285 hierarchiczny, 285 liniowy, 285 sieć powiązań, 285 tabelowy, 285 tekstowy, 285 Mullet Kevina, 189 My Yahoo!, 75

#### **N**

nagówek i stopka, 130 nagówek i stopka REI, 129 Najnowsza Aktywność, 435 Boing Boing, 435 Kitchen Table Math, 435 MyStarbucksIdea, 437 Technology Review, 437 Yahoo! News, 437 Yelp, 437 napicie i dynamika projektu, 508 narzędzia dla inżynierów oprogramowania, 48 narzędzia dla projektantów, 48 Narzędzia Dotykowe, 451 przeglądarka zdjęć na iPhone, 451 Stanza, 452 Narzędzia Logowania, 131 Amazon, 133 Flickr, 131 Gmail, 133 iTunes, 133 Mint, 133 Scribd, 133 Twitter, 133 nawarstwianie, 288 nawigacja, 98, 288 krok po kroku, 100 model Piramidy, 111 oś i szprychy, 98 panel modalny, 101 pełne połączenie, 99 piramida, 100 płaska nawigacja, 100 przeciąganie i przybliżanie, 100

nawigacja wiele poziomów, 99 wyjście ewakuacyjne, 102 wyraźne punkty wejścia, 101 zakadki, 101 nawigacja asocjacyjna, 98, 103 nawigacja funkcyjna, 98 nawigacja globalna, 98, 103 nawigacja i przeglądanie przeciganie, 289 przybliżanie i oddalanie, 289 rozwijanie i zwijanie, 289 uszczegółowienie treści, 290 nawigacja wierszowa, 98 Netvibes, 67 Newsbox, 55, 427 Amerykański Czerwony Krzyż, 428 Ford, 431 link "więcej", 429 nagówek, 429 opis, 429 Red Bull, 430 Sierra Club, 432 Whole Foods, 431 Nieskończona Lista, 458 Facebook, 459 iTunes, 459 Mail, 458 Norman Donald, 473

## **O**

obrazowanie danych, 287 Obrazy, 493 obserwacja bezpośrednia, 27 Obszar Centralny, 155, 159, 218 Artykuł na Newfangled, 162 Artykuł na Steepster, 162 Edytor tekstu Google, 161 Flash, 159 kolor, 160 kontekst, 160 nagówki, 160 rozmiar, 160 obszar interaktywny, 255 Obwódki, 492 Obwódki Zgodne Z Tekstem, 504 Dakine, 506 Good, 506 Mochimedia, 505 MoMA, 504 Odblokowywanie Reakcyjne, 75, 156, 192, 194 Lexus, 197 Preferencje systemowe Mac OS, 196

TurboTax, 195 Odległe Tło, 494 Ecoki, 497 Firefoks, 494 Mercedes-Benz, 497 zróżnicowana czytelność, 496 odstępy między wierszami, leading, 486 Odwlekanie Decyzji, 34 Odwoływalność, 271 Firefox, 271 okno instalacji Adobe AIR, 273 przerwanie czynności, 272 przycisk Anuluj, 272 Odwrócona Mikropiramida Amerykański Czerwony Krzyż, 415 tweet, 413 Ogląd Ze Szczegółami, 297, 317 Google Finance, 299 New York Times, 299 Perla, 297 Photoshop, 298 okno Znajdź i zamień*,* 40 Okruszki, 134, 136 Mothering.com, 138 narzędzia programistyczne Chrome, 139 panel sterowania Windows 7, 138 Target, 136 organizacja danych, 284 organizacja przestrzenna listy linków, 110 Osobiste Rekomendacje, 43 Osobiste Wypowiedzi, 404 Tweety, 405 Twitter, 404 oznaczniki głębokości, 495

#### **P**

Paginacja, 232 Amazon, 235 Digg, 234 Drupal.org, 235 eBay, 235 Flickr, 235 Google, 234 Hulu, 235 Kayak, 235 Last.fm, 235 Mothering.com, 235 Songza, 232 Target, 235 YouTube, 235 Pamięć Prospektywna, 39, 86 Pamięć Przestrzenna, 38

Panel Modalny, 113 Kayak, 116 Macintoshu, 117 schemat, 114 SlideShare, 116 Panel Poleceń, 257 iPhoto, 257 menedżer plików Windows XP, 260 oznaczenie poleceń, 259 Picasa, 260 struktura wizualna, 259 umieszczanie w interfejsie, 258 Pasek Przewijania Z Adnotacją, 139 Chrome, 141 MSNBC, 139 tkdiff, 141 persony, 27 Pionowy Stos, 447 ESPN, 449 REI, 449 Washington Post, 449 Wiadomości Google, 447 Piramida Flickr, 112 New York Times, 113 schemat, 111 pliki CSS, 83 Pótno I Paleta, 48, 69, 180 Flash Builder, 72 MacPaint, 72 Photoshop CS5, 69 Raven, 71 siatka przycisków, 70 SumoPaint, 71 Pynny Layout, 103, 156, 198 Dokumenty Google, 200 Drupal.org, 199 Mac OS, 198 Podgląd, 266 Picasa, 268 PowerPoint, 266 Starbucks, 268 Podświetlanie Danych, 303, 325 San Francisco Crimespotting, 305 Wall Street Journal, 307 Washington Post, 306 podświetlenie elementu, 314 pokaz slajdów, 135 Pole adresu URL, 462 Pole Nowego Elementu, 243 Excel, 244 Microsoft Outlook, 243 PowerPoint, 244

Połączone Aplikacje, 465 Freedom Trail, 465 Poprawne Wartości Domyślne, 387 Kayak, 387 Photoshop, 389 Porady Innych, 42 powtarzanie czynności, 40 Pragnienie Natychmiastowej Satysfakcji, 32 prezentacja elementów graficznych, 206 prezentacja treści, 82 prezentowanie danych chmurki informacyjne, 295 legendy, 295 osie, linijki, skale i linie czasu, 295 oznaczenia, 294 podświetlanie, 295 rozrysowywanie, 295 problem naukowy, 43 progresywne ujawnianie, 124, 179 projektowanie architektury interfejsu, 513 projektowanie dla urządzeń przenośnych, 441 Boston.com, 444 Fidelity.com, 444 JetBlue.com, 444 RuthsChris.com, 444 projektowanie formularzy, 343 projektowanie graficzne, 288, 475, 483 kąty i krzywe, 488 kolor, 484 obrazy, 490 odniesienia kulturowe, 490 powtarzanie motywów, 491 przestrzeń i zagęszczenie, 488 tekstury i rytm, 489 typografia, 485 projektowanie stron, 103 projektowanie struktury informacji, 204 projektowanie Treemapy, 338 Przegld Tematyczny, 400 Epicurious, 400 Google, 403 rodzaje materiaów, 401 Starbucks, 403 Whole Foods, 403 przegldanie, 288 Przemienne Tło, 229 arkusz Excela, 231 iTunes, 231 JetBlue, 229 paski zebry, 230 przepływ, 36 przepływ wzroku, 151 przestrzeń konceptualna, 317

Przewijanie Alfabetyczne, 237 About.com, 237 iPhon, 238 przycisk Anuluj, 272 przycisk ekranowy, 452 Przycisk Kasowania Tekstu, 462 Bing, 463 Google, 463 przycisk Load more, 460 przycisk Wstecz, 36 przycisk Zamień, 40 przyzwyczajenia, 36 Pulpit, 49, 64 Fitbit, 65 Google Analytics, 68 My Yahoo!, 67 Netvibes, 67 wzorce i komponenty, 65 pulpit MATLAB, 185 punkty uwagi, 151, 495 rozmyte i mocne, 495

# **R**

Ramy Graficzne, 155, 156 JAQK, 156 JetBlue, 158 Kolor, 157 Krój pisma, 157 siatka layoutu, 157 Styl pisma, 157 TED, 157, 158 Ranking Treści, 432 Engadget, 434 Mashable, 435 New York Times, 433 Technology Review, 435 Wall Street Journal, 432 Wired, 435 reakcje emocjonalne, 486 rekomendacja, 44 rodzaje przejść, 143 Rozrysowywanie Danych, 295, 312 BBN Cornerstone, 312, 314 Flickr, 315 SPOT Adventures, 315 Weeplaces, 316 Rozwijane Panele, 70 Rozwijany Selektor, 381, 382 iWeb, 384 Microsoft PowerPoint, 384 Microsoft Word, 381 Photoshop, 383

Równoległe Wykresy, 328 Google Trends, 330 MATLAB, 331 New York Times, 329 The Weather Channel, 332 Różne Widoki, 49, 81 Adobe Illustrator, 84 CNN, 84 Mapy Google, 81 Microsoft PowerPoint, 83 przełącznik widoku, 83 widok domyślny, 82 Ruchome Panele, 66, 155, 180 iGoogle, 184 My Yahoo!, 182 pulpit MATLAB, 185 pulpit Photoshop, 185 YouTube, 181

#### **S**

Sano Darrell, 189 Satisficing, 32 schemat Głębokiego Linkowania, 117 kolorystyczny interfejsu, 484 Panelu Modalnego, 114 Piramidy, 111 Wyjścia Ewakuacyjnego, 121 Shift+Tab, 42 shingling, 335 siatka layoutu, 157 Siatka Miniaturek, 60, 164, 220 AIGA, 222 ekran domowy, 224 Facebook, 224 Finder, 222 Grafika Google, 224 Hanna Andersson, 220 YouTube, 223 Zappos, 223 Siatka Miniaturek nieregularna, 113 Siatka Równoprawnych Elementów, 155, 163 CNN, 165 Hulu, 164 IBM, 166 MapQuest, 165 Skórki I Motywy, 512 motywy Firefoksa, 512 WordPress, 514 Sortowalna Tabela, 321 Inxight TableLens, 323 iTunes, 321 sortowanie, 290, 292

Spis Treści, 107 AIGA, 109 Craigslist, 107 MIT, 109 MoMA, 111 Museum of Modern Art, 110 spójność interfejsu, 36 stan przepływu, 36 Stanza, 452 stopka, 128 stopka serwisu Obrazy Google, 455 Stopniowa Konstrukcja, 35 stos, 275 struktura informacji długość, 204 dynamika, 205 grupowanie, 205 interakcja, 205 kolejność, 204 rodzaje elementów, 205 strumień aktywności, 56 studia przypadków, 27 style graficzne, 475 Stylizowane Rogi, 501 Getty Museum, 502 JetBlue, 501 Pandora, 503 system nawigacji globalnej, 103 szczegóy o elemencie, 206 szeryfy, 486 szkic interfejsu, 45 szum graficzny, 496

# Ś

światła w literach, 486

# **T**

Tabela Drzewiasta, 82, 208, 241 Finder, 241 menedżer zakładek Firefoksa, 242 tekstury, 489 testy używalności, 345 Ta, 492 tło gradienty, 495 miękka ostrość, 495 oznaczniki głębokości, 495 adnych mocnych punktów uwagi, 495 tożsamość marki, 474 Treemapa, 336 Digg, 340 Hive Group, 339 Newsmap, 340

projektowanie, 338 SmartMoney, 337 zmienne wizualne, 341 treści w stopce, 128 Tufte Edward, 333 tworzenie elementów na palecie, 70 layoutu strony, 145 makra, 280 projektu graficznego, 103

#### **U**

udostępnianie narzędzi kreatywnych, 48 Ujawnianie Reakcyjne, 75, 156, 191 AutoTrader, 191, 193 Dokumenty Google, 194 Kayak, 193 Ujednolicony Branding, 467 aplikacja mapy na iPhone, 468 Chipotle, 471 Fandango, 470 JetBlue, 469 Walmart, 468 Whole Foods, 470 ukad elementów, 145 Ukryte Narzędzia, 254 Grooveshark, 256 Odtwarzacz YouTube, 257 Twitter, 254 Zillow, 257 urządzenia mobilne, 440, 468 Uszczegółowienie W Jednym Oknie, 55, 62, 212 Fora Ravelry, 215 Mac Mail, 212 Picasa, 216 prostota, 213 wady, 214 Uzupełnianie, 366 eBay, 368 Excel, 367 New York Times, 366

#### **V**

Visual Basic, 281

#### **W**

Wiadomości Google, 56 wiarygodność stron obsługa klienta, 473 reklamy, 473 reputacja firmy, 473 sponsorowanie, 473 wygląd strony, 473

Widget Wspódzielenia, 47, 425, 433 Boing Boing, 427 Mashab, 428 Pandora, 427 ShareThis, 426 Slate, 425 Technorati, 427 Wired, 427 widoki danych, 313 widoki połączone, 313 Wiele Obszarów Roboczych, 40, 47, 48 Chrome, 87 Firefoks, 85 Safari, 88 TweetDeck, 86 Wielopoziomowe Cofanie Czynności, 273, 274 Microsoft Word, 276 odwracalne czynności, 274 Photoshop, 273 sekwencja cofania, 275 Wielopoziomowy System Pomocy chmurki podpowiedzi, 89 Excel, 88 Firefoks, 91 obsługa techniczna, 90 osobne okna, 90 podpisy i instrukcje, 89 Rozwijany Panel, 90 samopomoc społecznościowa, 90 Ukryte Narzędzia, 90 wprowadzenia, 90 wizualizacja artykuów, 340 danych, 289, 333 genomu bakterii, 328 promienista, 323 Wkadka, 55, 216 Amazon, 219 Czytnik Google, 219 Kayak, 216 właściwości układów obiektów wizualnych bliskość, 154 ciągłość, 154 dopenienie, 154 podobieństwo, 154 WordPress, 514 Wskazane Punkty Startowe, 104 Fireworks, 107 strona iPada, 106 Wskazówki, 49, 369 Blogger, 371 Gmail, 370 Hotmail, 371

Microsoft Word, 370 Twitter, 369, 371 Yahoo!, 371 wskazówki przestrzenne, 96 Wska nik Postpu, 269, 272 Flickr, 270 Grooveshark, 271 okno kopiowania Mac OS, 269 Wska niki Wczytywania, 464 Flickr, 465 pasek postępu instalacji, 465 Stocks, 464 Wspomagane Powtarzanie, 40 Wspódzielenie I Komentowanie, 406 Amerykański Czerwony Krzyż, 410 blogi, 407 Mashable, 407 REI, 409 retweetowanie, 410 Wybór Dwupanelowy, 51, 55, 61, 74, 209, 211 Mac Mail, 211 Mac OS, 209 Picasa, 212 zalety, 210 wybór kontrolek, 346 wygląd strony, 473 Wyjście Ewakuacyjne Google Maps Labs, 122 schemat, 121 strona Netflix, 122 wykorzystywanie cudzej pracy, 43 wykres klimatyczny, 332 wykres MATLAB, 331 Wykres Panelowy, 332 dane geograficzne, 335 trellis graphs, 334 trellis plots, 334 University of Oregon, 332 wykres pogodowy, 332 Wykres Promienisty, 323 analiza sprzedaży samochodów, 324 Eigenfactor, 327 genom bakterii, 328 SolidSX Software Explorer, 326 wykres punktowy, 288 wykres słupkowy skumulowany, 292 wykres treliażowy, 334, 335, 336 wykresy statystyczne, 334 wypełnienie gradientowe, 492 Wyrównanie Do Lewej I Prawej, 155, 186 drobne nierówności, 187 Mac OS, 186, 188 wyróżnienie elementu, 149

Wyszczególniony Przycisk "Zakończ" American Airlines, 264 JetBlue, 263 Kayak, 263 OneHourCourses.com, 263 Songza, 261 Southwest, 263 wyszukiwanie, 293 Wyważenie Po Przekątnej, 155, 188 Designing Visual Interfaces, 189 Starbucks, 190 Windows 7, 188 wzorce Transition, 143 wzorzec, 16 Aktualności, 49 Animowane Przejście, 104 Automatyczne Uzupełnianie, 361 Bezpieczna Eksploracja, 31 Bezpośrednie Przejście Do Elementu, 209 Chmurki Informacyjne, 296 Dolny Pasek Nawigacyjny, 446 Duże Marginesy, 446 Dynamiczne Kwerendy, 296 Edytor Ustawień, 50 Ekspozycja, Wyszukiwanie I Przeglądanie, 49 Format Pobłażliwy, 361 Format Strukturalny, 361 Głebokie Linkowanie, 104 Grube Menu, 104 Grupy Przycisków, 250 Harmonogram, 400 Historia Poleceń, 251 Home Link, 123 Image Browser, 64 Inteligentne Elementy Menu, 251 Kanały Tematyczne, 400 Karuzela, 208 Kaskadujące Listy, 209 Kilka Barw, Wiele Wartości, 493 Klisza, 446 Kontrastująca Grubość Tekstu, 493 Kreator, 50 Kreator Listy, 361 Linki Społecznościowe, 400 Lokalne Przybliżanie, 296 Makra, 251 Mapa Sekwencji, 104 Mapka Strony W Stopce, 104 Menedżer Obrazów, 49 Miernik Bezpieczeństwa Hasła, 361 Mikroprzerwy, 31 Miłość Do Klawiatury, 31 Miniaturki Z Tekstem, 446

Najnowsza Aktywność, 400 Narzędzia Dotykowe, 446 Narzędzia Logowania, 104 Newsbox, 400 Nieskończona Lista, 446 Obwódki Zgodne Z Tekstem, 493 Odległe Tło, 493 Odwlekanie Decyzji, 31 Odwoływalność, 251 Odwrócona Minipiramida, 399 Ogld Ze Szczegóami, 296 Okruszki, 104 Osobiste Rekomendacje, 31 Osobiste Wypowiedzi, 399 Paginacja, 209 Pamięć Prospektywna, 31 Pamięć Przestrzenna, 31 Panel Modalny, 104 Panel Poleceń, 250 Pasek Przewijania Z Adnotacją, 104 Pionowy Stos, 446 Piramida, 104 Pótno I Paleta, 49 Podgląd, 251 Podświetlanie Danych, 296 Pole Nowego Elementu, 209, 353 Połączone Aplikacje, 446 Poprawne Wartości Domyślne, 361 Porady Innych, 31 Pragnienie Natychmiastowej Satysfakcji, 31 Product Configurator, 77 Przegląd Tematyczny, 399 Przemienne Tło, 209 Przewijanie Alfabetyczne, 209 Przycisk Kasowania Tekstu, 446 Przyzwyczajenie, 31 Pulpit, 49 Ranking Treści, 400 Rozrysowywanie Danych, 296 Rozwijany Selektor, 361 Równoległe Wykresy, 296 Różne Widoki, 50 Satisficing, 31 Siatka Miniaturek, 208 Skórki I Motywy, 494 Sortowalna Tabela, 296 Spis Treści, 104 Stopniowa Konstrukcja, 31 Stylizowane Rogi, 493 Tabela Drzewiasta, 209 Treemapa, 296, 310 Ujednolicony Branding, 446 Ukryte Narzędzia, 250

wzorzec Uszczegóowienie W Jednym Oknie, 208 Uzupełnianie, 361 Widget Wspódzielenia, 400 Wiele Obszarów Roboczych, 50 Wielopoziomowe Cofanie Czynności, 251 Wielopoziomowy System Pomocy, 50 Wkadka, 208 Wskazane Punkty Startowe, 104 Wskazówki, 361 Wskaźnik Postępu, 251 Wska niki Wczytywania, 446 Wspomagane Powtarzanie, 31 Wspódzielenie I Komentowanie, 399 Wybór Dwupanelowy, 208 Wyjście Ewakuacyjne, 104 Wykres Panelowy, 296 Wykres Promienisty, 296 Wyszczególniony Przycisk "Zakończ", 251 Zagajenia, 399 Zapytania, 361 Zlokalizowane Komunikaty O Błędach, 361 Zmiany Na Bieżąco, 31 Ździebełka, 493

# **Z**

Zagajenia, 410 Boing Boing, 413 REI, 413 Whole Foods, 412 Zakadki, 155, 169 iWeb, 172 Mac OS, 171 MapQuest, 169 SourceForge, 172 wstażka Excela, 171 Zapytanie, 372 Apple, 373 CulinaryCulture.com, 374 Yahoo!, 372 zarządzanie listą, 207 zasada ujawniania progresywnego, 192 zasady projektowania interfejsów, 34 Zatytułowane Sekcje, 70, 75, 155, 166 Amazon, 168 aplikacja do synchronizacji iPhona, 169 JetBlue, 166 Zlokalizowane Komunikaty O Błędach, 389 Hanna Andersson, 392 Mint, 391 Netflix, 389 Twitter, 391 Yahoo!, 392 Zmiany Na Bieżąco, 33 Zwijane Panele, 155, 177 Firefoks, 180 Mapy Google, 178 MSNBC, 180 progresywne ujawnianie, 179

# $\tilde{z}$

Ździebełka, 507 Colly.com, 508 HermitageMuseum.org, 507 RibbonsOfRed.com, 509

# PROGRAM PARTNERSKI GRUPY WYDAWNICZEJ HELION

1. ZAREJESTRUJ SIĘ 2. PREZENTUJ KSIĄŻKI **3. ZBIERAJ PROWIZJE** 

Zmień swoją stronę WWW w działający bankomat!

Dowiedz się więcej i dołącz już dzisiaj!

http://program-partnerski.helion.pl

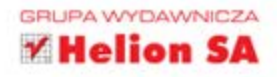

# $O$ 'REILLY $^\circ$

# Projektowanie interfejsów

Sprawdzone wzorce projektowe

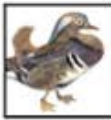

Mimo istnienia wielu narzędzi do tworzenia interfejsów użytkownika, projektowanie dobrych interfejsów aplikacji wciąż nie jest łatwe. Ta bestsellerowa książka to jedno z niewielu wiarygodnych źródel, które pomogą Ci przejść przez istny labirynt wariantów projektowych.

Projektowanie interfejsów. Sprawdzone wzorce projektowe przedstawia najlepsze praktyki i gotowe do wdrożenia pomysły w postaci wzorców UI oraz dostarcza rozwiązań powszechnych problemów w dziedzinie projektowania. Rozwiązania te możesz latwo dostosować do sytuacji, w jakiej się znajdujesz.

W niniejszym zaktualizowanym wydaniu znajdziesz wzorce do wykorzystania zarówno w aplikacjach mobilnych i mediach społecznościowych, jak i w aplikacjach internetowych czy programach komputerowych. Każdy wzorzec jest zilustrowany przykładowymi projektami oraz opatrzony praktycznymi poradami, z których możesz natychmiast skorzystać. Doświadczeni projektanci mogą używać tego przewodnika jako źródła pomysłów, zaś poczatkujący moga go potraktować jak mapę w drodze przez świat projektowania interfejsów i interakcji.

- Twórz porywające i praktyczne interfejsy pewnie, a nie po omacku.
- Poznaj trudne do interpretacji koncepcje projektowania: afordancje, hierarchie wizualną, odległość nawigacyjną oraz wykorzystanie kolorów.
- · Zapoznaj się z rekomendacjami poszczególnych wzorców UI, a także z wzorcami zastępczymi i poradami, kiedy pewnych wzorców nie należy używać.
- Łącz i zestawiaj wzorce interfejsu według upodobań.
- Dopieść wygląd i działanie interfejsów dzieki wykorzystaniu zasad projektowania graficznego oraz wzorców.

# Użytkownicy wybierają atrakcyjne i praktyczne interfejsy!

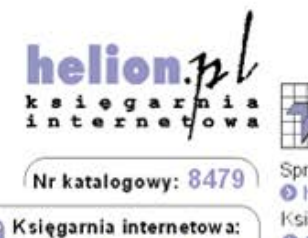

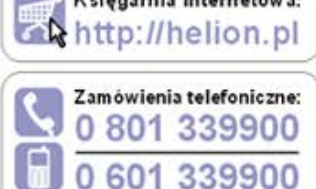

Sprawdż najnowsze promocje: http://helion.pl/promocje Książki najchętniej czytane: http://helion.pl/bestsellery Zamów informacje o nowościach: http://helion.pl/nowosci

Helion

**Helion SA** ul. Kościuszki 1c. 44-100 Gliwice tel.: 32 230 98 63 e-mail: helion@helion.pl http://helion.pl

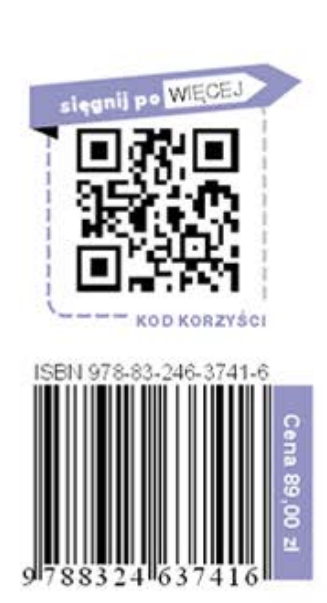

Informatyka w najlepszym wydaniu